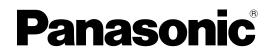

## **Operating Instructions**

# Memory Card Recorder AJ-SPD850<sub>P</sub> Model No. AJ-SPD850<sub>E</sub>

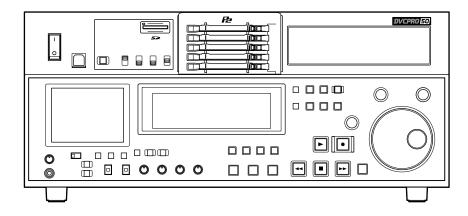

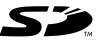

Before operating this product, please read the instructions carefully and save this manual for future use.

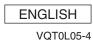

S0704N7125 -M D Printed in Japan

P

#### IMPORTANT

"Unauthorized recording of copyrighted television programmes, video tapes and other materials may infringe the rights of copyright holders and contravene copyright laws."

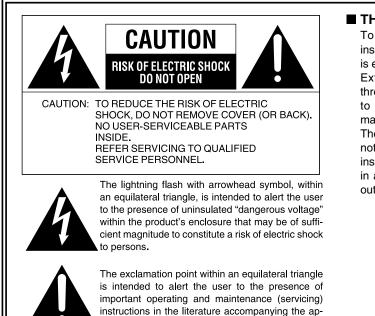

pliance.

#### ■ THIS EQUIPMENT MUST BE GROUNDED

To ensure safe operation, the three-pin plug must be inserted only into a standard three-pin power outlet which is effectively grounded through normal household wiring. Extension cords used with the equipment must have three cores and be correctly wired to provide connection to the ground. Wrongly wired extension cords are a major cause of fatalities.

The fact that the equipment operates satisfactorily does not imply that the power outlet is grounded or that the installation is completely safe. For your safety, if you are in any doubt about the effective grounding of the power outlet, please consult a qualified electrician.

indicates safety information.

#### CAUTION:

THE AC RECEPTACLE (MAINS SOCKET OUTLET) SHALL BE INSTALLED NEAR THE EQUIPMENT AND SHALL BE EASILY ACCESSIBLE.

TO COMPLETELY DISCONNECT THIS EQUIPMENT FROM THE AC MAINS, DISCONNECT THE POWER CORD PLUG FROM THE AC RECEPTACLE.

### WARNING:

- TO REDUCE THE RISK OF FIRE OR SHOCK HAZARD, DO NOT EXPOSE THIS EQUIPMENT TO RAIN OR MOISTURE.
- TO REDUCE THE RISK OF FIRE OR SHOCK HAZARD, KEEP THIS EQUIPMENT AWAY FROM ALL LIQUIDS. USE AND STORE ONLY IN LOCATIONS WHICH ARE NOT EXPOSED TO THE RISK OF DRIPPING OR SPLASHING LIQUIDS, AND DO NOT PLACE ANY LIQUID CONTAINERS ON TOP OF THE EQUIPMENT.

### **CAUTION:**

In order to maintain adequate ventilation, do not install or place this unit in a bookcase, built-in cabinet or any other confined space. To prevent risk of electric shock or fire hazard due to overheating, ensure that curtains and any other materials do not obstruct the ventilation.

## CAUTION:

TO REDUCE THE RISK OF FIRE OR SHOCK HAZARD AND ANNOYING INTERFERENCE, USE THE RECOMMENDED ACCESSORIES ONLY.

### **CAUTION:**

TO REDUCE THE RISK OF FIRE OR SHOCK HAZARD, REFER MOUNTING OF THE OPTIONAL INTERFACE BOARDS TO QUALIFIED SERVICE PERSONNEL.

## Notice (U.S.A. only):

This product has a fluorescent lamp that contains a small amount of mercury. It also contains lead in some components. Disposal of these materials may be regulated in your community due to environmental considerations. For disposal or recycling information please contact your local authorities, or the Electronics Industries Alliance: <http://www.eiae.org.>

### **CAUTION:**

TO REDUCE THE RISK OF FIRE OR SHOCK HAZARD, REFER CHANGES OF SWITCH SETTINGS INSIDE THE UNIT TO QUALIFIED SERVICE PERSONNEL.

### **CAUTION:**

- Keep the temperature inside the rack to between 41°F to 104°F (5°C to 40°C).
- Bolt the rack securely to the floor so that it will not topple over when the deck is drawn out.

#### FCC Note:

This equipment has been tested and found to comply with the limits for a class A digital device, pursuant to Part 15 of the FCC Rules. These limits are designed to provide reasonable protection against harmful interference when the equipment is operated in a commercial environment. This equipment generates, uses, and can radiate radio frequency energy, and if not installed and used in accordance with the instruction manual, may cause harmful interference to radio communications. Operation of this equipment in a residential area is likely to cause harmful interference in which case the user will be required to correct the interference at his own expense.

**Warning:** To assure continued FCC emission limit compliance, the user must use only shielded interface cables when connecting to external units. Also, any unauthorized changes or modifications to this equipment could void the user's authority to operate it.

## CAUTION:

This apparatus can be operated at a voltage in the range of 100 - 240 V AC.

Voltages other than 120 V are not intended for U.S.A. and Canada.

## **CAUTION:**

Operation at a voltage other than 120 V AC may require the use of a different AC plug. Please contact either a local or foreign Panasonic authorized service center for assistance in selecting an alternate AC plug.

indicates safety information.

## For AJ-SPD850E

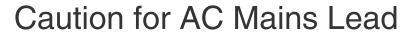

#### FOR YOUR SAFETY PLEASE READ THE FOLLOWING TEXT CAREFULLY.

This product is equipped with 2 types of AC mains cable. One is for continental Europe, etc. and the other one is only for U.K.

Appropriate mains cable must be used in each local area, since the other type of mains cable is not suitable.

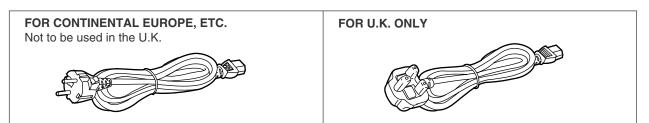

#### FOR U.K. ONLY

This appliance is supplied with a moulded three pin mains plug for your safety and convenience.

A 13 amp fuse is fitted in this plug.

Should the fuse need to be replaced please ensure that the replacement fuse has a rating of 13 amps and that it is approved by ASTA or BSI to BS1362.

Check for the ASTA mark  $\circledast$  or the BSI mark  $\heartsuit$  on the body of the fuse.

If the plug contains a removable fuse cover you must ensure that it is refitted when the fuse is replaced.

If you lose the fuse cover the plug must not be used until a replacement cover is obtained.

A replacement fuse cover can be purchased from your local Panasonic Dealer.

#### How to replace the fuse

1. Open the fuse compartment with a screwdriver.

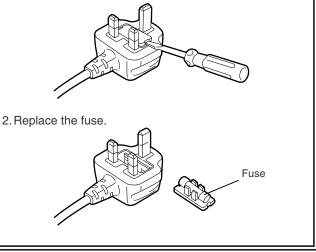

indicates safety information.

## For AJ-SPD850E

#### **IMPORTANT**

"Unauthorized recording of copyrighted television programmes, video tapes and other materials may infringe the rights of copyright holders and contravene copyright laws."

### **Operating precaution**

Operation near any appliance which generates strong magnetic fields may give rise to noise in the video and audio signals. If this should be the case, deal with the situation by, for instance, moving the source of the magnetic fields away from the unit before operation.

#### ■ THIS EQUIPMENT MUST BE EARTHED

To ensure safe operation, the three-pin plug must be inserted only into a standard three-pin power point which is effectively earthed through normal household wiring. Extension cords used with the equipment must have three cores and be correctly wired to provide connection to the earth. Wrongly wired extension cords are a major cause of fatalities.

The fact that the equipment operates satisfactorily does not imply that the power point is earthed or that the installation is completely safe. For your safety, if you are in any doubt about the effective earthing of the power point, please consult a qualified electrician.

#### ■ DO NOT REMOVE PANEL COVERS BY UNSCREWING THEM.

To reduce the risk of electric shock, do not remove the covers. No user serviceable parts inside. Refer servicing to qualified service personnel.

#### WARNING:

- TO REDUCE THE RISK OF FIRE OR SHOCK HAZARD, DO NOT EXPOSE THIS EQUIPMENT TO RAIN OR MOISTURE.
- TO REDUCE THE RISK OF FIRE OR SHOCK HAZARD, KEEP THIS EQUIPMENT AWAY FROM ALL LIQUIDS. USE AND STORE ONLY IN LOCATIONS WHICH ARE NOT EXPOSED TO THE RISK OF DRIPPING OR SPLASHING LIQUIDS, AND DO NOT PLACE ANY LIQUID CONTAINERS ON TOP OF THE EQUIPMENT.

#### CAUTION:

TO REDUCE THE RISK OF FIRE OR SHOCK HAZARD AND ANNOYING INTERFERENCE, USE THE RECOMMENDED ACCESSORIES ONLY.

### **CAUTION:**

TO REDUCE THE RISK OF FIRE OR SHOCK HAZARD, REFER MOUNTING OF THE OPTIONAL INTERFACE BOARDS TO AUTHORIZED SERVICE PERSONNEL.

### CAUTION:

TO REDUCE THE RISK OF FIRE OR SHOCK HAZARD, REFER CHANGES OF SWITCH SETTINGS INSIDE THE UNIT TO QUALIFIED SERVICE PERSONNEL.

### **CAUTION:**

In order to maintain adequate ventilation, do not install or place this unit in a bookcase, built-in cabinet or any other confined space. To prevent risk of electric shock or fire hazard due to overheating, ensure that curtains and any other materials do not obstruct the ventilation.

#### **CAUTION:**

- Keep the temperature inside the rack to between  $5^{\circ}$ C to  $40^{\circ}$ C.
- Bolt the rack securely to the floor so that it will not topple over when the deck is drawn out.

### **CAUTION:**

THE AC RECEPTACLE (MAINS SOCKET OUTLET) SHALL BE INSTALLED NEAR THE EQUIPMENT AND SHALL BE EASILY ACCESSIBLE. TO COMPLETELY DISCONNECT THIS EQUIPMENT FROM THE AC MAINS, DISCONNECT THE POWER CORD PLUG FROM THE AC RECEPTACLE.

#### Disposal of old equipment

Batteries, packaging and old equipment should not be disposed of as domestic waste, but in accordance with the applicable regulations.

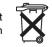

#### Attentie

Voor de primaire voeding en het reservegeheugen van het apparaat. alsmede voor de afstandsbediening, wordt gebruik gemaakt van een batterij. Wanneer de batterij uitgeput is, mag u deze nlet gewoon weggooien, maar dient u ze als klein chemisch afval weg te doen.

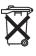

## Contents

| Introduction                                                                                                    |                                                                |
|----------------------------------------------------------------------------------------------------|----------------------------------------------------------------|
| Included accessories                                                                                                    | 7                                                              |
| Options                                                                                                    | 7                                                              |
| Features                                                                                                    |                                                                |
| Control reference guide                                                                                                    | 10                                                             |
| Front Panel                                                                                                    |                                                                |
| • Display                                                                                                    |                                                                |
| Rear Panel                                                                                                    | 16                                                             |
| Recording and playing                                                                                                    | 18                                                             |
| Inserting P2 cards                                                                                                    | 18                                                             |
| Removing P2 cards                                                                                                    | 18                                                             |
| <ul> <li>Protecting against a possible erasure</li> </ul>                                                                                                    |                                                                |
| <ul> <li>P2 card access LEDs and P2 card status</li> </ul>                                                                                                    |                                                                |
| Connections                                                                                                    |                                                                |
| Jog/Shuttle (Search dial)                                                                                                    |                                                                |
| Working with clip thumbnails                                                                                                    | 22                                                             |
| Play List                                                                                                    |                                                                |
| • Using the play list                                                                                                    | 34                                                             |
| List of shortcuts                                                                                                    | 39                                                             |
| Setup (Initial settings)                                                                                                    | 40                                                             |
| Setup menus                                                                                                    | 41                                                             |
| SYSTEM menu                                                                                                    | 43                                                             |
| USER menus                                                                                                    | 44                                                             |
| <basic></basic>                                                                                                    |                                                                |
| <operation></operation>                                                                                                    |                                                                |
|                                                                                                    |                                                                |
| <interface></interface>                                                                                                    |                                                                |
| <edit></edit>                                                                                                    | 51                                                             |
| <edit><br/><time code=""></time></edit>                                                                                                    | 51<br>52                                                       |
| <edit><br/><time code=""><br/><video></video></time></edit>                                                                                                    | 51<br>52<br>53                                                 |
| <edit><br/><time code=""><br/><video><br/><audio></audio></video></time></edit>                                                                                                    | 51<br>52<br>53<br>56                                           |
| <edit><br/><time code=""><br/><video><br/><audio><br/><v blank=""></v></audio></video></time></edit>                                                                                                    | 51<br>52<br>53<br>56<br>58                                     |
| <edit><br/><time code=""><br/><video><br/><audio><br/><v blank=""><br/><menu></menu></v></audio></video></time></edit>                                                                                                    | 51<br>52<br>53<br>56<br>58<br>62                               |
| <edit><br/><time code=""><br/><video><br/><audio><br/><v blank=""><br/><menu><br/>Time code, user bit and CTL</menu></v></audio></video></time></edit>                                                                                                    | 51<br>52<br>53<br>56<br>58<br>62<br><b>63</b>                  |
| <edit><br/><time code=""><br/><video><br/><audio><br/><v blank=""><br/><menu><br/>Time code, user bit and CTL<br/>Superimpose screen</menu></v></audio></video></time></edit>                                                                                                    | 51<br>52<br>53<br>56<br>58<br>62<br>63<br>64                   |
| <edit><br/><time code=""><br/><video><br/><audio><br/><v blank=""><br/><menu><br/>Time code, user bit and CTL<br/>Superimpose screen<br/>Video output signals and servo reference</menu></v></audio></video></time></edit>                                                                                                    | 51<br>52<br>53<br>56<br>62<br>63<br>64                         |
| <edit><br/><time code=""><br/><video><br/><audio><br/><v blank=""><br/><menu><br/>Time code, user bit and CTL<br/>Superimpose screen<br/>Video output signals and servo reference<br/>signal</menu></v></audio></video></time></edit>                                                                                             | 51<br>52<br>53<br>56<br>62<br>63<br>64<br>e<br>65              |
| <edit><br/><time code=""><br/><video><br/><audio><br/><v blank=""><br/><menu><br/>Time code, user bit and CTL<br/>Superimpose screen<br/>Video output signals and servo reference<br/>signal<br/>Audio V fade function</menu></v></audio></video></time></edit>                                                                   | 51<br>52<br>53<br>56<br>62<br>63<br>64<br>e<br>65              |
| <edit><br/><time code=""><br/><video><br/><audio><br/><v blank=""><br/><menu><br/>Time code, user bit and CTL<br/>Superimpose screen<br/>Video output signals and servo reference<br/>signal<br/>Audio V fade function<br/>Audio recording channel and monitor</menu></v></audio></video></time></edit>                           | 51<br>52<br>53<br>56<br>62<br>63<br>64<br>64<br>65<br>66       |
| <edit><br/><time code=""><br/><video><br/><audio><br/><br/><v blank=""><br/><menu><br/>Time code, user bit and CTL<br/>Superimpose screen<br/>Video output signals and servo reference<br/>signal<br/>Audio V fade function<br/>Audio recording channel and monitor<br/>output selection</menu></v></audio></video></time></edit> | 51<br>52<br>53<br>56<br>62<br>63<br>63<br>64<br>65<br>65<br>66 |
| <edit><br/><time code=""><br/><video><br/><audio><br/><v blank=""><br/><menu><br/>Time code, user bit and CTL<br/>Superimpose screen<br/>Video output signals and servo reference<br/>signal<br/>Audio V fade function<br/>Audio recording channel and monitor</menu></v></audio></video></time></edit>                           | 51<br>52<br>53<br>56<br>62<br>63<br>63<br>64<br>65<br>65<br>66 |

| Rack mounting     | 68 |
|-------------------|----|
| Condensation      | 69 |
| Maintenance       | 69 |
| Error messages    | 70 |
| RS-232C interface | 74 |
| Connector signals | 77 |
| Specifications    |    |
| -                 |    |

| <ul> <li>Information on software for this product</li> <li>1. Included with this product is software licensed under<br/>the GNU General Public License (GPL) and GNU<br/>Lesser General Public License (LGPL), and users are<br/>hereby informed that they have the right to obtain,<br/>change and redistribute the source codes of this<br/>software.</li> <li>Details on GPL and LGPL can be found on the<br/>installation CD provided with the unit. Refer to the<br/>folder called "LDOC".</li> <li>(Details are given in the original (English-language)<br/>text.)</li> <li>To obtain the source codes, go to the following home<br/>page:http://panasonic.biz/sav/</li> <li>The manufacturer asks users to refrain from directing<br/>inquiries concerning the source codes they have<br/>obtained and other details to its representatives.</li> </ul> |
|----------------------------------------------------------------------------------------------------|
| <ul> <li>2. Included with this product is software which is licensed under ICU-License.</li> <li>Details on ICU-License can be found on the installation CD provided with the unit. Refer to the folder called "LDOC".</li> <li>(Details are given in the original (English-language) text.)</li> </ul>                                                                                                    |
| <ul> <li>3. Included with this product is software which is licensed under Apache-License.</li> <li>Details on Apache-License can be found on the installation CD provided with the unit. Refer to the folder called "LDOC".</li> <li>(Details are given in the original (English-language) text.)</li> </ul>                                                                                                    |

Introduction

The AJ-SPD850 is a memory card recorder that has five slots for cards (such as the AJ-P2C002SG which is sold separately) that conform to the PC card type II standard. It can record and play video and audio in the DVCPRO50, DVCPRO, and DV compression formats.

It has a 3.5-inch color LCD for simple setting and confirmation of video. It also allows searches and play of video and audio with the thumbnail screen.

You can also select and play parts of the video and audio recorded on cards in the memory card recorder, in an order you can specify.

You can also use it just like a regular player for use with a VTR.

## **Included accessories**

3-pin power cord x 1

CD-ROM x 1

## Options

 SDI interface board AJ-YA755G
 IEEE1394 interface board AJ-YAD850G

Only use the above-listed boards as optional boards.

 Rack-mounting adapters AJ-MA75P
 DVD drive unit AJ-DVD850G

#### Recording and play of files on memory cards

The memory card recorder can record to and play video and audio on memory cards (such as the AJ-P2C002SG which is sold separately; henceforth referred to as "P2 cards") in the DVCPRO50, DVCPRO, and DV compression formats. Video and audio data is recorded on the cards in the form of MXF file (SMPTE390M) and clip meta data in XML.

#### 5 PC card slots

The unit comes with five PC card slots into which you can insert PC card type II cards. You can record and play audio and video material on the P2 cards you have inserted into these slots.

#### Video monitor

The 3.5-inch color LCD monitor allows to find and play video, using such features as the thumbnail screen.

#### Play list feature

Use the IN/OUT and ENTRY buttons on the front panel to create and play play lists. Just choose the parts you want recorded on any of the five P2 cards in the memory card recorder, and put them in the order you want them to play. You can then record these play lists to an SD memory card.

#### Dial jog/Dial shuttle

The jog makes it possible to play in slow motion at rates between -1.0 and +1.0. The shuttle allows high speed play in either direction at up to 100 times normal speed. At speeds up to 10 x, the sound is also audible.

#### ■ Time codes/player function for editing

The memory card recorder has a built-in time code generator (TCG) and time code reader (TCR).

In addition to the internal time code, external time code input or input signal VITC can be recorded on the memory card recorder as the time code. The memory card recorder can also be used as a player for an editing system with RS-422A.

#### Video encoder control

The encoder controls on the front panel allow you to adjust the video output level, chroma, setup, and hue (chroma phase).

#### Switching between 525i and 625i TV systems

Select the TV system (525i or 625i in setup menu No. 070) to match the video input signal to play and record the different TV system signals.

#### Multifunctional interface

### Analog video input/output

Both composite and component signal inputs/outputs are provided.

AES/EBU audio input/output

Digital audio input and output connectors are provided.

#### Serial digital input/output

Fit the optional SDI interface board (optional: AJ-YA755G) to enable interfacing of the serial digital component signals.

#### •IEEE1394 digital input/output

Fit the optional IEEE1394 interface board (optional:AJ-YAD850G) to enable input/output interfacing of IEEE1394 digital signals.

#### RS232C remote

A RS232C remote connector is provided.

#### •USB 2.0

By connecting a personal computer with USB 2.0, you can use the P2 cards in the memory card recorder as mass storage. You will need to install the USB driver onto your computer.

#### •LAN

You can connect to a network with a 100BASE-TX /10BASE-T.

#### ■ 4-channel, high-sound-quality digital audio

The 4-channel PCM audio enables independent recording for all four channels in addition to channel mixing.

#### Menu-based setup

Perform setup while viewing the setup menus on the memory card recorder's display (vacuum fluorescent display), the 3.5-inch LCD, or a TV monitor connected through an OUT 3 connector.

#### Rack mounting

Use the optional rack adapter (AJ-MA75P) to attach this 4U-sized deck to a 19-inch rack.

## Features (continued)

#### Recording times

(1 Card)

|             |                    | (1 Ould)           |  |
|-------------|--------------------|--------------------|--|
|             | Recording format   |                    |  |
| Card model  | DVCPRO             | DVCPRO50           |  |
|             | (2-channel audio)  | (4-channel audio)  |  |
| AJ-P2C002SG | approx. 8 minutes  | approx. 4 minutes  |  |
| AJ-P2C004HG | approx. 16 minutes | approx. 8 minutes  |  |
| AJ-P2C008HG | approx. 32 minutes | approx. 16 minutes |  |

(For details, see the operating instructions for the memory card.)

#### • Dividing clips over 4 GB in length

If the one-time continuous recording exceeds the duration given in the table below when a P2 card with a memory capacity of 8 GB or more is used in this unit, the recording will automatically be continued as a separate clip. When performing thumbnail operations (display, delete, repair or copy) for clips using a P2 series product, the operations can be performed for the entire recording as a single clip.

With nonlinear editing software or a personal computer, the recording may be displayed as separate clips.

| Recording format | Recording duration |
|------------------|--------------------|
| DVCPRO50         | approx. 10 minutes |
| DVCPRO/DV        | approx. 20 minutes |

## For the latest information on P2 cards and SD memory cards:

For the latest information not available in the Operating Instructions, visit the P2 Support Desk at the following Web sites.

For Japanese: http://panasonic.biz/sav/

For English: https://eww.pavc.panasonic.co.jp/pro-av/

## Control reference guide

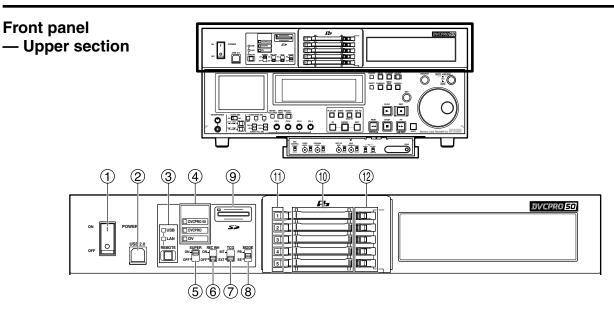

#### (1) POWER switch

Use when switching between ON and OFF of the power.

#### 2 USB 2.0 connector (Type B)

Use when connecting a personal computer (See page 20).

#### ③ REMOTE button and REMOTE display

Use when operating the memory card recorder under external control or copying files on P2 cards through the 9-pin REMOTE, RS-232C, LAN, or USB 2.0 terminal. When the REMOTE button is pressed, the REMOTE display changes as follows: [Lights out] → [REMOTE lights]  $\rightarrow$  [Lights out]. When it is pressed while holding down the SHIFT button, the displays change as follows: [Lights out/REMOTE lights]  $\rightarrow$  [LAN lights]  $\rightarrow$  [USB lights]  $\rightarrow$  [Lights out]. (These operations are not performed while thumbnails or play lists are displayed.)

#### **REMOTE button lights:**

You can operate the memory card recorder under external control set at setup menu No. 201 (9P SEL) or No. 204 (RS232C SEL).→

#### LAN lights:

You can check files on P2 cards with a personal computer on the network through 100BASE-TX /10BASE-T connection. At this time, front panel controls of the memory card recorder are disabled.

#### **USB lights:**

By connecting a personal computer with USB2.0, you can use the P2 cards in the memory card recorder as mass storage. At this time, front panel controls of the memory card recorder are disabled. You will need to install the USB driver onto your computer.

#### (4) Format display area

Shows the recording format and the format of the files recorded on the P2 card.

- **DVCPR050** : This indicates recording and playback of DVCPRO50 (50 Mbps) format.
- **DVCPRO** : This indicates recording and playback of DVCPRO (25 Mbps) format.
- DV : This indicates recording and playback of DV format.

#### (5) SUPER switch

ON : The time code and other superimposed information are output to the VIDEO OUT 3 connector, and when the SDI OUT 3 connector (optional) is provided, they are output to this connector as well.

#### OFF: The superimposed information is not output.

#### 6 REC INH switch

This switch is used to enable or disable recording to P2 cards.

- **ON** : Recording is disabled (inhibited).
  - The REC INH lamp lights on the display panel.
- **OFF:** Recording is enabled so long as the write-protect switch mechanism on the card is set to enable recording.

#### (7) TCG switch

INT : The internal time code generator is used.

EXT: The external time code which is input from the time code input connector or video signal VITC is used. Select at setup menu No. 505 (EXT TC SEL).

#### **(8) MODE switch**

This switch is used to select the signals in the stop mode.

- **PB** : The signal from the card is output.
- EE : The input signal selected by the INPUT SELECT button is output.

#### (9) SD memory card slot

Insert an SD memory card.

- Insert : With the label facing up and the cut-corner facing in, press until the card locks in place.
- Eject : After checking that the lamp has gone off, press the card in to release the lock.

#### Note:

Insert only SD memory cards: do not insert any other type of cards.

#### (1) P2 card slots

Press the card in until the eject button pops out. After inserting the card, push the button over (See page 18).

#### (f) P2 card access LEDs See page 19.

#### ① EJECT buttons

Press to eject the card. Raise the button and press firmly.

Do not use this button while the card's access indicator is on (See page 18).

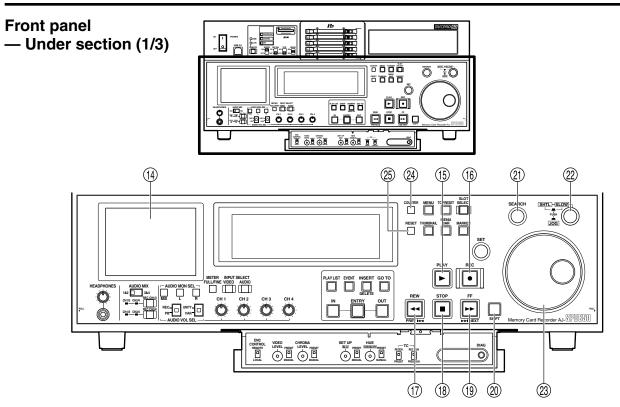

#### 14 3.5-inch color LCD monitor

Use thumbnails and other features to find and check video and audio.

#### (5) PLAY button

Press to start playback.

Press together with the REC button to start recording.

#### (16) REC button

Recording starts when this button is pressed in the stop mode while holding down the PLAY button.

Press this button in the stop mode with the MODE switch at the PB setting to monitor E-E mode pictures and audio signals. The original pictures and sound are restored when the STOP button is pressed.

#### 1 REW/PREV button

#### Press to rewind.

Select the speed at setup menu No. 102 (FF. REW MAX).

Press the REW button while pressing the SHIFT button with the MODE switch at the PB setting to find the previous clip \*1. In the case of clips whose data spans a multiple number of P2 cards, you can find the beginning of the next card.

%1 Regarding the clip:

The clip is a data group that contains video, audio, and added information and that is created with onetime operation of recording and stop.

Repeating this operation can create two or more clips.

The picture when starting recording is displayed in the thumbnail as a typical example of clips.

#### (18) STOP button

Press to stop. If the MODE switch is set to PB, you can monitor still pictures.

#### (19) **FF/NEXT** button

Press to fast forward.

Select the speed at setup menu No. 102 (FF. REW MAX).

Press the FF button while pressing the SHIFT button with the MODE switch at the PB setting to find the next clip and the beginning of the card.

#### **20 SHIFT button**

Press in combination with the FF and REW buttons.

#### **③ SEARCH button**

#### Press to search.

Set the search dial to the shuttle mode and turn to the desired position and playback starts at the set speed after pressing the SEARCH button.

#### ② SHTL/SLOW button

Select whether to use the search dial for SHTL or SLOW.

Each time you press it, the search dial alternates between SHTL and SLOW.

#### ③ Search dial

Locate the edit points.

Each time it is pressed, it is set alternatively to the SHTL/SLOW mode or the JOG mode, and the JOG, SHTL or SLOW lamp lights.

When the power is turned on, the search dial will not operate unless it is first returned to the STILL position (See page 21).

#### **24 COUNTER button**

Each time you press this button, the counter display changes as follows: [CTL]  $\rightarrow$  [TC]  $\rightarrow$  [UB].

#### 3 RESET button

Press in the CTL mode to reset the counter to [0:00:00:00].

Press while holding down the TC PRESET button in the TC or UB mode to reset the time code generator.

### Front panel — Under section (2/3)

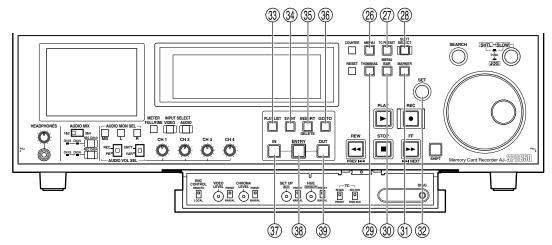

#### **26 MENU button**

Press to show the setup menus on the 3.5-inch color LCD and the TV monitor (when using the VIDEO OUT 3 or SDI OUT 3 connector (optional)). The setup menu numbers appear on the memory card recorder's display panel.

Press again to exit the setup menu and restore the original status.

#### **⑦ TC PRESET button**

Set the TC or UB value (See page 63).

When setting the TC or UB value, press this button first to stop the data. The set of digits whose display is flashing is then changed. (However, the button and display will not function while thumbnails are displayed.)

#### **<sup>(2)</sup> SLOT SELECT button**

In the stop status, use this to set the P2 card on which the recording is to begin.

Each time you press this button, the numbers of the slots you can record to appear in order.

#### **29 THUMBNAIL button**

Press this and the button lights and thumbnails appear on the 3.5-inch color LCD and TV monitor.

Press again to exit the thumbnail screen. The button also goes dim.

#### **30 MENU BAR button**

When this button is pressed while the thumbnail screen is displayed, the MENU BAR button lights, and the pointer that indicates the operation position can be moved to the menu at the bottom of the display. Press again to restore the original status.

#### **MARKER button**

Press to switch clip markers on and off.

In the thumbnail screen, press to switch on or off the marker in the clip indicated by the cursor.

#### ③ SET button

Press to confirm settings in the thumbnail screen, in the setup menus and when creating play lists.

#### ③ PLAYLIST button

Press when creating play lists or to play according to a play list. The button lights and the play list screen appears on the 3.5-inch color LCD and the TV monitor (when using the VIDEO OUT 3 or SDI OUT 3 connector (optional)).

Press again to exit the play list screen. The button goes off or flashes depending on the status of access to the clips.

#### **34 EVENT button**

While the PLAYLIST button is lit, press and it lights and you can enter events (IN and OUT points).

Press again to exit the mode. The button also goes dim.

#### **35 INSERT/DELETE button**

Press to insert or delete play list events.

While a play list is being displayed (the PLAYLIST button lights), select the event you want to insert and press this button to insert the event.

While a play list is being displayed (the PLAYLIST button lights), select the event you want to delete and, while pressing the SHIFT button, press this button to delete the event.

#### **36 GO TO button**

Press to move to events in a registered play list. While a play list is being displayed (the PLAYLIST button lights), select the event and, while pressing the IN (or OUT) button, press this button to move the cursor to the IN (or OUT) point.

#### 3 IN button

Use when creating play lists.

In the play list creation mode (the PLAYLIST and EVENT buttons light) press this button together with the ENTRY button to set the IN point.

Press together with the RESET button to clear an IN point you have set.

#### **38 ENTRY button**

Use when creating play lists.

In the play list creation mode (the PLAYLIST and EVENT buttons light) press this button together with the IN (or OUT) button to set the IN (or OUT) point.

#### 39 OUT button

Use when creating play lists.

In the play list creation mode (the PLAYLIST and ENTRY buttons light) press this button together with the ENTRY button to set the OUT point.

Press together with the RESET button to clear an OUT point you have set.

### Front panel — Under section (3/3)

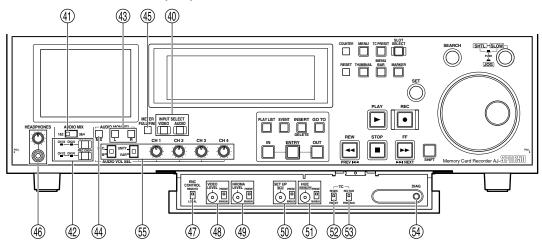

#### **(INPUT SELECT buttons**

Switch the video and audio input signals. You can also switch the video input signals to the internal signal selected at setup menu No. 600 (INT SG).

#### VIDEO:

Each time the VIDEO button is pressed, the input video signal switches: [Y PB PR]  $\rightarrow$  [CMPST]  $\rightarrow$  [SDI](optional)  $\rightarrow$  [1394](optional)  $\rightarrow$  [SG (SG/SG1/SG2)].

When SG is selected, the signal switches to the internal signal selected at setup menu No. 600 (INT SG).

#### AUDÍO:

Each time the AUDIO button is pressed, the input audio signal switches: [ANALOG]  $\rightarrow$  [AES/EBU]  $\rightarrow$  [USER SET]  $\rightarrow$  [SDI](optional)  $\rightarrow$  [1394](optional)  $\rightarrow$  [SG].

USER SET enables you to select and record the input signals separately on PCM audio signal channels 1 through 4. Use in conjunction with the setup menu.

#### Example: Settings

| Settings                                     |
|----------------------------------------------|
| AUDIO button                                 |
| USER SET                                     |
| Setup menus                                  |
| No. 715 (CH1 IN SEL): ANA                    |
| No. 716 (CH2 IN SEL): DIGI                   |
| No. 717 (CH3 IN SEL): DIGI                   |
| No. 718 (CH4 IN SEL): ANA                    |
| No. 719 (D IN SEL12): AES                    |
| No. 720 (D IN SEL34): SIF                    |
| PCM audio signals to be recorded on the card |
| CH1 : Analog input signals                   |
| CH2 : AES/ĔBU digital signals                |
| CH3 : SDI input digital signals              |
| CH4 : Analog input signals                   |
| 010                                          |

#### Notes:

- You can inhibit input switching (video and audio) of the INPUT SELECT buttons with setup menus No. 112 (V IN SEL INH) and No. 113 (A IN SEL INH).
- •You cannot select SDI and 1394 unless you have installed the optional board (AJ-YA755G, AJ-YAD850G).

#### **4 AUDIO MIX switch**

Select the audio signals to be recorded to audio channels CH1/CH2/CH3/CH4.

- **1&2 :** Switch the input to CH1 with REC CH1/CH3. Switch the input to CH2 with REC CH2/CH4.
- **3&4 :** Switch the input to CH3 with REC CH1/CH3. Switch the input to CH4 with REC CH2/CH4.
- REC CH1/CH3 button and REC CH2/CH4 button Select the audio signals to be recorded to audio channels CH1/CH2/CH3/CH4.

When the AUDIO MIX switch (f) is at the [1&2] setting, the setting is switched by one step in the sequence of A  $\rightarrow$  B  $\rightarrow$  C each time the REC CH1/3 button is pressed.

| ( | ON; 🗌 | OFF)  |        |
|---|-------|-------|--------|
|   | CH1/3 | CH2/4 |        |
| Α |       |       | The CH |

В

С

The CH1 signals are recorded on CH1.

The CH2 signals are recorded on CH1.
 The CH1+CH2 signals are recorded

on CH1+CH2 signals are recorded

When the AUDIO MIX switch (f) is at the [1&2] setting, the setting is switched by one step in the sequence of  $A \rightarrow B \rightarrow C$  each time the REC CH2/4 button is pressed.

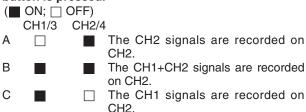

When the AUDIO MIX switch (4) is at the [3&4] setting, the setting is switched by one step in the sequence of A  $\rightarrow$  B  $\rightarrow$  C each time the REC CH1/3 button is pressed.

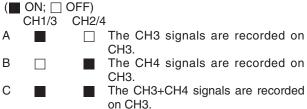

When the AUDIO MIX switch (f) is at the [3&4] setting, the setting is switched by one step in the sequence of  $A \rightarrow B \rightarrow C$  each time the REC CH2/4 button is pressed.

( ON; OFF)

CH1/3 CH2/4

☐ The CH4 signals are recorded on CH4.

■ The CH3+CH4 signals are recorded on CH4.

С

A

В

on CH4. The CH3 signals are recorded on

#### **4 AUDIO MONITOR SELECT (L/R)**

CH4.

Switch the audio signal to be output to the MONITOR L/R connectors.

Each time you press the L button, the signals output to the MONITOR L connector switches:  $[CH1] \rightarrow [CH2] \rightarrow [CH3] \rightarrow [CH4]$ .

Each time you press the R button, the signals output to the MONITOR R connector switches:  $[CH1] \rightarrow [CH2] \rightarrow [CH3] \rightarrow [CH4]$ .

You can check which signal is currently selected by seeing which of the L/R lamps in the level meter is lit.

#### **4** MONITOR MIX button

This button is used to select the mixed signals which are to be output to the MONITOR L and R connectors.

Each time the MONITOR SELECT L button is pressed while this button is held down, the signals to be output to the MONITOR L connector change in the following sequence: [CH1+CH2]  $\rightarrow$  [CH3+CH4]  $\rightarrow$  [CH1+CH3]  $\rightarrow$  [CH2+CH4]  $\rightarrow$  mixing release.

The mixed signals to be output to the MONITOR R connector are changed in the same way by the MONITOR SELECT R button.

#### 45 METER (FULL/FINE) selector button

Select the scale display for the audio level meter (See page 15).

#### FULL mode:

The standard scale ( $-\infty$  to 0 dB).

FINE mode:

Scale in 0.5 dB increments.

" indicates the standard level of -20 dB (-18 dB),

and each of the dots "  $\bullet$  " indicates a 1 dB scale increment.

#### (46) Headphone jack and volume control

Connect stereo headphones to monitor the sound during recording or playback.

#### **(I) ENC CONTROL (REMOTE/LOCAL)**

Select whether encoder control is to be done on the memory card recorder or another deck.

**REMOTE :** Encoder control is done remotely.

**LOCAL** : Encoder control is done on the memory card recorder.

#### WIDEO LEVEL dial and switch

When ENC CONTROL is set to [LOCAL], you can adjust the video output level.

When set to [PRESET], the video output level is a unity value (0 dB).

When set to [MANUAL], you can adjust the level with the dial.

#### (4) CHROMA LEVEL dial and switch

When ENC CONTROL is set to [LOCAL], you can adjust the chroma level.

When set to [PRESET], the chroma level is a unity value (0 dB).

When set to [MANUAL], you can adjust the level with the dial.

#### **50 SET UP LEVEL dial and switch**

When ENC CONTROL is set to [LOCAL], you can adjust the setup level.

When set to [PRESET], the setup level is a unity value (0 IRE).

When set to [MANUAL], you can adjust the level with the dial.

#### **(5) HUE LEVEL dial and switch**

When ENC CONTROL is set to [LOCAL], you can adjust the hue.

When set to [PRESET], the hue is a unity value (0 °). When set to [MANUAL], you can adjust the hue with the dial.

#### IC REGEN/PRESET switch REGEN:

The internal time code generator synchronizes with the time code read by the time code reader from the card. Select whether to make TC or UB the REGEN in Setup Menu No. 503 (TCG REGEN).

#### PRESET:

You can preset with the control panel or remote control.

#### IC REC RUN/FREE RUN switch REC RUN:

The time code runs only while recording.

If REGEN/PRESET is set to [REGEN], the time code runs constantly.

#### FREE RUN:

The time code runs when the memory card recorder is on, irrespective of the operating mode.

#### **54 DIAG button**

Press to show information about the memory card recorder. Press again to return to the previous display. (However, the button and display will not function while thumbnails are displayed.)

The HOURS METER information, WARNING information and UMID information are shown as the unit's information.

Press the SEARCH button to switch among the three.

HOURS METER shows the memory card recorder's serial number, the number of hours it has been on, and the number of times it has been switched on and off. WARNING shows warnings.

#### **(5) AUDIO VOL SEL switches**

#### REC/PB switch

- REC: The recording level can be adjusted using the audio level controls.
- PB: The playback level can be adjusted using the audio level controls.

#### UNITY/VAR switch

- UNITY: The audio signals are recorded and played back at a fixed level regardless of the positions of the audio level controls.
- VAR: The audio signals are recorded and played back at the levels adjusted using the audio level controls.

#### Audio level controls

Use these to adjust the recording and playback levels of the audio signals (CH1/CH2/CH3/CH4).

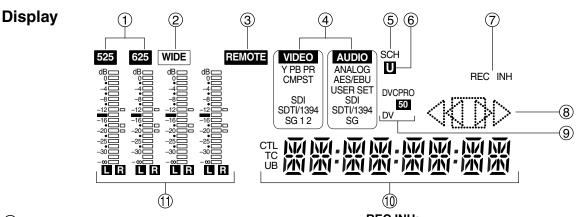

#### ① TV system displays

The selected TV system is displayed here.

Switch between 525 interlace and 625 interlace in setup menu No. 070 (TV SYSTEM) (See page 47).

**525** : lights when 525 interlace TV system is selected.

625 : lights when 625 interlace TV system is selected.

#### **② WIDE lamp**

Lights when recording the 16:9 wide-screen information. You can select the recording of the wide-screen information using setup menu No. 645 (WIDE SELECT). During playback, the lamp lights when wide-screen information has been recorded.

#### **③ REMOTE lamp**

Lights when the CONTROL switch is set to [REMOTE].

#### ④ INPUT SELECT display area

The indicator for the selected input signal lights. Except for analog audio signals, the indicator flashes if there is no input of the selected signal type.

#### VIDEO

| Y PB PR      | : Analog component video signals        |
|--------------|-----------------------------------------|
| CMPST        | : Analog composite video signals        |
| SDI          | : Serial digital video signals (option) |
| SDTI/1394    | : Compressed digital signals (option)   |
| SG/SG 1/SG 2 | 2: Internal reference signals           |

#### AUDIO

| ANALOG    | : Analog audio signals                  |
|-----------|-----------------------------------------|
| AES/EBU   | : Digital audio signals                 |
| USER SET  | : Recording audio signal selection      |
| SDI       | : Serial digital audio signals (option) |
| SDTI/1394 | : Compressed digital signals (option)   |
| SG        | : Internal reference signals            |

#### **⑤ SCH lamp**

Lights when the SCH phase of the external synchronized signal (REF VIDEO) is inside the prescribed range.

At all other times, the lamp is off.

#### 6 🛛 lamp

In the E-E mode, this lights when the input signals contain UMID information.

During playback, it lights when UMID information has been recorded.

#### $\bigcirc$ REC and REC INH lamps

REC:

lights when recording.

#### **REC INH:**

Lights when recording is inhibited (the REC INH switch on the upper front panel is set to [ON] or all the P2 cards are write-protected).

In this status, recording is not possible.

#### **8 Operation mode displays**

The card transport status is displayed here.

- > :Normal playback or recording
- IP : Playback at a speed slower than 1 x
- $\square \square \square$  : Playback at a speed faster than 1 x
- : Fast forwarding (FF)
- $\triangleleft$  : Reverse playback at a speed slower than 1 x
- $\triangleleft$  : Reverse playback at a speed faster than 1 x
- : Rewinding (REW)
- : Pause/still

#### **9** Format displays

The recording format and the format of the card inserted in the memory card recorder are displayed here.

#### 1 Counter display

The card counter, time code, etc. are displayed here. The type of value displayed is indicated by CTL, TC or UB.

#### **(1)** Level meters

These meters indicate the levels of CH1, CH2, CH3, and CH4 of the PCM audio signals.

During recording or while E-E is selected, the levels of the audio input signals appear; during playback, the levels of the audio output signals appear.

Use the METER selector button to switch the audio level display between FULL and FINE mode (See page 14).

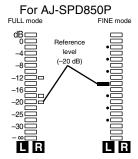

(For AJ-SPD850E, reference level: −18 dB) Each of the dots " • " indicates a 1 dB scale increment.

### Rear Panel (1/2)

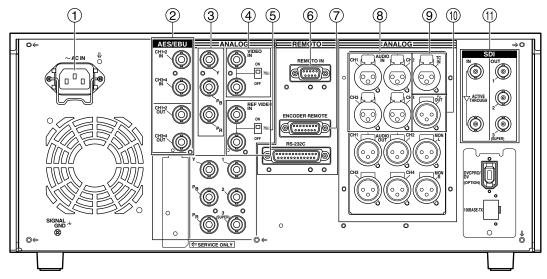

#### ① AC IN socket

Connect one end of the power cord supplied to this socket and the other end to the power outlet.

#### 2 DIGITAL AUDIO IN and OUT connectors

These are the input and output connectors for digital audio signals that comply with the AES/EBU standards. **Note:** 

NOTE:

The digital audio signals must be synchronized with the video input signals; otherwise noise will be generated in the audio output signals.

#### **③ ANALOG COMPONENT VIDEO IN connectors**

The analog component video signals are input to these connectors.

#### ④ ANALOG COMPOSITE VIDEO IN connectors and 75 Ω termination switch

Input connectors for analog composite video signals. A loop-through configuration is featured for each pair of input connectors.

For termination at the memory card recorder, set the switch to [ON].

## (5) REF VIDEO IN connectors and 75 $\Omega$ termination switch

Input connectors for reference video signals.

Input a reference signal with color burst.

For termination at the memory card recorder, set the switch to [ON].

#### Note:

Video and audio output may be disturbed when the reference video signal is not input, so use a system which inputs the reference video signal.

#### **6** Remote control connectors

Connect the memory card recorder to an external controller.

#### ② ENCODER REMOTE connector

Connect the memory card recorder to an external encoder to adjust video output signal settings from an external component.

### **8 ANALOG AUDIO IN connectors**

These are the analog audio input connectors.

Image: Image: Image:

#### **10 TIME CODE OUT connector**

Outputs the playback time code during playback. Outputs the time code generated by the internal time code generator during recording.

#### ③ SERIAL DIGITAL COMPONENT AUDIO and VIDEO IN and OUT connectors (optional)

Installing an SDI interface board (optional board AJ-YA755G) in the memory card recorder enables input/output of digital component audio/video signals conforming to the SMPTE259M-C standard.

Video signals containing superimposed information can be output through the SDI OUT 3 connector.

To turn the superimposed information ON or OFF, use the SUPER switch (5) on the front panel.

#### Note:

The digital audio signals must be synchronized with the video input signals; otherwise noise will be generated in the audio output signals.

### Rear Panel (2/2)

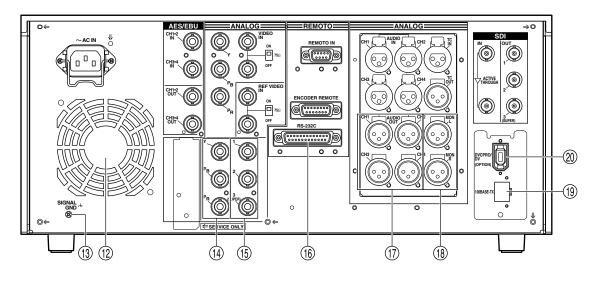

#### 12 Fan

Cool the memory card recorder. If the fan stops, "E-10" appears on the counter display.

#### **13 SIGNAL GND terminal**

Connect to the signal ground terminal on the component connected to the memory card recorder to minimize noise. It is not a safety ground.

(I) ANALOG COMPONENT VIDEO OUT connectors Output analog component video signals.

#### (5) ANALOG COMPOSITE VIDEO OUT connectors Output analog composite video signals.

Video signals containing superimposed information can be output through the VIDEO OUT 3 connector.

Switch ON or OFF with the SUPER switch (5) on the front panel.

#### (16) RS-232C connector

Connect a personal computer or other component to control the memory card recorder.

#### ① ANALOG AUDIO OUT connectors

Output analog audio signals.

#### **18 MONITOR OUT connectors**

During playback, a mixed signal is output from the CH1/CH2/CH3/CH4 audio signals. This signal is switched by the MONITOR MIX button (4) on the front panel.

#### (19) LAN connectors

Connect to a network with a 100BASE-TX/10BASE-T. Note:

Do not remove the P2 cards while the LAN is connected for use.

#### ② Optional connectors

Installing the optional board (AJ-YAD850G) provides an IEEE1394 interface.

#### Note:

Use shielded cables for all the cables (except for the AC cable) which are to be connected to the rear panel.

Use double-shielded cables for connection to the serial digital signal connectors (DIGITAL AUDIO IN/OUT and SERIAL DIGITAL COMPONENT AUDIO VIDEO IN/OUT connectors).

## **Recording and playing**

#### **Inserting P2 cards**

#### Note:

Before using the unit for the first time, be absolutely sure to set the internal clock using setup menu item No.069 (CLOCK SET).

- (1) Turn the POWER switch of the memory card recorder on
- (2) Press a card in a P2 card slot until the EJECT button pops out

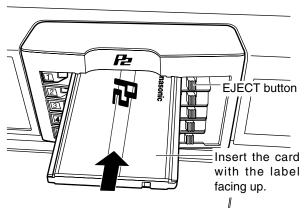

(3) Push the EJECT button that has popped out over to the right

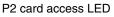

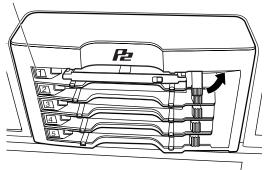

- •When the P2 card is inserted into the memory card recorder, its status is indicated by the corresponding P2 card access LED. For details on these statuses, refer to "P2 card access LEDs and P2 card status."
- •When the REC button and PLAY button are pressed together in the stop mode, recording starts on the P2 card corresponding to the access LED which has lighted up orange.

#### Notes:

- Even when a second P2 card is inserted into another slot while the data of one card is playing, its access LED will remain off and the other P2 card will not be recognized. The second card will be recognized after the play of the first card has been completed.
- The P2 card access LED will flash and the P2 card will be recognized when a P2 card is inserted into another slot during recording. Do not remove the P2 card while it is being recognized.

#### **Removing P2 cards**

Do not remove a P2 card while it is being accessed or while it is being recognized after it has been inserted (while its corresponding access LED is flashing orange).

#### (1) Press the STOP button.

If the access LED corresponding to the P2 card you want to remove is flashing orange, press the STOP button to make it stop flashing. If the LED does not stop flashing, hold the STOP button down for over a second.

#### (2) Raise the EJECT button

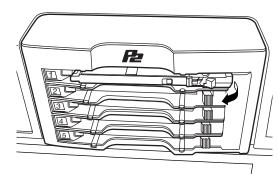

(3) Push the EJECT button in to remove the card

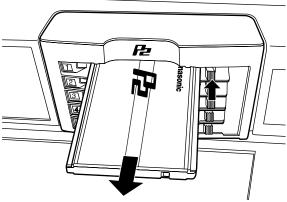

#### Notes:

- When a P2 card is removed while the thumbnail screen is displayed, the thumbnail screen is automatically exited.
- Do not remove a P2 card while it is being accessed or while it is being recognized after it has been inserted (while its corresponding access LED is flashing orange). If a P2 card has been removed while it was being accessed, the "TURN POWER OFF" display will appear on the LCD monitor, and the "AUTO OFF" warning will appear on the display panel. Also, all the P2 card access LEDs will flash rapidly in orange. Turn off the power, and then turn it back on.
- The data contained on a P2 card which has been removed while it was being accessed will not be destroyed, but the clips may become irregular. Check the clips first, and then fix them if necessary. (See page 27)
- If a P2 card has been removed while it was being formatted, no guarantees are made for its formatting. Turn on the power, and format the card again.

#### Protecting against a possible erasure

Switch the write-protect switch of the P2 card to [PROTECT].

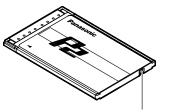

Write-protect switch

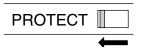

#### Notes:

- Any attempt to change the position of the write-protect switch during recording or playback or while the card data is being accessed will have no effect until the recording or playback is completed or the card data is no longer being accessed.
- •When the REC INH switch on the upper front panel is set to [ON], recording onto any of the P2 cards is inhibited, but it is still possible to format, delete clips and set shot marks to ON or OFF.

When the write-protect switch on the P2 card is set to [PROTECT], all write operations including recording, formatting and clip deletion are inhibited.

#### P2 card access LEDs and P2 card status

| P2 card<br>access LED    | P2 card status                                                          |  |
|--------------------------|-------------------------------------------------------------------------|--|
| Green lighting           | Recording and play are possible.                                        |  |
| Orange lighting          | Recording and play are possible.<br>The card is selected for recording. |  |
| Orange flashing          | The memory card recorder is accessing to record or play.                |  |
| Quick orange<br>flashing | The memory card recorder is reading card information.                   |  |
| Groop flooping           | The card has no remaining recording capacity (play is possible).        |  |
| Green flashing           | The write-protect switch is switched to PROTECT (play is possible).     |  |
|                          | The card is not formatted normally.<br>Format the card again.           |  |
| Off                      | The data format on the card is not standard. Change the card.           |  |
|                          | No card is inserted.                                                    |  |

#### Note:

The statuses of the P2 cards can be verified in detail. Refer to "Contents of P2 Card Status Display Settings" on page 32.

## Connections

#### Example of the memory card recorder and DVCPRO VTR

#### Source machine:

Set the CONTROL switch on the front panel to [REMOTE] (the memory card recorder : AJ-SPD850).

#### **Recorder:**

Set the CONTROL switch on the front panel to [LOCAL] (VTR : AJ-SD955 or others).

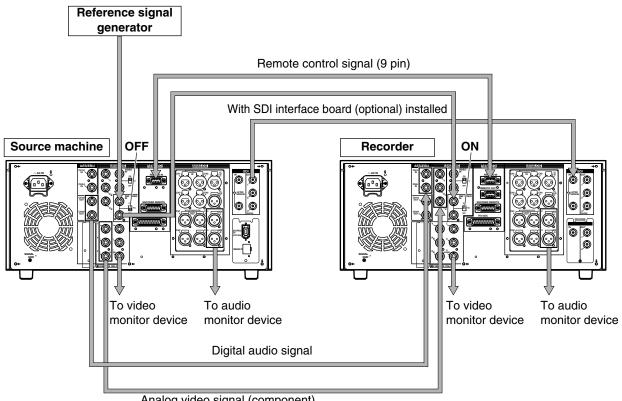

Analog video signal (component) With analog video input board (optional) installed

#### Notes:

- •Video and audio output may be disturbed when the reference video signal is not input, so it is recommended that a system which inputs the reference video signal be used.
- This unit does not come with color framing settings. Perform the settings for editing using "2F."
- •In terms of the EE output images (including the V BLANK data), the input images are delayed and then output as is. The menu item settings related to VITC, CC and V BLANK are reflected in the recorded images and playback images but not in the EE output.

#### **Connection with a PC**

- 1. Connect the USB cable to the USB2.0 connector at the top of the front panel.
- Use a cable that supports USB2.0 (one which is shielded and has a ferrite core) for the USB cable.
- 2. With the unit now connected to the PC, install the P2 software from the accessory CD-ROM into the PC. For further details, refer to the installation manual.

#### Notes:

- •This unit supports USB2.0 only. It does not support a PC which is compatible with USB1.1.
- Do not remove the P2 cards while the USB is connected for use.
- Except while card data is being accessed, the P2 card access LED remains off while the USB connection is established.
- •Use only one deck when making a USB2.0 connection to a PC.

## Jog/Shuttle (Search dial)

#### Locate the edit points.

Each time it is pressed, it is set alternatively to the SHTL/SLOW mode or the JOG mode, and the JOG, SHTL or SLOW lamp lights.

When the power is turned on, the search dial will not operate unless it is first returned to the STILL position.

#### Jog mode

(1) Press the search dial so that it remains pressed in

Check that the JOG lamp lights.

(2) Turn the search dial

The dial's click-stops are released, and the card data is played back at the speed (-1x to +1x) corresponding to the speed at which the dial is turned.

When you stop turning the dial, a still picture is shown.

(3) To transfer the memory card recorder from the jog mode to another mode, press the button corresponding to the mode

#### Note:

The factory setting is that when you turn the search dial the mode switches to either shuttle mode or jog mode. Select KEY at setup menu No. 100 (SEARCH ENA), so the memory card recorder will not transfer to the search mode unless you press the search button.

#### Shuttle mode/Slow mode

(1) Press the search dial so that it is released from the pressed-in position

The SHTL lamp lights and the shuttle mode is established.

•Immediately after switching the memory card recorder on, turn the search dial and leave it at the center position.

(2) Press the SHTL/SLOW button and switch to [SHTL] or [SLOW]

#### (3) Turn the search dial

When the SHTL lamp lights, the playback picture speed changes from 0 up to  $\pm 32x$ , depending on the dial position.

This speed can be switched to  $\pm 8x$ ,  $\pm 16x$ ,  $\pm 32x$ ,  $\pm 60x$  or  $\pm 100x$  at setup menu No. 101 (SHTL MAX).

The dial has a click-stop at the center position where the still picture mode is established.

## (4) To transfer the memory card recorder from the shuttle mode to another mode, press the STOP button or another button

#### Notes:

- •The playback audio is audible in the -10 to +10x speed range from the audio monitor output.
- •The playback audio heard in the search mode contains noise.
- •When playing a clip that spans a multiple number of P2 cards at a speed faster than  $\pm 1x$ , the sound heard during play may break up now and then: this is normal and not indicative of a malfunction.
- •When playing back at the -10x speed, the playback sound may break up: this is normal and not indicative of a malfunction.

## Working with clip thumbnails

A clip is a piece of data containing video and audio from a single video recording, as well as additional information such as voice memos and meta-data.

This unit allows the following operations to be performed using the search dial, FF button, REW button, SHIFT button and SET button while you are checking out the thumbnails of clips displayed on the LCD monitor.

Notes:

has been set to ON.

•While the thumbnail screen is displayed, the

superimposing is not output even if the SUPER switch

•The thumbnail screen is output from all the VIDEO OUT and SDI OUT (optional) connectors in accordance with

the setup menu No.902 (GUI OUTPUT) setting.

FXIT

- Playing, deleting, and repairing clips
- · Adding/removing shot marks to/from clip thumbnails
- Playing and deleting voice memos
- Formatting P2 cards
- Displaying clip properties and P2 card status

#### Overview of thumbnail operations

The thumbnail screen is organized as shown below.

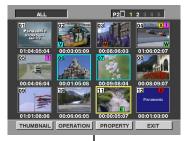

#### THUMBNAIL

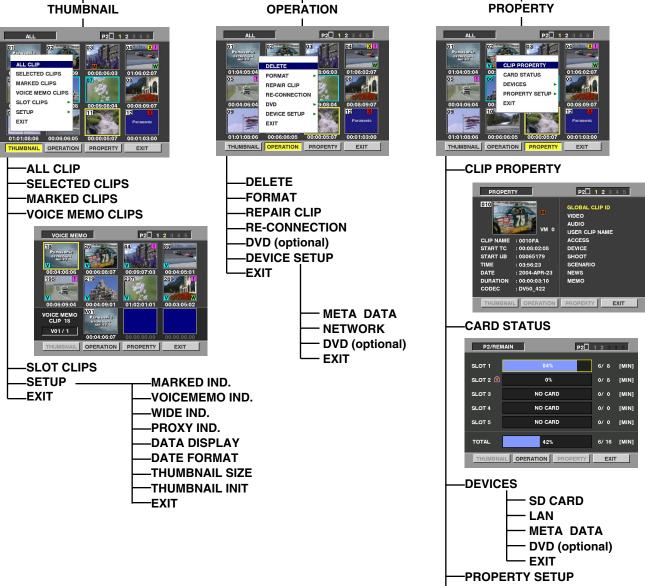

#### Thumbnail screen

Press the THUMBNAIL button to display the thumbnail screen on the LCD. Press the THUMBNAIL button again to return to the normal display.

Press the MENU BAR button on the thumbnail screen to change the pointer to a menu bar. In this state, menu actions can be performed on thumbnails.

#### Thumbnail selection operations

Multiple thumbnails can be selected as desired on the thumbnail screen.

#### (1) Use the search dial to move the pointer (yellow box) to the clip you want to select, and then press the SET button. Notes:

- •Turn the search dial clockwise (or press the FF button) to move the pointer to the right and turn it counterclockwise (or press the REW button) to move the pointer to the left. Similarly, turn it clockwise while holding down the SHIFT button to move the pointer downward, and turn it counterclockwise while holding down the SHIFT button to move the pointer upward.
- The pointer moves to the first or last clip when the REW or FF button is pressed while holding down the SHIFT button.
- A green box appears around the selected clip thumbnail. Press the SET button again to deselect the thumbnail.
- If, after one clip has been selected, the pointer is moved to another clip and then the SET button is pressed while holding down the SHIFT button, all the clips from the clip selected last to the clip where the pointer is currently positioned are selected together.

#### (2) To select more clips, repeat step (1).

When the STOP button is pressed while holding down the SHIFT button, all the selected clips are released together.

#### MENU BAR button

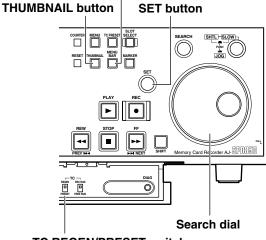

#### **TC REGEN/PRESET switch**

#### Notes:

- •Thumbnails operations are not available during time code or user's bit settings when the TC REGEN/PRESET switch is set to PRESET, or during the access to the setup menu.
- •The time taken to display the thumbnails differs depending on the number of clips recorded on the P2 card. "UPDATING" is displayed on the thumbnail screen until the thumbnails are displayed.

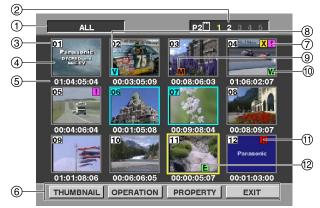

Thumbnail screen

#### 1 Display status

The display status indicates the type of thumbnails displayed on the screen.

ALL :All clips are displayed.

SELECTED :Clips selected by the user are displayed.

:Clips with shot marks are displayed. MARKED

VOICE MEMO: Clips containing voice memo data are displayed.

SLOT :Clips on a specific P2 card are displayed. For details, see "Switching the thumbnail display" on page 25.

#### ② Slot number

The slot number indicates which P2 card contains the clip at the pointer location. The slot number of the P2 card containing the clip recording is displayed in yellow. If a clip recording is spread across multiple P2 cards, the slot numbers of all of the P2 cards containing part of the clip recording are displayed.

In addition, the slot number of the slot where the P2 card is inserted is displayed in white.

#### ③ Clip number

Numbers set by the memory card recorder are assigned to all clips on the P2 card. The numbers are assigned in chronological sequence, starting with the earliest recording. Clip numbers for clips with different recording formats or other clips that cannot be played by the memory card recorder are displayed in red.

#### 4 Thumbnail

The first frame in each recorded clip is displayed as a thumbnail.

#### **(5)** Time display

The time display varies depending on the display settings. It shows the time code at the start of a clip recording, or the user's bit at the start of a clip recording, the recording time, or the recording date.

For details, see "Thumbnail display settings" on page 28. By default, the time code at the start of a clip recording is displayed.

#### 6 Menu bar

The menu bar contains menu items for performing clip operations, switching/setting the thumbnail display, etc.

To use the menu bar, press the MENU BAR button on the thumbnail screen. Menu items are selected with the search dial, FF button, REW button or SET button.

- **THUMBNAIL** :This menu is used to switch the thumbnail display or set the display method.
- **OPERATION** :This menu is used to delete clips and format P2 cards.

**PROPERTY** :This menu is used to display clip properties and P2 card statuses.

**EXIT** :This menu is used to return the pointer to the thumbnail area.

Instead of pressing EXIT, the STOP button can be pressed while holding down the SHIFT button to return the pointer to the thumbnail.

#### ⑦ [Incomplete clip indicator

Regardless of whether a recording extends over a multiple number of P2 cards, this appears when none of these P2 cards are inserted into the P2 card slots.

#### ⑧ VVoice memo indicator

This marker is displayed on clips containing a voice memo. For details, see "Voice memos" on page 26.

#### M Shot mark indicator

This marker is displayed on clips in which a shot mark has been added to the thumbnail.For details, on shot marks see "Shot marks" on page 25.

#### 1 WWide indicator

This marker is displayed on clips recorded with a 16:9 aspect ratio.

#### (1) **X** Bad clip indicator

This marker is displayed on clips which were improperly recorded because, for example, the power was cut off during recording. It may be possible to repair clips for which the yellow bad clip indicators were displayed. For details, see "Repairing clips" on page 27. Clips which contain red bad clip indicators cannot be repaired, so they should be deleted. If a clip cannot be deleted, format the P2 card. ? appears instead of **X** when the

format the P2 card. [?]appears instead of X when the clips have different formats, etc.

#### (1) E Edit copy clip indicator

This marker is displayed on edit-copied clips.

#### Indicator for clips with proxy

This marker is displayed for clips with proxy attached.

#### Playing clips

#### (1) Press the THUMBNAIL button.

The thumbnail screen is displayed on the LCD.

(2) Use the search dial to move the pointer to the clip you want to play.

The pointer can also be moved to the left by pressing the REW button and to the right by pressing the FF button. The pointer moves to the first or last clip when the REW or FF button is pressed while holding down the SHIFT button.

#### (3) Press the PLAY button.

The clip at the pointer location is played on the LCD. After the clip at the cursor location has been played, subsequent clips are played in the order in which they were recorded. After the last clip has been played, the thumbnail screen is displayed again.

It is possible to display and play only the selected clips on the thumbnail screen. (It is also possible to select only those clips which satisfy specific conditions, as the clips to be displayed on the thumbnail screen.) For details, see "Switching the thumbnail display" on page 25.

#### Notes:

- •Clips with clip numbers displayed in red cannot be played.
- It is not necessary to select a clip (so that its thumbnail has a green box around it) in order to play clips.
- If the REW button is pressed while a clip is being played, the clip is played in reverse. If the FF button is pressed, the clip is played in fast forward mode.
- •If the STOP button is pressed while a clip is being played, playback is stopped and the thumbnail screen is displayed again.
- •While playback is stopped, the pointer remains on the thumbnail of the clip which was being played, regardless of where the pointer was located at the start of playback.
- •The images and sound will be disrupted during playback between clips that have different formats (DVCPRO50, DVCPRO, DV): This is normal and not indicative of malfunctioning.

If the THUMBNAIL button is pressed to close the thumbnail screen, the playback start position will change back to the clip with the oldest recording time (Clip number 1).

## Working with clip thumbnails (continued)

#### Switching the thumbnail display

It is possible to switch the thumbnail screen so that only clips meeting certain conditions are displayed.

(1) Press the THUMBNAIL button. The thumbnail screen is displayed on the LCD.

#### (2) Press the MENU BAR button.

The pointer moves to the menu bar.

#### **MENU BAR button**

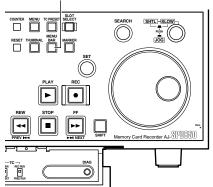

(3) Move the pointer to THUMBNAIL, and then press the SET button to select it.

A submenu is displayed. Select one of the submenu options to switch the thumbnail display.

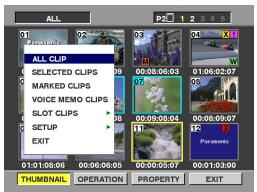

#### ALL CLIP:

All clips are displayed.

#### **SELECTED CLIPS:**

Clips selected by the user are displayed.

#### MARKED CLIPS:

Clips with shot marks are displayed.

#### **VOICE MEMO CLIPS:**

Clips containing voice memo data are displayed.

#### SLOT CLIPS:

Clips recorded on a P2 card inserted in a specific slot are displayed. When this option is selected, another submenu is displayed, presenting SLOT1 through SLOT5. Select the slot you want to display.

#### SETUP:

For details on this option, see "Thumbnail display settings" on page 28.

#### EXIT:

Exits the submenu.

#### Shot marks

The memory card recorder allows the user to add shot marks to clip thumbnails in order to distinguish clips from each other.

#### Note:

Shot marks can even be added during recording.

- (1) Press the THUMBNAIL button.
  - The thumbnail screen is displayed on the LCD.
- (2) Use the search dial, FF button or REW button to move the pointer to the clip where the shot mark is to be added.
- (3) Press the MARKER button.

MARKER button

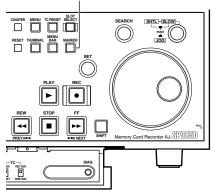

A shot mark is added to the clip thumbnail at the pointer location.

To delete a shot mark, move the pointer to the clip and press the MARKER button again.

#### Notes:

- •Before adding a shot mark to a clip that spans a multiple number of P2 cards or deleting a shot mark from such a clip, make sure that all the P2 clips containing the recording of the clip are inserted, and then proceed.
- It takes time to add or delete shot marks to edit-copied clips.

#### Voice memos

A voice memo is audio data which is separate from the original recorded audio and can be added to a clip independently of the original recorded audio. Voice memos added using a camera recorder can be played.

#### Note:

Voice memos cannot be added using this memory card recorder.

#### Playing voice memos

#### (1) Press the THUMBNAIL button.

The thumbnail screen is displayed on the LCD.

(2) Press the MENU BAR button.

The pointer moves to the menu bar.

(3) On the menu bar, select [THUMBNAIL], then select [VOICE MEMO CLIPS].

Clip thumbnails containing voice memos will be displayed in the top part of the LCD screen. Information about the voice memo on the clip selected by the pointer will be displayed in the bottom part of the LCD screen.

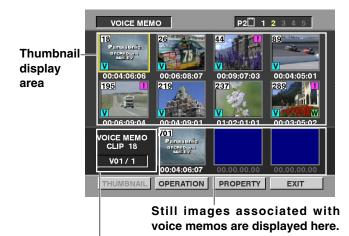

The total number of voice memos added to the clip is indicated here.

(4) Move the pointer to the clip containing the voice memo you want to play, and then press the SET button.

The pointer moves to the lower part of the LCD screen.

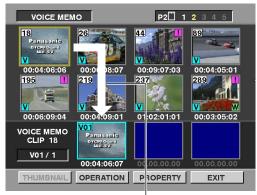

The pointer moves.

(5) Use the search dial to move the pointer to the still image associated with the voice memo you want to play, and then press the SET button.

The voice memo is played.

While playing voice memos, refrain from performing any operation except STOP.

Press the STOP button to stop a voice memo during playback.

Note:

The voice memo audio playback is output to the HEADPHONES jack and to the monitor output jack. It is also output through the AUDIO OUT jack.

#### **Deleting voice memos**

- (1) Perform steps (1) through (4) of "Playing voice memos" to select a voice memo on a clip.
- (2) Move the cursor to the voice memo you want to delete, and then press the MENU BAR button.

The pointer moves to the menu bar.

(3) On the menu bar, select [OPERATION], then [DELETE].

A YES/NO dialog box is displayed.

(4) Use the search dial and SET button to select YES.

The voice memo is deleted.

#### Deleting clips

(1) Press the THUMBNAIL button.

The thumbnail screen is displayed on the LCD.

- (2) Use the search dial, FF button or REW button to move the pointer to the clip which is to be deleted.
- (3) Press the SET button to select the clip.
- (4) Press the MENU BAR button. On the menu bar, select [OPERATION], then [DELETE].

The following screen is displayed. The number of clips to be deleted at this time appears on the screen.

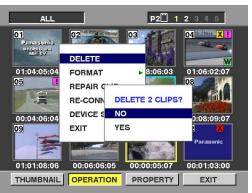

(5) Use the search dial and SET button to select YES.

The clip or clips are deleted. All selected clips (enclosed in green boxes) are deleted.

[NOW DELETING...] and the progress are displayed while the clip or clips are being deleted.

Instead of performing the operations in steps (4), clips can also be deleted by pressing the INSERT/DELETE button while holding down the SHIFT button.

#### Repairing clips

This section describes how to repair bad clips which were have been damaged for reasons such as a sudden power outage during recording.

#### Note:

Only clips with yellow bad clip indicators can be repaired. Clips with red bad clip indicators should be deleted. If these clips cannot be deleted, the P2 card should be formatted.

#### (1) Press the THUMBNAIL button.

The thumbnail screen is displayed on the LCD.

- (2) Use the search dial to move the pointer to the clip you want to repair (if a clip is bad, it has a bad clip mark on it).
- (3) Press the SET button to select the clip.
- (4) Press the MENU BAR button. On the menu bar, select [OPERATION], then [REPAIR CLIP]. A YES/NO dialog box is displayed.
- (5) Use the search dial and SET button to select YES.

#### Reconnecting incomplete clips

Incomplete clips may result when the individual segments of a clip recorded across multiple P2 cards (connected clip) are copied separately for each card, etc. These incomplete clips can be reconnected into a single clip (the original connected clip) using the reconnection function.

(1) Press the THUMBNAIL button.

The thumbnail screen is displayed on the LCD.

- (2) Use the search dial and SET button to select the incomplete clips to be reconnected. Normally the thumbnails with incomplete clip marks are displayed in succession.
- (3) Press the MENU BAR button. On the menu bar, select [OPERATION], then [RE-CONNECTION]. A YES/NO dialog box is displayed.
- (4) Use the search dial and SET button to select YES.

#### Note:

Even when only some of the clips are reconnected, the incomplete clip marks remain unless all of the clips comprising the original clip are reconnected.

#### Formatting a P2 card

- (1) Press the THUMBNAIL button.
  - The thumbnail screen is displayed on the LCD.
- (2) Press the MENU BAR button. The pointer moves to the menu bar.
- (3) On the menu bar, select [OPERATION], then [FORMAT].

The following screen is displayed.

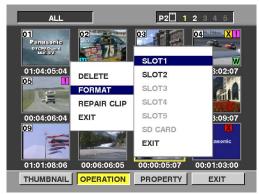

## (4) Select the slot containing the P2 card you want to format.

The screen shown below is displayed.

If you do not want to format the P2 card, select NO.

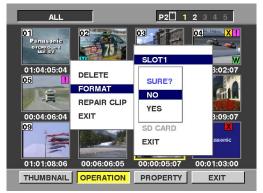

(5) Use the search dial and SET button to select YES.

#### The selected P2 card will now be formatted.

#### Formatting an SD memory card

An SD memory card can be formatted by first inserting the card, following the same procedure as for formatting P2 cards above, and selecting SD CARD in step (4).

#### <Cautions in using SD memory cards>

SD memory cards used with the AJ-SPD850 should conform to SD standards. Be sure to format cards using the AJ-SPD850. Cards formatted according to SD standards using PCs or other devices can be used. SD memory cards with the following capacity (8MB - 2GB) can be used for the AJ-SPD850:

| 8 MB   | 16 MB  | 32 MB  | 64 MB |
|--------|--------|--------|-------|
| 128 MB | 256 MB | 512 MB | 1 GB  |
| 2 GB   |        |        |       |

#### Thumbnail display settings

Thumbnail display options can be customized as suitable for the intended use.

- (1) Press the THUMBNAIL button. The thumbnail screen is displayed on the LCD.
- (2) Press the MENU BAR button.
  - The pointer moves to the menu bar.
- (3) On the menu bar, select [THUMBNAIL], then [SETUP].

The following screen is displayed.

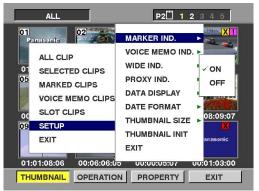

#### MARKER IND.:

Toggles the shot mark indicator display ON/OFF. The default setting is display ON.

#### VOICE MEMO IND.:

Toggles the voice memo indicator display ON/OFF. The default setting is display ON.

#### WIDE IND.:

Toggles the wide indicator display ON/OFF. The default setting is display ON.

#### **PROXY IND.:**

Switches the proxy indicator between indication and no indication (ON/OFF). The factory setting is ON (indication).

#### DATA DISPLAY:

The following clip time display options are available: time code (TC), user's bit (UB), recording time (TIME), recording date (DATE) or date/time (DATE TIME). The default setting is time code.

#### DATE FORMAT:

The following recording date and time display formats are available: year month day (YMD), month day year (MDY), day month year (DMY). The default setting is year month day (YMD).

This setting applies to the recording date displayed under clip properties, and the recording date and time displayed when DATE is selected for DATA DISPLAY.

#### THUMBNAIL SIZE:

Either LARGE or NORMAL can be selected for the size of the thumbnails which are to be displayed on the LCD monitor screen. The factory setting is NORMAL.

#### THUMBNAIL INIT:

Return the above thumbnail display settings to default. Select [THUMBNAIL INIT], and press the SET button. Select "YES" when the confirmation screen is displayed.

#### EXIT:

Returns to the previous menu.

#### Setting of Clip Meta Data

Information such as the name of person who shot the video, the name of the reporter, the shooting location, or a text memo can be read from the SD memory card, and can be recorded as Clip Meta Data.

<Reading Clip Meta Data (metadata upload)>

- (1) Insert the SD memory card that contains the Clip Meta Data (metadata upload file).
- (2) Press the THUMBNAIL button. The thumbnail screen appears on the LCD monitor.
- (3) Press the MENU BAR button. The cursor moves to the menu bar.
- (4) Select [OPERATION]  $\rightarrow$  [DEVICE SETUP]  $\rightarrow$  [META DATA]  $\rightarrow$  [LOAD] from the menu bar, and press the SET button.

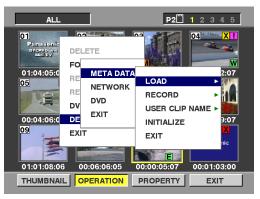

## (5) Names of metadata upload files stored on the SD memory card are displayed.

Select the desired files using the cursor buttons, and choose YES. Upload starts.

To check the loaded data, refer to "Confirmation of Metadata Upload" on page 33.

## <To set whether or not the uploaded metadata is recorded>

Set ON/OFF by selecting [OPERATION]  $\rightarrow$  [DEVICE SETUP]  $\rightarrow$  [META DATA]  $\rightarrow$  [RECORD] from the menu bar.

#### ON:

The metadata is recorded in accordance with the setting for the USER CLIP NAME recording method.

OFF:

The metadata is not recorded.

#### Metadata upload files

Using the latest update version of P2 viewer, metadata upload files can be written to SD memory cards using a PC. Download the latest update version of P2 viewer from the following URL and install it to your PC:

http://panasonic.biz/sav/p2

Regarding SD memory cards to be used, see "Cautions in using SD memory cards" (page 27).

#### <Selecting the USER CLIP NAME recording method>

From the menu bar, select [OPERATION]  $\rightarrow$  [DEVICE SETUP]  $\rightarrow$  [META DATA]  $\rightarrow$  [USER CLIP NAME] item. Either [TYPE1] or [TYPE2] can be selected as the USER CLIP NAME recording method.

#### [TYPE1]

|                                                                                                    | USER CLIP NAME to be<br>recorded      |
|----------------------------------------------------------------------------------------------------|---------------------------------------|
| When clip metadata has been loaded                                                                                           | Uploaded data                         |
| When clip metadata has<br>not been loaded or a<br>setting for not recording<br>the loaded clip metadata<br>has been selected | Same as GLOBAL<br>CLIP ID (UMID data) |

#### [TYPE2]

|                           | USER CLIP NAME to be |  |
|---------------------------|----------------------|--|
|                           | recorded             |  |
| When clip metadata has    | Uploaded data        |  |
| been loaded               | + COUNT value ** 1   |  |
| When clip metadata has    |                      |  |
| not been loaded or a      |                      |  |
| setting for not recording | Same as CLIP NAME    |  |
| the loaded clip metadata  |                      |  |
| has been selected         |                      |  |

\*1 Concerning the COUNT value

The COUNT value is indicated as a 4-digit number. When the clip metadata has been loaded and [TYPE2] has been selected as the recording method, the COUNT value is incremented by 1 each time a shot is taken and a new clip is generated.

It can be reset by following the sequence of steps below. From the menu bar, select [PROPERTY]  $\rightarrow$  [DEVICE]  $\rightarrow$  [META DATA] and then the [USER CLIP NAME] item. The window shown below now appears. Align the pointer with [COUNT RESET] and press the SET button to reset the COUNT value to 1.

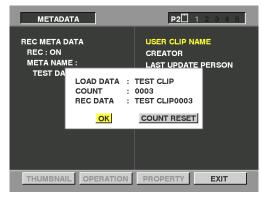

• Concerning the incrementing of the COUNT value of USER CLIP NAME with clips exceeding 4 GB When a P2 card with a memory capacity of 8 GB or more is used in this unit, if a one-time continuous recording exceeds the prescribed duration (refer to the section on "Dividing clips over 4 GB in length" on page 9) or if a one-time recording extends over more than one card, the recording concerned will automatically be undertaken as a separate clip. At this time, the COUNT value is automatically incremented by 1 and recorded.

Example of recording (DVCPRO50) a clip on one P2 card:

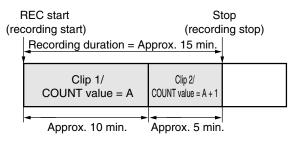

Example of recording a clip on two P2 cards:

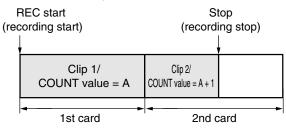

If the clip thumbnails are shown and their properties are displayed using a P2 series product, the thumbnail and COUNT value of clip 1 will be displayed.

#### <Clear the uploaded metadata>

 $\begin{array}{l} \mbox{Select [OPERATION]} \rightarrow [\mbox{DEVICE SETUP]} \rightarrow [\mbox{META} \\ \mbox{DATA]} \rightarrow [\mbox{INITIALIZE]} from the menu bar, and press the SET button. Select "YES" when the confirmation screen is displayed. \end{array}$ 

## Working with clip thumbnails (continued)

#### Network settings

Perform the network settings.

- (1) Press the THUMBNAIL button. The thumbnail screen is displayed on the LCD.
- (2) Press the MENU BAR button, and select the following from the menu bar: [OPERATION]  $\rightarrow$ [DEVICE SETUP]  $\rightarrow$  [NETWORK]  $\rightarrow$ [MANUAL]. Then select [IP ADDRESS] →[DHCP ON]/[DHCP OFF1.

If [DHCP OFF] is selected, set IP ADDRESS, SUBNETMASK and DEFAULT GATEWAY.

- (3) Next set [LOCALHOST NAME] and [USER].
- (4) Set whether [FTP] is to be used and [SAMBA]. Enter the settings using the search dial and SET button. Shown below is the device setup configuration.

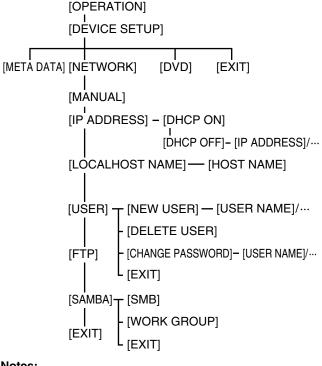

#### Notes:

- •Data cannot be recorded on the P2 card via the network.
- As a setting for [LOCALHOST NAME] or [USER NAME], a letter of the alphabet must always be used as the first character.
- For [LOCALHOST NAME]:

Alphanumerics and "-" can be used for the second and subsequent characters.

For [USER NAME]:

Alphanumerics, "-" and "." can be used for the second and subsequent characters.

•The IP address of [DEFAULT GATEWAY] must be set without fail even when there is no gateway.

Be absolutely sure to select a value which can be set from the unit's [IP ADDRESS] and [SUBNET MASK].

| Example: IP | 192.168.000.002  |
|-------------|------------------|
| MASK        | 255.255.255.000  |
| GATE        | 192.168.000.xxx* |

\* "xxx" must be a value which does not exist on the network connected.

#### DVD settings (optional)

Set whether to use the DVD drive. When not using the DVD drive unit, use the initial setting [DISABLE]. Refer to the operating instructions of the DVD drive unit when using the DVD drive unit.

#### Note:

[EXPORT], which is used to save all the clips together in the DVD, cannot be used when a P2 card with a memory capacity of 8 GB or more is used.

#### Displaying the properties

This displays the clip properties, P2 card statuses and device properties.

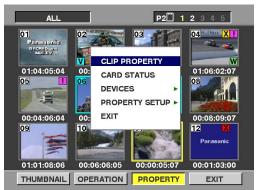

#### Displaying the clip properties

From the menu bar, select [PROPERTY], then [CLIP PROPERTY] (alternatively, press the GO TO button while holding down the SHIFT button). The following screen is displayed.

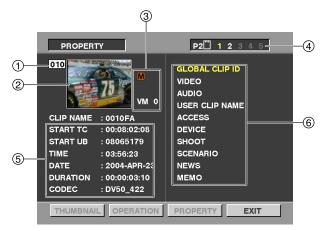

- (1) Clip number
- (2) Thumbnail
- ③ Clip information

Various indicators added to the clip, and the number of added voice memos are displayed. If the P2 card containing the clip is write-protected, a famark is also displayed in this area.

(4) Slot number

#### **(5)** Clip information

Various clip information is displayed in this area.

- **START TC:** The time code value corresponding to the start of recording is displayed here.
- **START UB:** The user's bit value corresponding to the start of recording is displayed here.
- **TIME:** The time at the start of recording is displayed here.
- **DATE:** The recording date is displayed here.

**DURATION:** The clip length is displayed here.

**CODEC:** The clips recording format is displayed here.

#### 6 Clip meta-data

This area shows more detailed information on the clip. Move the pointer using the search dial, and then press the SET button to display the detailed information.

#### **GLOBAL CLIP ID:**

The global clip ID is displayed here.

#### VIDEO:

[FRAME RATE], [PULL DOWN], [ASPECT RATIO] = Information on the video signal system, etc. is displayed here.

#### AUDIO:

[<u>SAMPLING RATE</u>], [<u>BITS PER SAMPLE</u>] = Information on the audio channel systems, etc. is displayed here.

#### **USER CLIP NAME:**

The global clip ID is used as is for the USER CLIP NAME if there is no information in the metadata upload file or the [RECORD] item has been set to [OFF].

#### ACCESS:

[CREATOR] [<u>CREATION DATE</u>], [LAST UPDATE PERSON] = Information on the date of the last update, etc. is displayed here.

#### DEVICE:

[MANUFACTURER], [SERIAL NO.], [MODEL NAME] = Information on the serial number of the device which recorded the data, etc. is displayed here.

#### SHOOT:

[SHOOTER], [<u>START DATE</u>], [<u>END DATE</u>], [LOCATION]: Information on the altitude, longitude, latitude, source, place name, recording start date, recording end date, etc. is displayed here.

#### SCENARIO \* 1/NEWS/MEMO \* 2:

[PROGRAM NAME], [SCENE NO.], [TAKE NO.] / [REPORTER], [PURPOSE], [OBJECT] / [PERSON], [TEXT] = Information on the program name, scene number, reporter, subject of the report, etc. is displayed here.

- \*\*1 Be sure to enter [PROGRAM NAME] when entering SCENARIO. It is not possible to record only the [SCENE NO.] or [TAKE NO.].
- %2 Be sure to enter [TEXT] when entering MEMO. It is not possible to record only [PERSON] or [OFFSET].

The underlined items are automatically added in accordance with the settings when data is recorded by this unit.

Each of these items can be input from a PC, etc. Only ASCII printable characters can be displayed with this memory card recorder.

Although a multiple number of [TEXT] items can be input for one clip, only the first TEXT item is displayed with this memory card recorder.

#### ■ P2 Card Status Display Settings

Select [PROPERTY]  $\rightarrow$  [CARD STATUS] from the menu bar to set the desired indication mode (remaining free space or used memory capacity) for the P2 card status display.

#### (1) Press the THUMBNAIL button.

The thumbnail screen appears on the LCD monitor.

#### (2) Press the MENU BAR button.

The pointer moves to the menu bar.

## (3) From the menu bar, select [PROPERTY] $\rightarrow$ [PROPERTY SETUP] $\rightarrow$ [P2 CARD CAP].

The following screen appears. Select the P2 card status display settings from the [P2 CARD CAP] menu option.

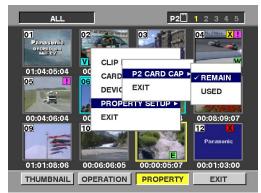

#### **REMAIN:**

Show remaining free space on the P2 card as the P2 card status display.

#### USED:

Show used memory capacity on the P2 card as the P2 card status display.

## Contents of P2 Card Status Display

#### Settings

From the menu bar, select [PROPERTY], then [CARD STATUS]. The following screen is displayed.

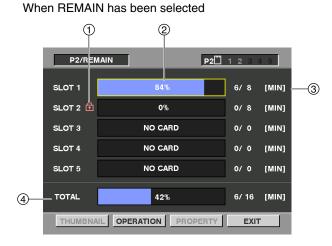

#### (1) Write protect mark

If the P2 card containing the clip is write-protected, a mark is displayed here.

#### ② P2 card status (remaining free memory)

The free memory remaining on the P2 card is displayed here in the form of a bar meter and a percentage value. As less and less free memory remains, the bar meter decreases toward the left.

One of the following messages may be displayed instead, depending on the card status.

FORMAT ERROR: An unformatted P2 card is inserted in the slot.

NOT SUPPORTED: A card which is not supported by the memory card recorder is inserted.

NO CARD: No P2 card is inserted.

#### (3) P2 card remaining memory/total memory

This area shows the P2 card's remaining memory/total memory. The indicated values are given in minute increments. Fractions of a minute are rounded off on the display so that the sum total of the remaining memory available for recording on each P2 card may not tally with the figure for the total memory.

#### (4) Slot remaining free memory total

The figure obtained by totaling the remaining free memory of the five slots is shown here.

Note that free space on write-protected P2 cards is not included in the free space total.

#### When USED has been selected

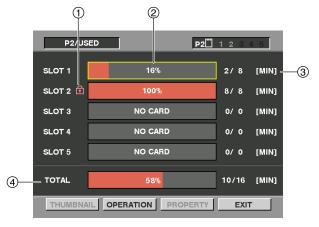

#### (1) Write protect mark

If the P2 card containing the clip is write-protected, a mark is displayed here.

#### ② P2 card status (memory used)

The amount of memory used on the P2 card is displayed here in the form of a bar meter and a percentage value. As more and more memory is used, the bar meter increases toward the right. Depending on the status of the card, one of the following displays may appear.

FORMAT ERROR: An unformatted P2 card is inserted in the slot.

NOT SUPPORTED: A card which is not supported by the memory card recorder is inserted. No P2 card is inserted.

#### NO CARD:

#### ③ P2 card used memory/total memory

The amount of memory used on the P2 cards and their total memory capacities are displayed here. The memory amounts are indicated in minutes. Any amount less than one minute is rounded off so that the total for the amounts of memory used for each of the P2 cards and their total memory capacities may not match. The amount of memory used for a write-protected P2 card is indicated as 100%.

#### (4) Total memory used in slots

The figure representing the total memory used by the cards in the five slots is shown here.

#### Displaying the device properties

The statuses of the SD memory card, LAN, metadata and DVD drive can be checked.

#### <SD memory card status display>

From the menu bar, select [PROPERTY]  $\rightarrow$  [DEVICES]  $\rightarrow$  [SD CARD].

If the format is compatible with SD standards,

the message

#### "SD STANDARD: SUPPORTED"

is displayed.

If the format is not compatible with SD standards, the message

#### "SD STANDARD: NOT SUPPORTED"

is displayed. If this is the case, writing or reading will not be successful. Format the card with the AJ-SPD850. For more on formatting SD memory cards, refer to "Formatting an SD memory card" on page 27.

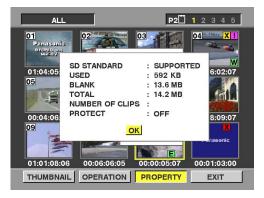

#### <LAN status display>

From the menu bar, select [PROPERTY]  $\rightarrow$  [DEVICES]  $\rightarrow$  [LAN] to display the LAN-related settings.

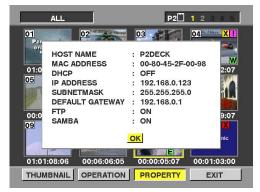

#### <Confirmation of Metadata Upload>

The contents of the metadata upload file that is read from the SD memory card can be checked.

From the menu bar, select [PROPERTY]  $\rightarrow$  [DEVICES]  $\rightarrow$  [META DATA]. The following screen appears.

| METADATA                                 | P2 1 2 3 4 5                                                                                       |
|------------------------------------------|----------------------------------------------------------------------------------------------------|
| REC META DATA<br>REC : ON<br>META NAME : | USER CLIP NAME<br>CREATOR<br>LAST UPDATE PERSON<br>SHOOT<br>PLACE NAME<br>SCENARIO<br>NEWS<br>MEMO |
| THUMBNAIL OPERATION                      | PROPERTY EXIT                                                                                      |

For more information on each item, refer to "Displaying the clip properties" on page 30.

The META NAME is the meta data name written in the meta data upload file, and is not recorded in the clip.

#### <DVD status display> (optional)

From the menu bar, select [PROPERTY]  $\rightarrow$  [DEVICES]  $\rightarrow$  [DVD] to display the information on the media inserted in the DVD drive, the operating time of the DVD drive and other information.

#### Note:

Maintenance must be performed when the operating time of the DVD drive has exceeded 2,000 hours. Consult with your dealer.

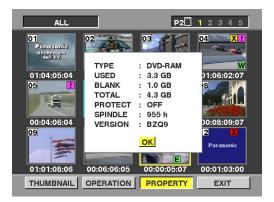

## Play List

The play list function enables only particular parts of the images and sound recorded on five P2 cards to be selected and the selected parts to be played in any order using only the unit by operating the IN, OUT and ENTRY buttons on the front panel.

#### Using the play list

#### Differences between normal playback and play list playback

#### Normal playback

In the example shown below, clips 1-3 are on P2 card 1, and clips 3-5 are on P2 card 2.

#### Note:

If a recording is split between two P2 cards, the segments are labeled as shown below, where clip 3 is split between clip 3-1 and clip3-2. Playback is continuous from the current position except during play list playback.

The start of the previous (or next) clip is located when the REW (or FF) button is pressed while holding down the SHIFT button, but in the case of a clip which is split between two cards, the start of clip3-2 is also located.

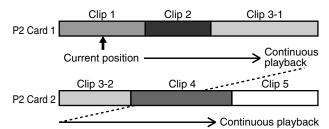

#### Play list playback

Set IN/OUT positions at the locations on the P2 card which are to be played to create a play list. Next, during play list playback, just the required segments are played based on the play list.

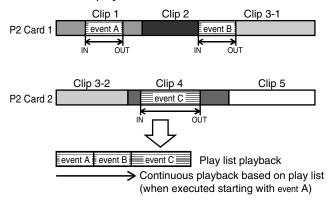

#### Note:

The maximum number of events which can be registered using this unit is 100.

#### Switch and submenu selections

#### **Play list buttons**

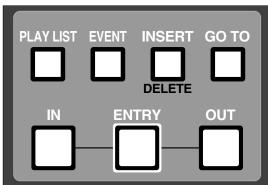

#### • PLAYLIST button (self-lighting)

This button is used when creating a play list, and to play data based on a created play list. When the button is pressed in the stop mode, a play list is displayed. The button light remains on while a play list is being created or played.

• EVENT button (self-lighting)

When the button is pressed while the PLAYLIST button light is on, the mode changes to play list event (IN/OUT) setting mode. In this mode, the screen shows video output, and the IN/OUT point TC and event number are shown in captions.

INSERT button

This button is used to add a new event while the play list summary is displayed. Move the pointer to the event you want to insert in the play list display (PLAYLIST button light is on), then press the INSERT button to add the new event.

•DELETE [SHIFT + INSERT] button

This button is used to delete an event while the play list summary is displayed. Move the pointer to the event you want to delete from the play list display (PLAYLIST button light is on), highlight it using the SET button, and delete it by pressing this button.

GO TO button

This button is used to find the IN and OUT points of individual events registered in the play list. While the play list is displayed (PLAYLIST button light is on), select an event and press the GO TO button while holding down the IN button (or OUT button) to move the IN point (or OUT point). A still image is shown on the screen. Further, when the GO TO button is pressed while holding down the SHIFT button, the selected event can be moved.

ENTRY button

This button is used to create a play list event. When this button and the IN (or OUT) button are pressed at the same time in play list creation mode (both the PLAYLIST button and EVENT button lights are on), an event IN point (or OUT point) can be set.

•IN (OUT) button

This button is used to create a play list event. When this button and the ENTRY button are pressed at the same time in play list creation mode (both the PLAYLIST button and EVENT button lights are on), an event IN point (or OUT point) can be set. When this button and the RESET button are pressed at the same time, the IN point (or OUT point) of the selected event can be deleted.

#### Overview of play list operations

Play lists can be created on the play list screen or event screen. Press the PLAYLIST button to switch to the play list screen or press the EVENT button to switch to the event screen. On the event screen, you can register or change the IN and OUT points while viewing the images.

On the play list screen, you can insert and delete events as well as start playing the play lists.

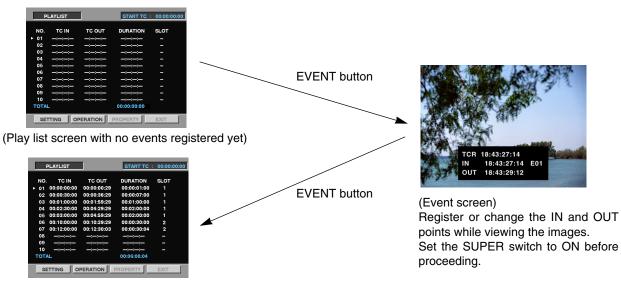

(Play list screen with events already registered) The configuration of [SETTING] [OPERATION] on the menu bar is as follows.

[SETTING] -- [REPLACE TC] -[ON] - [REPLACE] -[OFF] [START TC]-[TC] -[START TC: ] [PLAYLIST ESCAPE] · - [ALL MODE] [DF] [DF] [PLAYLIST MODE] [NDF] ---- For AJ-SPD850P [OPERATION]- [ALL EVENT] ·[DELETE] -[PLAYLIST FILE] -[SLOT1]… [FILE]select 2 [EXIT] [SLOT5] [SD CARD] [EXIT] [SLOT1]... [FILE]select-[OVERWRITE] [IMPORT] [MEMORY] 2 [APPEND] [SLOT5] [EXIT] [SD CARD] [EXIT] [OVERWRITE] [SELECTED CLIP] [APPEND] [EXIT] [EXIT] [EXPORT] [MEMORY] [SLOT1] ..... [SAVE] 2 [SAVE AS] [EXIT] [SLOT5] [EXIT] [SD CARD] [EXIT] [SLOT1] [EDIT COPY] ) [SLOT5] [EXIT] [EXIT]

Notes:

•While the play list screen is displayed, the superimposing is not output even if the SUPER switch has been set to ON. •The play list screen is output from all the VIDEO OUT and SDI OUT (optional) connectors.

#### Creating a play list

- **Registering events**
- (1) Press the PLAYLIST button in the stop mode to switch to the play list screen.
- (2) Move to the event number corresponding to the event you want to register.

The pointer can be moved faster by turning the search dial while holding down the SHIFT button. When the REW or FF button is pressed at the same time while holding down the SHIFT button, the pointer can be moved to the first event or last event.

- (3) Press the EVENT button to switch to the event creation screen.
- (4) Press the IN button and ENTRY button at the same time at the position where you want to start the event (PLAY, JOG, SLOW, SHTL, FF, REW, PREV, NEXT, etc.).
- (5) Likewise, press the OUT button and ENTRY button at the same time at the position where you want to end the event (PLAY, JOG, SLOW, SHTL, FF, REW, PREV, NEXT, etc.).
- •If the event following the event where the pointer is positioned has not yet been registered, the automatic increment function will increment the event number by one. You may continue with registration if you wish to do so.
- If a registered event applies to multiple clips, the events are registered separately.

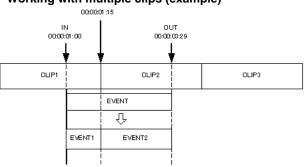

#### Working with multiple clips (example)

- ·Also when registering a clip whose recording extends over a multiple number of P2 cards, the clip will be registered as a separate event where it extends over the P2 cards like the above.
- •The maximum number of events which can be registered using this unit is 100. Bear in mind that if a multiple number of events are to be registered with a single registration and this number exceeds 100, the events exceeding 100 will not be reflected on the play list.
- (6) To check registration or end registration, press the EVENT button to return to the play list screen.
- · Press the PLAY button to start playback at the beginning of the current event. The stop mode is established at an event which has not yet been registered.

Notes:

- •Set the IN and OUT points in such a way that the DURATION of each event is at least 10 frames. Otherwise, the events may not be played properly.
- •The images and sound will be disrupted during playback between clips that have different formats (DVCPRO50, DVCPRO, DV): This is normal and not indicative of malfunctioning.

#### Flow of operations in creating a play list (registering an event)

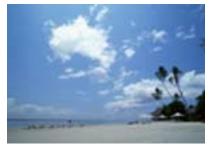

### PLAYLIST button

|                                                                                                    | 1                                                                                                    |                                                                                                    |                                                                                                    |
|----------------------------------------------------------------------------------------------------|----------------------------------------------------------------------------------------------------|----------------------------------------------------------------------------------------------------|----------------------------------------------------------------------------------------------------|
| PLAYLIST                                                                                                    |                                                                                                    | START TC :                                                                                                    | 00:00:00:00                                                                                                    |
| 01         00:00:30:00           03         00:01:30:00           04         00:02:30:00           05         00:03:00:00           06         00:10:00:00           07         00:12:00:00           08         →:-:           09         →:-:           10         →:-: | TC OUT<br>00:00:00:29<br>00:00:36:29<br>00:01:59:29<br>00:04:59:29<br>00:10:29:29<br>00:10:29:29<br>00:12:30:03<br>                                                                                                    | DURATION<br>00:00:01:00<br>00:00:07:00<br>00:02:00:00<br>00:02:00:00<br>00:00:30:00<br>00:00:30:00<br>                                                                                                    | SLOT<br>1<br>1<br>1<br>1<br>2<br>2<br>-<br>-<br>-                                                                                                    |
|                                                                                                    | PERATION                                                                                                    | -                                                                                                    | EXIT                                                                                                    |
|                                                                                                    | NO.         TC IN           01         00:00:00:00           02         00:01:00:00           04         00:02:30:00           05         00:03:00:00           06         00:10:00:00           06         00:10:00:00           07         00:12:00:00           08         →→→→→           10         →→→→→           TOTAL         ■ | NO.         TC IN         TC OUT           1         00:00:00:00         00:00:00:29           2         00:00:30:00         00:00:30:29           03         00:01:00:00         00:01:59:29           04         00:02:30:00         00:04:59:29           06         00:10:00:00         00:04:59:29           07         01:12:00:00         00:04:59:29           09             10             TOTAL | NO.         TC IN         TC OUT         DURATION           01         00:00:00:00         00:00:00:29         00:00:01:00           02         00:00:00:00         00:00:00:29         00:00:01:00           03         00:01:00:00         00:00:36:29         00:01:100:00           04         00:02:30:00         00:04:59:29         00:02:00:00           05         00:03:00:00         00:04:59:29         00:02:00:00           06         00:10:00:00         00:11:29:29         00:00:30:00           07         01:12:00:00         00:11:23:00         00:00:30:04           09              10             TOTAL         00:06:08:04 |

EVENT button

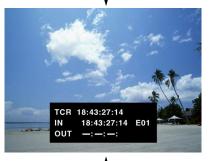

#### IN button + ENTRY button OUT button + ENTRY button

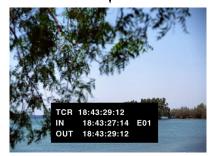

#### EVENT button

#### Changing events

On the play list screen, move the pointer to the number of the event to be changed, and press the EVENT button to switch to the event screen. Play the images, and press the IN or OUT + ENTRY buttons to change the IN or OUT point.

#### Notes:

 If the changed IN point comes after an already registered OUT point, the OUT point will be reset.
 Conversely, if the changed OUT point comes before an already registered In point, the start TC of the clip concerned will be registered at the IN point.

- If the event following the event where the pointer is positioned has not yet been registered, the pointer will move to the following event.
- •Set the IN and OUT points in such a way that the DURATION of each event is at least 10 frames. Otherwise, the events may not be played properly.

#### Selecting and releasing events

On the play list screen, move the pointer to the event which is to be selected, and then press the SET button. The display colors of the selected event are reversed.

Pressing the SET button again will release the selected event.

If the pointer is moved to another event after selecting an event and then the SET button is pressed while holding down the SHIFT button, all the events from the selected position to the pointer position can be selected together.

When the STOP button is pressed while holding down the SHIFT button, all the selected events can be released.

#### Adding new events

To add a new event on the play list currently displayed, move the pointer to the event which is shown on the play list (the PLAYLIST button light is on) and which is to be inserted, and press the INSERT button. The new event is now added.

#### Deleting events

To delete an event on the play list currently displayed, first move the pointer to the event which is shown on the play list (the PLAYLIST button light is on) and which is to to be deleted, and use the SET button to highlight the event. The event can then be deleted by pressing the DELETE [SHIFT + INSERT] button.

#### Resetting play lists

All the play list events can be reset.

Select [OPERATION]  $\rightarrow$  [DELETE]  $\rightarrow$  [ALL EVENT], and then select [YES]. To cancel the resetting, select [NO] instead.

All the events of a play list can be reset also by pressing the RESET button while holding down the SHIFT button.

#### Deleting play list files

You can delete play list files.

Select [OPERATION]  $\rightarrow$  [DELETE]  $\rightarrow$  [PLAYLIST FILE] to select the location and filename of the file to be deleted, and press the DELETE [SHIFT + INSERT] button.

#### Moving events

This button is used to change the sequence of events in the play list. After selecting the event (or events) to be moved, operate the search dial to move the pointer to the place where the event is (or the events are) to be moved. The event is (or the events are) entered by pressing the GO TO button while holding down the SHIFT button. A multiple number of events can also be moved at the same time.

#### Moving a play list event PLAYLIST START TC : 00:00:00:00 NO. TC IN TC OUT DURATION SLOT 01 00:00:00:00 00:00:00:29 00:00:01:00 02 00:00:30:00 00:00:36:29 00:00:07:00 00:01:00:00 03 00:01:59:29 00:01:00:00 04 00:02:30:00 00:04:29:29 00:02:00:00 00:03:00:00 00:04:59:29 00:02:00:00 05 00:10:00:00 06 00:10:29:29 00:00:30:00 2 00:12:00:00 00:12:30:03 00:00:30:04 2 07 08 09 10 TOTAL 00:06:08:04 SETTING OPERATION PROPERTY EXIT SET button START TC : 00:00:00:00 PLAYLIST NO. TC IN TC OUT DURATION SLOT 01 00:00:00 00:00:00:29 00:00:01:00 1 02 00:00:30:00 00:00:36:29 00:00:07:00 03 00:01:00:00 00:01:59:29 00:01:00:00 00:02:30:00 00:02:00:00 04 00:04:29:29 05 00:03:00:00 00:04:59:29 00:02:00:00 00:10:00:00 06 00:10:29:29 00:00:30:00 2 07 00:12:00:00 00:12:30:03 00:00:30:04 2 08 09 10 TOTAL 00:06:08:04 SETTING OPERATION PROPERTY FXIT Search dial PLAYLIST START TC 00:00:00:0 NO. TC IN TC OUT DURATION SLOT 01 00:00:00:00 00:00:00:29 00:00:01:00 00:01:00:00 00:01:59:29 00:01:00:00 02 03 00:02:30:00 00:04:29:29 00:02:00:00 00:03:00:00 00:04:59:29 00:02:00:00 04 1 05 00:10:00:00 00:10:29:29 00:00:30:00 2 06 00:12:00:00 00:12:30:03 00:00:30:04 2 07 00:00:30:00 00:00:36:29 00:00:07:00 1 08 09 10 TOTAL 00:06:08:04 SETTING OPERATION PROPERTY

### Importing and storing play lists

Importing play lists from an external source

- (1) Press the PLAYLIST button to switch to the play list screen.
- (2) Open the OPERATION sub menu and select IMPORT.
- (3) Select the import destination.
  - [SLOT1-SLOT5]:

The play list data stored on any of the P2 cards in slots 1 to 5 is selected.

[SD CARD]:

The play list data stored on the SD memory card is selected.

#### [SELECTED CLIPS]:

The clips selected on the thumbnail screen are turned into play list data.

- (4) Select the play list data to be imported. Select the filename.
- (5) Select the import method.

#### [OVERWRITE]:

The data overwrites the play list which was set prior to importing.

#### [APPEND]:

The data is added at the bottom of the play list which was set prior to importing.

#### [EXIT]:

Importing is aborted.

#### (6) Press the SET button.

The importing of the play list data starts.

#### Note:

Bear in mind that if the number of events exceeds 100, the play list data for the events exceeding 100 will not be imported.

#### Exporting play lists [EXPORT]

• Exporting the data to P2 cards [SLOT1-SLOT5]

The play list data is stored in the designated area on the P2 card in the selected slot.

Select [OPERATION]  $\rightarrow$  [EXPORT]  $\rightarrow$  [MEMORY], and select the slot with the card on which the data is to be stored.

• Storing on SD memory card [SD CARD]

The play list data is stored using the designated format in the designated folder on the SD memory card.

• Storing play list data

#### [SAVE]:

The data overwrites previously stored data under the filename which was imported last. [SAVE] cannot be selected if the file has not been read.

#### [SAVE AS]:

The data is stored under the filename which is automatically appended.

•Use an SD memory card which has been formatted using this unit. (See page 27)

### Playing the play lists

You can start playing a play list from the event where the pointer is positioned by pressing the PLAY button while the play list screen is displayed. If the pointer is moved to event 1 and the PLAY button is pressed, play list play (playing events which have been registered in succession) starts from the head of the list. To stop the play list play, press the STOP button.

During play, it is also possible to set the play TC which will output a continuous value from the prescribed value. In this case, however, the original value will be used as the IEEE1394 or other TC.

The initial value is set and the output TC selected using [SETTING] on the menu bar.

To play the TC from the prescribed value during play:

• Set the TC replacement mode.

Select [SETTING]  $\rightarrow$  [REPLACE TC]  $\rightarrow$  [REPLACE], and set [ON].

Set the initial TC value.

Input the initial TC value by selecting [SETTING]  $\rightarrow$  [REPLACE TC]  $\rightarrow$  [START TC]  $\rightarrow$  [TC]  $\rightarrow$  [START TC: ].

- For AJ-SPD850P:
- •Set [DF] or [NDF] for TC.
  - Select [START TC]  $\rightarrow$  [DF], and then set [DF] or [NDF].

#### Notes:

- •Bear in mind that if the event where the pointer is positioned has not been registered, it cannot be played on the play list.
- •To play the play list, insert all the P2 cards whose events have been registered on the play list. Otherwise, the play list will not be played properly.
- •When any operation other than playback is performed during playback in the TC replacement mode, the TC will be restored to its original value.
- Events registered in a play list are identified by the P2 card serial number, etc. Therefore, clips copied to a different P2 card are not recognized as clips for that play list.

#### Play list edit copy function

"Play list edit copying" refers to turning all the events registered in succession from event 1 into a single clip.

- (1) Open the OPERATION sub menu, and select EDIT COPY.
- (2) Select the edit copy destination. [SLOT1-SLOT5]:

The edit-copied clips are stored on any of the P2 cards in slots 1 to 5.

- (3) Select YES using the search dial and SET button. Edit copying now starts.
- If the amount of free memory space on the P2 card serving as the edit copy destination is less than the size of the clip to be edit-copied, "WARNING: LACK OF REC CAPACITY" appears, and edit copy does not commence.
- Edit copying is aborted by pressing the SET button or STOP button at any point during edit copying.
   Notes:
  - es: The format
  - The format of the edit-copied clip is the same as the format of the events prior to edit copying.
  - When clips with shot marks added are included in an event, the shot marks will also be added to the edit-copied clips.
  - During edit copying, the approximate progress of the operation is indicated.
  - When the beginning of an edit-copied clip is searched, the beginnings of the events prior to edit copying are searched.
  - During edit copying, information other than the shot mark is not copied.

## Play List (continued)

#### Selecting the mode in which to access clips in the normal mode (the mode where the playlist function has been exited)

The method used to access the clips in the normal mode can be changed.

Set this to use the playlist you have created as material for the player in the editing system which employs the RS-422A interface.

- (1) Press the PLAYLIST button to switch to the play list screen.
- (2) Open the SETTING sub-menu, and select PLAYLIST ESCAPE.
- (3) Select the mode to be used to access the clips in the normal mode.

#### [ALL MODE]:

All the clips can be accessed.

#### [PLAYLIST MODE]:

Only those clips registered in the play list mode can be accessed.

(4) Press the SET button, and then press the PLAYLIST button.

Operation returns to the normal mode.

#### Notes:

- •Although clips can be played in the play list mode while replacing them with a continuous TC value using the [REPLACE TC] setting, the original values will be retained for the TC values played back in the PLAYLIST mode while in the normal mode.
- •When [PLAYLIST MODE] is selected as the mode in which to access clips in the normal mode, an asterisk (\*) appears in front of the operation mode on the superimposed display, and the PLAYLIST button on the front panel flashes.
- •When the power is turned off, [ALL MODE] is set automatically.
- •When [PLAYLIST MODE] is set, the setup menu cannot be opened.

# List of shortcuts

#### While thumbnails are displayed

| Front panel operation | Description               |  |
|-----------------------|---------------------------|--|
|                       | Deselect                  |  |
| [SHIFT] + [STOP]      | Cancel operation          |  |
|                       | (return to top)           |  |
| [SHIFT] + [SET]       | Select multiple clips * 1 |  |
| [SHIFT] + [DELETE]    | Delete selected clip(s)   |  |
| [SHIFT] + [REW]       | Jump to first clip        |  |
| [SHIFT] + [FF]        | Jump to last clip         |  |
| [SHIFT] + [GOTO]      | Display clip properties   |  |

#### While play lists are displayed

| Ξ. |                       |                            |  |
|----|-----------------------|----------------------------|--|
|    | Front panel operation | Description                |  |
|    | [SHIFT] + [STOP]      | Deselect                   |  |
|    | [SHIFT] + [SET]       | Select multiple events * 1 |  |
|    | [SHIFT] + [RESET]     | Delete entire play list    |  |
|    | [SHIFT] + [DELETE]    | Delete selected event(s)   |  |
|    | [SHIFT] + [REW]       | Jump to first event        |  |
|    | [SHIFT] + [FF]        | Jump to last event         |  |
|    | [SHIFT] + [GOTO]      | Move play list             |  |
|    |                       |                            |  |

%1 You can select any of the clips in the following range: from the clip (or event) last selected to the clip (or event) where the cursor is now positioned.

# Setup (Initial settings)

The memory card recorder's main settings are performed while making selections using a system of menus. If a TV monitor has been connected to the VIDEO OUT 3 connector or SDI OUT 3 connector (optional) on the rear panel and the SUPER switch is set to [ON], the setting menus are displayed on the TV monitor.

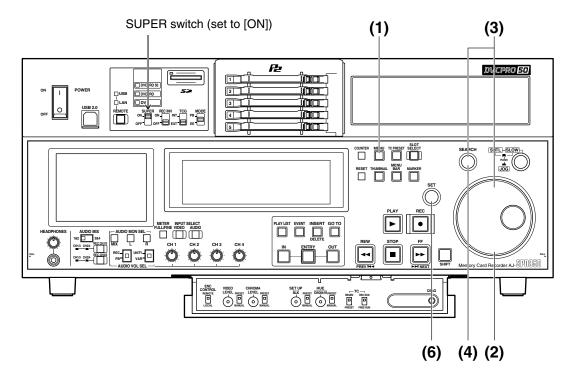

## Changing the settings

#### (1) Press the MENU button

The setup menu screen appears on the TV monitor, and the setup menu item number appears on the counter display.

Each time the FF button is pressed (for about 1.5 seconds), the item number and item name are displayed alternately.

(If a setup was performed previously, the screen on which the last change was made is displayed.)

#### (2) Turn the search dial to select the item to be set

The menu screen cursor (\*) moves, and the item number on the display flashes.

•When the dial is turned clockwise, the item number is incremented from  $001 \rightarrow 002 \rightarrow 003 \rightarrow 004$  and so on; conversely, when it is turned counterclockwise, the item number is decremented.

- •When the FF button or REW button is pressed while holding down the PLAY button, the next or previous item is selected.
- •Whenever possible, limit the use of the search dial to the JOG mode.

#### (3) At the position where the change is to be made, turn the search dial while holding down the SEARCH button

The settings on the menu screen and display now flash. When the dial is turned clockwise, the setting number is incremented; conversely, when it is turned counterclockwise, it is decremented.

(4) Upon completion of the setting, release the SEARCH button

## •When the search dial is in the SHTL mode, the item will move unless the dial is set to the center position.

## (5) When other items are to be changed, repeat steps (2) to (4)

#### (6) Press the SET button

The changes are stored in the memory.

To disregard the new settings and restore the old settings instead, press the MENU button.

•To return the setup contents to the factory settings (initial settings), press the RESET button while the menu is displayed. The following message is displayed.

If the PLAY button is now pressed, the factory settings are reinstated.

#### Notes:

- If the RESET button is pressed to restore the factory settings, only the user files currently in use are restored. The other user files remain unaffected.
- •The changes made to the SYSTEM menu contents are recorded even by pressing the MENU button to close the menu screen.

# Setup menus

The memory card recorder can hold five user files, each of which has its own specific menu settings, and one of these files can be selected for use.

#### Changing the file

#### (1) Press the MENU button

(2) Press the FF button while holding down the DIAG (or SHIFT) button to switch to the next user file or press the REW button while holding down the DIAG (or SHIFT) button to return to the previous user file

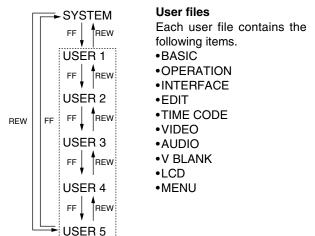

(3) To enter the selection made in step (2) for the user file which is to be used, press the SET button

The user file is changed and stored in the memory.

#### Note:

Since the SYSTEM menu items are not included in user files 1 through 5, first select the user file and switch to the SYSTEM file, and then set the SYSTEM menu items.

#### Setting and releasing the lock mode

The lock mode can be set to protect the system file and user file (USER2 to USER5) settings. Once the lock mode is set, no further changes can be made to the settings.

Setting and releasing the lock mode can be set for the system file by using setup menu No. 40 (MENU LOCK) and for the user files by using setup menu No.A03 (MENU LOCK).

#### (1) Press the MENU button

(2) Press the REW or FF button while holding down the DIAG (or SHIFT) button and select the file for which the lock mode is to be set or released

#### (3) Turn the search dial

The cursor (\*) on the menu screen is moved to No. 40 (MENU LOCK) for the system file or to No. A03 (MENU LOCK) for a user file.

(4) Turn the search dial while holding down the SEARCH button to select whether the lock mode is to be set or released

#### To set the lock mode:

Set 0001 (ON) as the setting.

To release the lock mode:

Set 0000 (OFF) as the setting. When the lock mode has been set, "LOCKED" flashes on the menu screen. The counter display stops flashing

and remains lighted.

| 002 CTL DISP ±<br>003 REMAIN SEL ±<br>008 DISPLAY SEL T&3<br>009 CHARA H-POS<br>010 CHARA V-POS<br>011 CHARA TYPE WH | 5s<br>OP<br>12h<br>2L |
|----------------------------------------------------------------------------------------------------|-----------------------|

#### (5) Press the SET button

The setting is stored in the memory.

#### Notes:

- •The lock mode cannot be set for the USER1 file.
- •Once set to the lock mode, a file cannot be reset to the factory settings even by pressing the RESET button.

#### Loading user files

The contents of the USER2, USER3, USER4 or USER5 file can be copied (loaded) into the USER1 file. Also, the contents of the USER1 file can be copied (saved) into the USER2, USER3, USER4 or USER5 file.

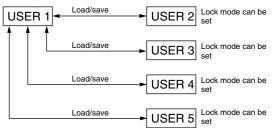

- (1) Press the MENU button
- (2) Press the REW or FF button while holding down the DIAG (or SHIFT) button and select USER1 file
- (3) Turn the search dial to move the cursor (\*) on the menu screen to No. A00 (LOAD)

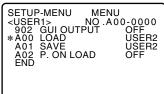

(4) Turn the search dial while holding down the SEARCH button to select the user file whose contents are to be loaded into USER1

#### (5) Press the SET button

The following message appears on the menu screen and counter display.

Menu screen

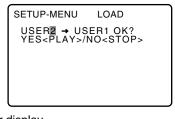

Counter display

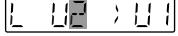

The number of the user file selected in step (4) is displayed at  $\blacksquare$ .

#### (6) Press the PLAY button

The settings of the user file selected in step (4) are loaded, and the USER1 menu display appears. If the STOP button is pressed instead, the settings are not changed, and the USER1 menu display appears.

(7) Turn the search dial to move the cursor (\*) on the menu screen to a number other than No. A00 (LOAD) or No. A01 (SAVE)

#### (8) Press the SET button

The USER1 settings are stored in the memory.

If the USER1 settings are not to be stored in the memory, do not press the SET button but press the MENU button instead.

#### Saving user files

- (1) Press the MENU button
- (2) Press the REW or FF button while holding down the DIAG (or SHIFT) button and select USER1 file
- (3) Turn the search dial to move the cursor (\*) on the menu screen to No. A01 (SAVE)

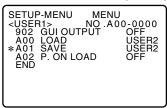

(4) Turn the search dial while holding down the SEARCH button to select the user file in which the contents of USER1 are to be saved

Those user files which have been set to the lock mode do not appear on the display. If all the user files have been set to the lock mode, the "LOCKED" display appears, and the contents of USER1 cannot be saved into any of the user files.

#### (5) Press the SET button

The following message appears on the menu screen and counter display.

Menu screen

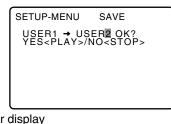

Counter display

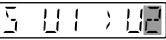

The number of the user file selected in step (4) is displayed at  $\blacksquare$ .

#### (6) Press the PLAY button

The settings of USER1 are saved in the user file selected in step (4) and stored in the memory. If the STOP button is pressed instead, the settings are not changed, and the USER1 menu display appears.

(7) Turn the search dial to move the cursor (\*) on the menu screen to a number other than No. A00 (LOAD) or No. A01 (SAVE)

#### (8) Press the SET button

The USER1 settings are stored in the memory. If the USER1 settings are not to be stored in the memory, do not press the SET button but press the MENU button instead.

#### Automatically recalling a user file when turning on the power

If the user file to be loaded is selected in advance using setup menu No. A02 (P. ON LOAD), the file will be automatically loaded into USER1 when the power is turned on.

### SYSTEM menu

| No./Item           | Description                                                                                                    |                                                                                                    |  |
|--------------------|----------------------------------------------------------------------------------------------------|----------------------------------------------------------------------------------------------------|--|
| 11                 | Coarse adjustment of system phase: 90 ° units                                                                                |                                                                                                    |  |
| SYS SC COAR.       | <u>0000</u> 0<br>0001 90                                                                                                    | <b>Note:</b><br>If setting operation is performed, the setting                                                              |  |
|                    | 0003 270                                                                                                    | value does not return to factory (default) setting.                                                                         |  |
| 12<br>SYS SC FINE  | Fine adjustme<br>Variable range<br>–: Advanced, +                                                                            |                                                                                                    |  |
|                    | : :<br>0128 0<br>: :                                                                                                    | <b>Note:</b><br>If setting operation is<br>performed, the setting<br>value does not return to<br>factory (default) setting. |  |
| 13                 |                                                                                                    | e adjustment: 74 ns steps                                                                                                   |  |
| SYS H              | -: Advanced, -<br>0000 -128                                                                                                  | -: Delayed<br>Note:                                                                                                    |  |
|                    | <u>0128 0</u><br>: :                                                                                                    | If setting operation is<br>performed, the setting<br>value does not return to<br>factory (default) setting.                 |  |
| 14<br>SCH COARSE   | SCH phase adjustment: 90 ° units<br>(The SC phase changes but the H phase does not change.)<br>-: Advanced, +: Delayed       |                                                                                                    |  |
|                    | 0000000019000021800003270                                                                                                    |                                                                                                    |  |
| 15                 | SCH phase ac                                                                                                    |                                                                                                    |  |
| SCH FINE           | Total variable range: ±45 ° or more<br>(The SC phase changes but the H phase<br>does not change.)<br>-: Advanced, +: Delayed |                                                                                                    |  |
|                    | 0000 -32<br>: :<br>0032 0<br>: :<br>0064 32                                                                                  |                                                                                                    |  |
| The underlined ite |                                                                                                    | e initial setting                                                                                                    |  |

| No./Item       | Description                                                                                                    |  |
|----------------|----------------------------------------------------------------------------------------------------|--|
| 16<br>AV PHASE | <ul> <li>This adjusts the audio output phase with respect to the video output:</li> <li>20.8 μs steps</li> <li>-: The audio output phase is advanced with respect to the video output.</li> <li>+: The audio output phase is delayed with respect to the video output.</li> </ul>                                                                                                    |  |
|                | 0000 –100<br>: :<br><u>0100 0</u><br>: :<br>0200 100                                                                                                    |  |
| 18             | System phase adjustment.                                                                                                    |  |
| SYS H OFFSET   | $0000$ $-3:-13.4 \ \mu \text{sec}$ $0001$ $-2:-8.96 \ \mu \text{sec}$ $0002$ $-1:-4.52 \ \mu \text{sec}$ $0003$ $0:0 \ \text{sec}$ $0004$ $1:+4.52 \ \mu \text{sec}$ $0005$ $2:+8.96 \ \mu \text{sec}$ $0006$ $3:+13.4 \ \mu \text{sec}$ Note:       If setting operation is performed, the setting value does not return to factory (default) setting.                                                                                                    |  |
| 19<br>SYS SC/H | <ul> <li>(default) setting.</li> <li>This sets whether the system phase is to be adjusted by the memory card recorder or from the external encoder remote controller.</li> <li><u>0000 REMOTE</u>:<br/>The system phase is adjusted from the external encoder remote controller.</li> <li>0001 LOCAL:<br/>The system phase is adjusted by the memory card recorder.</li> <li>Note:<br/>This setting does not take effect when LOCAL has been selected by the ENC CONTROL switch on the front panel.</li> </ul> |  |

The underlined items indicates the initial setting.

#### Video output signal adjustments

The video output signal adjustments are made by using the ENC CONTROL switch on the front panel and selecting the SYSTEM menu item No. 19 (SYS SC/H) settings. A control matrix of the adjustments is shown below.

| S           | etting           | Item adjusted                      |                                    |
|-------------|------------------|------------------------------------|------------------------------------|
| ENC CONTROL | SYSTEM menu item | SYSTEM menu item                   | Front panel (under section)        |
|             | 19: SYS SC/H     | 11: SYS SC COAR.                   | VIDEO LEVEL                        |
|             |                  | 12: SYS SC FINE                    | CHROMA LEVEL                       |
|             |                  | 13: SYS H                          | SET UP/BLACK                       |
|             |                  |                                    | HUE/CHROMA PHASE                   |
| LOCAL       | LOCAL            | The memory card recorder           | The memory card recorder           |
|             | REMOTE           |                                    |                                    |
| REMOTE      | LOCAL            | The memory card recorder           | External encoder remote controller |
|             | REMOTE           | External encoder remote controller |                                    |

## Setup menus (continued)

### SYSTEM menu

| No./Item        | Description                                                                                                    |  |  |
|-----------------|----------------------------------------------------------------------------------------------------|--|--|
| 30<br>DDIGUT    | This adjusts the brightness of the LCD monitor on the front panel.                                                                                                    |  |  |
| BRIGHT          | 0000       -7         :       :         0007       0         :       :         0014       7         Note:         If setting operation is performed, the setting value does not return to factory (default) setting. |  |  |
| 31              | This adjusts the contrast of the LCD monitor on the front panel.                                                                                                    |  |  |
| CONTRAST        | 0000 -7<br>: :<br>0007 0<br>: :<br>0014 7<br>Note:<br>If setting operation is performed, the<br>setting value does not return to factory<br>(default) setting.                                                       |  |  |
| 40<br>MENU LOCK | This selects whether the system file<br>lock mode is to be engaged or<br>released.                                                                                                    |  |  |
|                 | 0000OFF : The lock is released (file<br>data can be changed).0001ON : The lock is engaged (file<br>data cannot be changed).                                                                                          |  |  |

#### ■USER menu <BASIC>

| No./Item           | Description                                                                                                    |
|--------------------|----------------------------------------------------------------------------------------------------|
| 000<br>P-ROLL TIME | This sets the preroll time.The preroll time can be set from 0 to 15seconds in 1-second increments.0000 0s: :0005 5s: :                                                                                                    |
| 001                | 0015 15s<br>This selects the buttons which can be                                                                                                    |
| LOCAL ENA          | operated on the front panel when the REMOTE button is lit.                                                                                                    |
|                    | 0000DIS :No buttons can be operated.0001STOP :Only the STOP button can be operated.0002ENA :All buttons can be operated.                                                                                                    |
| 002                | This selects the 12 or 24 hour display for the CTL counter.                                                                                                    |
| CTL DISP           | 0000 <u>±12h</u> : 12 hour display<br>0001 24h : 24 hour display                                                                                                    |
| 003<br>REMAIN SEL  | This selects whether the remaining<br>time or total time is to be displayed in<br>the superimposed display of the<br>VIDEO OUT 3/ SDI OUT 3 connector<br>(optional) signals.                                                                                                    |
|                    | <ul> <li>0000 OFF: No display.</li> <li>0001 2L:<br/>The remaining time is displayed on the second line.</li> <li>0002 1L:<br/>The remaining time is displayed on the first line.</li> <li>0003 R/TTL:<br/>The remaining time is displayed on the first line, and the total time is displayed in the second line.</li> <li>Notes:</li> <li>When "2L" is selected, the remaining time is not displayed if "TIME" has been selected as the setup menu item No. 008 (DISPLAY SEL) setting.</li> <li>When "R/TTL" is selected, the total time is not displayed if "TIME" has been selected as the setup menu item No. 008 (DISPLAY SEL) setting.</li> </ul> |

## Setup menus (continued)

### USER menu <BASIC>

| No./Item                                                                                                    | Description                                                                                                    | No./Item                                                                                                    | Description                                                                                                    |
|----------------------------------------------------------------------------------------------------|----------------------------------------------------------------------------------------------------|----------------------------------------------------------------------------------------------------|----------------------------------------------------------------------------------------------------|
| 008<br>DISPLAY SEL                                                                                                    | This selects what information is to be<br>provided by the time code and other<br>superimposed displays output from<br>the VIDEO OUT 3/SDI OUT 3<br>connector (optional).                                                                                                    | 009<br>CHARA H-POS                                                                                                    | This sets the position of the characters<br>on the horizontal plane for the time<br>code and other superimposed displays<br>output from the VIDEO OUT 3/ SDI OUT<br>3 connector (optional).                                                                                                    |
|                                                                                                    | <ul> <li>0000 TIME : Data only.<br/>(The data indicates the value for whichever of CTL, TC or UB currently selected by the COUNTER button.)</li> <li>0001 T&amp;STA :<br/>Data and operation status.</li> <li>0002 T&amp;S&amp;M :<br/>Data, operation status and mode.</li> <li>0003 T&amp;RT : Data and REC TIME</li> </ul>                                                                                                    |                                                                                                    | 0000 0<br>: :<br>0004 4<br>: :<br>0016 16<br>Note:<br>Characters may extend beyond the<br>edges of the screen.                                                                                                    |
|                                                                                                    | 0004 T&YMD:                                                                                                    | 010                                                                                                    | This sets the position of the characters                                                                                                    |
|                                                                                                    | Data and REC DATE (year/month/day)<br>0005 T&MDY :<br>Data and REC DATE (month/day/year)                                                                                                    | CHARA V-POS                                                                                                    | on the vertical plane for the time code<br>and other superimposed displays<br>output from the VIDEO OUT 3/ SDI OUT<br>3 connector (optional).                                                                                                    |
|                                                                                                    | <ul> <li>0006 T&amp;DATE (monunday/year)</li> <li>0006 T&amp;DATE (day/month/year)</li> <li>0007 T&amp;UB:<br/>Data and user bit.<br/>However, when UB has been selected<br/>with the COUNTER button, the time<br/>code is displayed after the user bit.</li> <li>0008 T&amp;CTL :<br/>Data and CTL data.<br/>However, when CTL has been<br/>selected with the COUNTER button,<br/>the time code is displayed after the<br/>CTL data.</li> <li>0009 T&amp;T : Data and time code.</li> <li>0010 VITC:</li> </ul> |                                                                                                    | [525i system] [625i system]<br>0000 0 0000 0<br>: : : : :<br>0018 18 0023 23<br>: : : :<br>0022 22 0028 28<br>Note:<br>When the DISPLAY SEL setting causes<br>characters to extend beyond the edges of<br>the screen, the setting value is changed so<br>that the characters are automatically<br>displayed in a position on the screen. |
| The time code and user bit recorded<br>on the card are displayed.<br><b>Notes:</b><br>•Mode display:<br>DVCPRO 50 (50 Mbps) = DVCPRO_50, | 011<br>CHARA TYPE                                                                                                    | This selects the display type for the<br>superimposed display output from the VIDEO<br>OUT 3/SDI OUT 3 connector (optional) as well<br>as for displays such as the setup menu, etc. |                                                                                                    |
|                                                                                                    | <ul> <li>DVCPRO (25 Mbps) = DVCPRO,</li> <li>DV = DV</li> <li>An error message appears if a warning or error has occurred when "T&amp;S&amp;M" has been selected as this setting.</li> </ul>                                                                                                    |                                                                                                    | 0000 WHITE :<br>White characters against a black<br>background.<br>0001 W/OUT :<br>White characters with a black border.                                                                                                    |
|                                                                                                    | •The recording duration and recording<br>time and date are displayed when the<br>DV format applies. The operating<br>status is displayed instead when the<br>DVCPRO50 (50 Mbps) or DVCPRO<br>(25 Mbps) format applies.                                                                                                    |                                                                                                    |                                                                                                    |

## USER menu <BASIC>

| No./Item   | Description                                                           |  |  |  |  |
|------------|-----------------------------------------------------------------------|--|--|--|--|
| 012        | This sets the memory card recorder's                                  |  |  |  |  |
|            | recording and playback format.                                        |  |  |  |  |
| SYS FORMAT |                                                                       |  |  |  |  |
|            | <u>0000 50M</u> :                                                     |  |  |  |  |
|            | DVCPRO50 (50 Mbps) is selected.                                       |  |  |  |  |
|            | 0001 25M :                                                            |  |  |  |  |
|            | DVCPRO (25 Mbps) is selected.                                         |  |  |  |  |
|            | 0002 DV :                                                             |  |  |  |  |
|            | DV (25 Mbps) is selected.                                             |  |  |  |  |
|            | Note:                                                                 |  |  |  |  |
|            | The format complies with the setting of                               |  |  |  |  |
|            | this menu item when the card is ejected.                              |  |  |  |  |
| 017        | This selects the size of the characters                               |  |  |  |  |
| CHARA SIZE | for the superimposed display output<br>from the VIDEO OUT 3/SDI OUT 3 |  |  |  |  |
|            | connector (optional).                                                 |  |  |  |  |
|            |                                                                       |  |  |  |  |
|            | 0000 NORMAL : Standard size                                           |  |  |  |  |
|            | 0001 LARGE :                                                          |  |  |  |  |
|            | 4 times larger than the standard size                                 |  |  |  |  |
|            | Note:                                                                 |  |  |  |  |
|            | When LARGE has been selected, only                                    |  |  |  |  |
|            | time data is displayed, regardless of the                             |  |  |  |  |
|            | setup menu No.008 (DISPLAY SEL)<br>setting.                           |  |  |  |  |

| No./Item   | Description                                                                                                    |  |
|------------|----------------------------------------------------------------------------------------------------|--|
| 069        | Sets the internal clock time.                                                                                                    |  |
| CLOCK SET  | Note:<br>Press the STOP button to display a sub-<br>screen for selecting the line to be<br>recorded. Press the STOP button again<br>to return from the sub-screen.   |  |
| Sub-screen |                                                                                                    |  |
| 00         | Sets the year.                                                                                                    |  |
| YEAR       | 0000 2000                                                                                                    |  |
|            | <u>0004</u> <u>2004</u>                                                                                                    |  |
|            | : :<br>0030 2030                                                                                                    |  |
| 01         | Sets the month.                                                                                                    |  |
| MONTH      | 0001 JAN<br>: :                                                                                                    |  |
|            | 0012 DEC<br>Note:<br>If a nonexistent day is set while setting<br>Feb, April, June, September, or<br>November, it is set as the first day of the<br>following month. |  |
| 02         | Sets the day.                                                                                                    |  |
| DAY        | 00011::003131Note:If a nonexistent day is set while setting<br>Feb, April, June, September, or<br>November, it is set as the first day of the<br>following month.    |  |
| 03         | Sets the hour value.<br>Set the value based on 24-hour clock                                                                                                    |  |
| HOUR       | time.                                                                                                    |  |
|            | 0000 0<br>: :<br>0023 23                                                                                                    |  |
| 04         | Sets the minute value.                                                                                                    |  |
| MINUTE     | 0000 0<br>: :<br>0059 59                                                                                                    |  |

## USER menu <BASIC>

| No./Item  | Description                                                                           |  |
|-----------|---------------------------------------------------------------------------------------|--|
| 05        | Sets the time difference from the world standard time.                                |  |
| TIME ZONE |                                                                                       |  |
|           | <u>0000</u> <u>00:00</u>                                                              |  |
|           | 0001 +00:30                                                                           |  |
|           | 0002 +01:00                                                                           |  |
|           | : :                                                                                   |  |
|           | 0050 -00:30                                                                           |  |
|           | Refer to the table below, and select the setting which corresponds to the local time. |  |

| Time<br>difference | City/region           | Time<br>difference | City/region      |
|--------------------|-----------------------|--------------------|------------------|
| 00:00              | Greenwich             | + 13:00            |                  |
| - 00:30            |                       | + 10:30            | Lord Howe Island |
| - 01:00            | Azores                | + 12:00            | New Zealand      |
| - 01:30            |                       | + 09:30            | Darwin Islands   |
| - 02:00            | Central Atlantic time | + 11:00            | Solomon Islands  |
| - 02:30            |                       | + 08:30            |                  |
| - 03:00            | Buenos Aires          | + 10:00            | Guam             |
| - 03:30            | Newfoundland          | + 07:30            |                  |
| - 04:00            | Halifax               | + 09:00            | Tokyo            |
| - 04:30            |                       | + 06:30            | Rangoon          |
| - 05:00            | New York              | + 08:00            | Beijing          |
| - 05:30            |                       | + 05:30            | Bombay           |
| - 06:00            | Chicago               | + 07:00            | Bangkok          |
| - 06:30            |                       | + 04:30            | Kabul            |
| - 07:00            | Denver                | + 06:00            | Dacca            |
| - 07:30            |                       | + 03:30            | Teheran          |
| - 08:00            | Los Angeles           | + 05:00            | Islamabad        |
| - 08:30            |                       | + 02:30            |                  |
| - 09:00            | Alaska                | + 04:00            | Abu Dhabi        |
| - 09:30            | Marquesas Islands     | + 01:30            |                  |
| - 10:00            | Hawaii                | + 03:00            | Moscow           |
| - 10:30            |                       | + 00:30            |                  |
| - 11:00            | Midway Islands        | + 02:00            | Eastern Europe   |
| - 11:30            |                       | + 12:45            | Chatham Islands  |
| - 12:00            | Kwajalein Atoll       | + 01:00            | Central Europe   |
| + 11:30            | Norfolk Islands       |                    |                  |

#### Note:

The clock has an accuracy equivalent to a monthly error of  $\pm 30$  seconds with the power OFF. When the precise time is required, check the time and reset it while the power is ON.

| No./Item  |                    | Descr                                                                        | iption                                                                |                                                    |
|-----------|--------------------|------------------------------------------------------------------------------|-----------------------------------------------------------------------|----------------------------------------------------|
| 070       | This selects       | the TV                                                                       | system.                                                               |                                                    |
| TV SYSTEM |                    | em]<br>525<br>525                                                            | [625i s<br>0000<br><u>0001</u>                                        | ystem]<br>525<br><u>625</u>                        |
|           | selected.<br>0001: | interlac<br>etting i<br>n the po<br>deo si<br>sing INI<br>em has<br>setting. | ce/50 Hz<br>s change<br>ower agair<br>gnals ca<br>PUT SEL<br>been cha | n to take it<br>annot be<br>ECT once<br>inged from |

### USER menu <OPERATION>

| No./Item    | Description                                                                         | No./Item    | Description                                                                 |
|-------------|-------------------------------------------------------------------------------------|-------------|-----------------------------------------------------------------------------|
| 100         | This selects the direct search dial                                                 | 105         | This selects the memory card                                                |
| SEARCH ENA  | operation.                                                                          | AUTO EE SEL | recorder mode in which the EE status<br>is established when the MODE switch |
|             | 0000 DIAL :                                                                         |             | is set to EE.                                                               |
|             | For direct search dial operations.                                                  |             |                                                                             |
|             | <b>0001 KEY :</b><br>Operation is not transferred to the                            |             | <b>0000</b> S/F/R :<br>EE status is established in STOP, FF                 |
|             | search mode unless the search button                                                |             | and REW modes.                                                              |
|             | is pressed.                                                                         |             | However, EE status is established at                                        |
| 101         | This sets the maximum speed for                                                     |             | all times when the card is ejected,<br>regardless of the MODE switch        |
| SHTL MAX    | shuttle operations.                                                                 |             | setting.                                                                    |
| SHILMAX     | <b>0000 x8 :</b> 8x normal speed                                                    |             | 0001 STOP :                                                                 |
|             | <b>0001 x16</b> : 16x normal speed                                                  |             | EE status is established in STOP mode.                                      |
|             | 0002 x32 : 32x normal speed                                                         |             | However, EE status is established at                                        |
|             | 0003         x60 : 60x normal speed           0004         x100 : 100x normal speed |             | all times when the card is ejected,                                         |
| 102         | This sets the maximum speed for FF                                                  |             | regardless of the MODE switch<br>setting.                                   |
| 102         | and REW operations.                                                                 |             | 0002 BLACK :                                                                |
| FF. REW MAX |                                                                                     |             | EE status is established in STOP                                            |
|             | 0000         x32 : 32x normal speed           0001         x60 : 60x normal speed   |             | mode.<br>However, when the card is ejected, if                              |
|             | <b>0002 x100 :</b> 100x normal speed                                                |             | the MODE switch is set to;                                                  |
| 104         | This selects whether to warn the                                                    |             | EE: EE status is established.                                               |
|             | operator when the REF. VIDEO signal                                                 |             | <b>PB:</b> The picture becomes black and the sound is muted.                |
| REF ALARM   | has not been connected.                                                             |             | 0003 BLACK1 :                                                               |
|             | 0000 OFF:                                                                           |             | EE status is established in STOP, FF                                        |
|             | Warning is not given.                                                               |             | and REW modes.                                                              |
|             | 0001 ON:                                                                            |             | However, when the card is ejected, if the MODE switch is set to;            |
|             | Warning is given by the flashing STOP lamp.                                         |             | EE: EE status is established.                                               |
|             | Note:                                                                               |             | PB: The picture becomes black and                                           |
|             | Video and audio output may be disturbed                                             |             | the sound is muted.                                                         |
|             | when the reference video signal is not<br>input, so it is recommended that a        |             | EE status is established in STOP                                            |
|             | system which inputs the reference video                                             |             | mode.                                                                       |
|             | signal be used.                                                                     |             | However, when the card is ejected, if the MODE switch is set to;            |
|             |                                                                                     |             | EE: EE status is established.                                               |
|             |                                                                                     |             | PB: The picture becomes gray and                                            |
|             |                                                                                     |             | the sound is muted. 0005 GRAY1 :                                            |
|             |                                                                                     |             | EE status is established in STOP, FF                                        |
|             |                                                                                     |             | and REW modes.                                                              |
|             |                                                                                     |             | However, when the card is ejected, if the MODE switch is set to;            |
|             |                                                                                     |             | <b>EE:</b> EE status is established.                                        |
|             |                                                                                     |             | PB: The picture becomes gray and                                            |
|             |                                                                                     |             | the sound is muted.                                                         |

## USER menu <OPERATION>

| No./Item            | Description                                                                                                    | No./Item            | Description                                                                                                    |
|---------------------|----------------------------------------------------------------------------------------------------|---------------------|----------------------------------------------------------------------------------------------------|
| 106<br>EE MODE SEL  | This selects the EE mode output signals.                                                                                                    | 113<br>A IN SEL INH | This selects whether audio input<br>switching using the INPUT SELECT<br>button is to be enabled or disabled.                                                                                                    |
|                     | <ul> <li>0000 NORMAL:<br/>Signals are output with a delay<br/>equivalent to the length of internal<br/>signal processing.</li> <li>0001 THRU:<br/>Signals are output directly, without<br/>internal processing, and so are output<br/>with no delay.</li> <li>Note:<br/>When 1394 has been selected for the<br/>video input signals or when INT SG has<br/>been selected for video or audio, internal<br/>operations are forcibly set to NORMAL.</li> </ul> |                     | <ul> <li>0000 OFF :<br/>Audio input switching using the INPUT<br/>SELECT button is enabled.</li> <li>0001 ON :<br/>Audio input switching using the INPUT<br/>SELECT button is disabled.</li> <li>0002 REC :<br/>Audio input switching using the INPUT<br/>SELECT button after the memory card<br/>recorder has been transferred to a<br/>recording mode is disabled.</li> <li>Note:</li> </ul> |
| 107<br>PLAY DELAY   | This set the play delay time in frame<br>increments.00000::001515                                                                                                    |                     | Even when the ON or REC setting is<br>selected to disable audio input switching<br>using the INPUT SELECT button, it is<br>still possible to set the setup menu items<br>No. 715 (CH1 IN SEL), No. 716 (CH2 IN<br>SEL), No. 717 (CH3 IN SEL), No. 718<br>(CH4 IN SEL), No. 719 (D IN SEL12)                                                                                                    |
| 112<br>V IN SEL INH | This selects whether video input<br>switching using the INPUT SELECT<br>button is to be enabled or disabled.                                                                                                    |                     | and No. 720 (D IN SEL34).                                                                                                    |
|                     | <ul> <li>0000 OFF :<br/>Video input switching using the INPUT<br/>SELECT button is enabled.</li> <li>0001 ON :<br/>Video input switching using the INPUT<br/>SELECT button is disabled.</li> <li>0002 REC :<br/>Video input switching using the INPUT<br/>SELECT button after the memory card<br/>recorder has been transferred to a<br/>recording mode is disabled.</li> </ul>                                                                             |                     |                                                                                                    |

## USER menu <INTERFACE>

| No./Item          | Description                                                                                                    |
|-------------------|----------------------------------------------------------------------------------------------------|
| 201<br>9P SEL     | This selects whether the REMOTE<br>(9P) connector functions when the<br>REMOTE button is lit.                                                                                                    |
|                   | 0000 OFF :<br>Connector does not function.<br><u>0001</u> <u>ON</u> : Connector functions.                                                                                                    |
| 202<br>ID SEL     | This sets the ID information to be returned to the controller.                                                                                                    |
|                   | 0000 OTHER<br>0001 <u>DVCPRO</u><br>0002 ORIG<br>Notes:<br>•ID information of any VTR except for<br>the DVCPRO's is set in OTHER.<br>•Select ORIG only when the unit has<br>been connected to the specified<br>controller. |
| 204<br>RS232C SEL | This selects whether the RS-232C<br>connector functions when the<br>REMOTE button is lit.                                                                                                    |
|                   | 0000 OFF :<br>Connector does not function.<br>0001 ON : Connector functions.                                                                                                    |
| 205<br>BAUD RATE  | These settings are for selecting the RS-232C communication speed (baud rate). (Unit: Bps)                                                                                                    |
|                   | 0000         300           0001         600           0002         1200           0003         2400           0004         4800           0005         9600                                                                |
| 206               | These settings are for selecting the RS-232C data length. (Unit: bit)                                                                                                    |
| DATA LENGTH       | 0000 7<br><u>0001 8</u>                                                                                                    |
| 207               | These settings are for selecting the RS-232C stop bit length. (Unit: bit)                                                                                                    |
| STOP BIT          | 0000 <u>1</u><br>0001 2                                                                                                    |

| No./Item          | Description                                                                                                    |  |
|-------------------|----------------------------------------------------------------------------------------------------|--|
| 208<br>PARITY     | These settings are for selecting the none, odd or even for the RS-232C parity bit.                                                                                   |  |
|                   | 0000NON :Parity bit is not used.0001ODD:An odd number of bits is used for the<br>parity system.0002EVEN:<br>An even number of bits is used for the<br>parity system. |  |
| 209<br>RETURN ACK | These settings are for selecting<br>whether the ACK code is to be<br>returned when a command is received<br>from RS-232C.                                            |  |
|                   | 0000OFF : ACK code is not returned.0001ON : ACK code is returned.                                                                                                    |  |

## USER menu <EDIT>

| No./Item           | Description                                                                                                    |
|--------------------|----------------------------------------------------------------------------------------------------|
| 303<br>STD/NON-STD | This selects STD or NON-STD in<br>accordance with the composite input<br>signal.                                                                                                    |
|                    | <ul> <li><u>0000</u> <u>AUTO</u>:<br/>Standard/non-standard signals are<br/>automatically identified and<br/>processed.</li> <li>0001 STD:<br/>Standard signals are processed.<br/>(Forced STD)</li> <li>0002 N-STD:<br/>Non-standard signals are processed.<br/>(Forced NON-STD)</li> <li>Notes:</li> <li>Use the non-standard (NON-STD)<br/>setting when video or audio trouble<br/>occurs with signals from laser discs or a<br/>satellite.</li> <li>At the NON-STD setting, the images<br/>shown on the front panel's LCD monitor<br/>will be significantly disrupted when the<br/>unit's operation is transferred from the<br/>play mode to EE mode: this is normal</li> </ul>                                                                                                    |
|                    | and not indicative of malfunctioning.                                                                                                    |
| 304                | This selects the REF LOCK mode.                                                                                                    |
| REF LOCK           | <ul> <li><u>0000</u> <u>AUTO</u>:<br/>Servo is synchronized with the input signal during recording, or with the REF signal during playback.</li> <li>0001 EXT:<br/>Servo is synchronized at all times with the REF signal.</li> <li>0002 AUTO1:<br/>Servo is synchronized with the input signal during recording, or with the REF signal during playback.<br/>When there is no reference (REF) signal, the EE output is synchronized with the sTD input signal at the AUTO setting or with the STD input signal is to be used.</li> <li>Note:<br/>At the AUTO setting, the images shown on the front panel's LCD monitor will be significantly disrupted when the unit's operation is transferred from the play mode to EE mode: this is normal and not indicative of malfunctioning.</li> </ul> |

| No./Item    | Description                                                                                           |
|-------------|----------------------------------------------------------------------------------------------------|
| 315         | This selects the mode after cue-up                                                                    |
| AFTER       | operation is complete.                                                                                |
| CUE-UP      | 0000 STOP : STOP mode<br>0001 STILL : SHTL STILL mode                                                 |
| 320         | This sets the maximum SLOW FWD speed.                                                                 |
| VAR FWD MAX | speeu.                                                                                                |
|             | 0000 +4: +4x speed                                                                                    |
|             | 0001 +2:+2x speed<br>0002 +1:+1x speed                                                                |
|             | Note:                                                                                                 |
|             | At any speed setting other than 0 (+4),                                                               |
|             | the phase cannot be synchronized from the editing controller.                                         |
| 321         | This sets the maximum SLOW REV                                                                        |
| -           | speed.                                                                                                |
| VAR REV MAX | 0000 4 v apost                                                                                        |
|             | 0000 -4 : -4x speed<br>0001 -2 : -2x speed                                                            |
|             | <b>0002</b> – <b>1</b> : –1x speed                                                                    |
| 323         | This sets the maximum JOG FWD                                                                         |
| JOG FWD MAX | speed.                                                                                                |
|             | <b>0000</b> +4:+4x speed                                                                              |
|             | 0001 +2:+2x speed                                                                                     |
|             | 0002 +1: +1x speed                                                                                    |
|             | Notes:<br>•The maximum speed is set to +1 x                                                           |
|             | when the dial on the front panel is                                                                   |
|             | operated.                                                                                             |
|             | <ul> <li>At any speed setting other than 0 (+4),<br/>the phase cannot be synchronized from</li> </ul> |
|             | an editing controller which synchronizes                                                              |
|             | the phase using the JOG command.                                                                      |
| 324         | This sets the maximum JOG REV                                                                         |
| JOG REV MAX | speed.                                                                                                |
|             | <b>0000</b> –4: –4x speed                                                                             |
|             | <b>0001</b> –2: –2x speed                                                                             |
|             | 0002 <u>-1</u> : -1x speed<br>Note:                                                                   |
|             | The maximum speed is set to -1 x when                                                                 |
|             | the dial on the front panel is operated.                                                              |

## USER menu <TIME CODE>

| No./Item          | Description                                                                                                    |
|-------------------|----------------------------------------------------------------------------------------------------|
| 500<br>VITC BLANK | This selects whether to output the<br>VITC signal at the positions selected<br>by setup menu items No. 501 (VITC<br>POS-1) and No. 502 (VITC POS-2).<br>0000 BLANK : |
|                   | VITC signals are not output.<br><u>0001</u> <u>THRU</u> :<br>VITC signals are output.                                                                                |
| 501               | This sets the position where the VITC signal is to be inserted.                                                                                                    |
| VITC POS-1        | [525i system] [625i system]<br>0000 10L 0000 7L                                                                                                    |
|                   | : : : : :<br>0006 16L 0004 11L<br>: : : : :                                                                                                    |
|                   | 0010 20L 0015 22L                                                                                                    |
|                   | <b>Note:</b><br>The same line as the one used for the setup menu items No. 502 (VITC POS-2) and No. 662 (UMID POS) setting cannot be set.                            |
| 502               | This sets the position where the VITC signal is to be inserted.                                                                                                    |
| VITC POS-2        | [525i system] [625i system]<br>0000 10L 0000 7L<br>: : : : :<br>0008 18L 0006 13L                                                                                    |
|                   | : : : : :<br>0010 20L 0015 22L                                                                                                    |
|                   | Note:                                                                                                    |
|                   | The same line as the one used for the setup menu items No. 501 (VITC POS-1) and No. 662(UMID POS) setting cannot be set.                                             |
| 503<br>TCG REGEN  | setup menu items No. 501 (VITC POS-1)<br>and No. 662(UMID POS) setting cannot                                                                                        |
|                   | setup menu items No. 501 (VITC POS-1)<br>and No. 662(UMID POS) setting cannot<br>be set.<br>This selects the signal to be<br>regenerated when the time code          |

| No./Item    | Description                                                                                                    |
|-------------|----------------------------------------------------------------------------------------------------|
| 505         | This selects the time code to be used                                                                                                    |
| EXT TC SEL  | when an external time code is to be used.                                                                                                    |
|             | <b><u>0000</u></b> <u>LTC</u> :<br>The LTC of the TIME CODE IN<br>connector is used.<br><b>0001 VITC</b> :<br>The VITC of the input video signal is used.<br><b>Note:</b><br>During recording, there is a discrepancy<br>in the picture and superimposed TC<br>value displayed, but the actual recording<br>is not adversely affected in any way.                 |
| 506         | This sets the usage status of the user bit of the time code generated by the                                                                                                    |
| BINARY GP   | TCG.                                                                                                    |
|             | 0000 000:<br>NOT SPECIFIED (character set not<br>specified)<br>0001 001:<br>ISO CHARACTER (8 bits character<br>set based on ISO646, ISO2022)<br>0002 010: UNASSIGNED 1 (undefined)<br>0003 011: UNASSIGNED 2 (undefined)<br>0004 100: UNASSIGNED 3 (undefined)<br>0005 101: PAGE/LINE<br>0006 110: UNASSIGNED 4 (undefined)<br>0007 111: UNASSIGNED 5 (undefined) |
| 507         | This selects whether to control the<br>phase correction of the LTC which is                                                                                                    |
| PHASE CORR  | output from the TIME CODE OUT connector.                                                                                                    |
|             | 0000 OFF :                                                                                                    |
|             | Phase correction control is not<br>performed.                                                                                                    |
|             | <b>0001 ON :</b><br>Phase correction control is performed.                                                                                                    |
| 508         | This selects whether the CF flag of                                                                                                    |
| TCG CF FLAG | the TCG is to ON.                                                                                                    |
|             | 0000 OFF : CF flag is OFF.<br>0001 ON : CF flag is ON.                                                                                                    |
| 509         | This selects the DF or NDF mode for                                                                                                    |
| DF MODE     | CTL and TCG.                                                                                                    |
|             | 0000 DF :<br>The drop frame mode is used.                                                                                                    |
|             | <b>0001 NDF :</b><br>The non-drop frame mode is used.                                                                                                    |
|             | Notes:                                                                                                    |
|             | <ul> <li>Drop frame mode is valid only when the<br/>REMOTE button is lit or the setup menu<br/>No. 001 (LOCAL ENA) is set to ENA.</li> <li>This menu option is not displayed in the<br/>COE evotom</li> </ul>                                                                                                    |
|             | 625i system.                                                                                                    |

### USER menu <TIME CODE>

| No./Item          | Description                                                                                                    |
|-------------------|----------------------------------------------------------------------------------------------------|
| 510<br>TC OUT REF | This is used to switch the phase of<br>the time code, which is output from<br>the TIME CODE OUT connector, for<br>the external LTC input when the TCG<br>switch is at the "EXT" position.                                                                                                    |
|                   | <ul> <li><u>0000</u> <u>V</u> <u>OUT</u> :<br/>Time code is synchronized with output<br/>video signal.</li> <li><u>0001</u> <u>TC_IN</u> :<br/>Time code is synchronized with<br/>external time code input.</li> </ul>                                                                                                    |
| 511<br>VITC OUT   | This selects how the VITC which is to<br>be superimposed onto the output<br>video signal during playback is to be<br>output.                                                                                                    |
|                   | 0000 SBC :<br>The time code recorded in the sub<br>code area is output as the VITC.<br>0001 VAUX :<br>The time code recorded in the VAUX<br>area is output as the VITC.                                                                                                    |
| 514<br>VITC GEN   | This selects whether or not to record<br>the internal time code generator value<br>in the VAUX area.                                                                                                    |
|                   | <ul> <li><u>0000</u> <u>OFF</u>:<br/>The internal time code generator value is not recorded in the VAUX area.<br/>When video signals on which the time code has been recorded are input, the time code of the input signals is recorded in the VAUX area.</li> <li>0001 ON:<br/>The internal time code generator value is recorded in the VAUX area.</li> <li>Note:<br/>If 1394 has been selected as the input signals, the time code on the input signals will be recorded regardless of this menu's setting.</li> </ul> |

#### Sub code area:

This area is separate from the video and audio data area on the P2 card. The time code complying with SMPTE/EBU standards is stored here.

#### VAUX area:

This area is to be found in the video data area on the P2 card. The additional information relating to the video data is stored here.

#### ■USER menu <VIDEO>

| No./Item          | Description                                                                                                    |
|-------------------|----------------------------------------------------------------------------------------------------|
| 600               | This selects the internal signal.                                                                                                    |
| INT SG            | 0001BB :The black burst is generated.0002CB100 :100% color bars are generated.0003CB75 :75% color bars are generated.                                                                                                    |
| 601<br>OUT VSYNC  | This selects whether to float the<br>vertical sync position of the video<br>output in order to align the video<br>output phase with the input in the<br>                                                                                                    |
| 603               | 0001         VF : Signals are floated.           This selects ON or OFF for the closed                                                                                                    |
| CC (F1)<br>BLANK  | caption signal of the first field.<br>0000 BLANK :<br>Signal is forcibly blanked.<br>0001 <u>THRU</u> : Signal is not blanked.<br>Note:<br>This menu option is not displayed in the<br>625i system.                                                                                                    |
| 604               | This selects ON or OFF for the closed caption signal of the second field.                                                                                                    |
| CC (F2)<br>BLANK  | 0000 BLANK :         Signal is forcibly blanked.         0001 THRU : Signal is not blanked.         Note:         This menu option is not displayed in the 625i system.                                                                                                    |
| 605               | This selects the freeze mode for still pictures.                                                                                                    |
| FREEZE SEL        | <ul> <li><u>0000</u> <u>FIELD</u>: Field freeze.</li> <li><u>0001</u> FRAME: Frame freeze.</li> <li>Notes:</li> <li>•When frame freeze has been selected, the frame slow status is established with the slow setting.</li> <li>•This setting is also followed when there is a freeze command from the RS-422A connector, but the picture displayed on the LCD monitor screen shown at this time will not be frozen.</li> </ul> |
| 606<br>OUT C KILL | This selects chroma color killer<br>processing for the video output<br>signals.                                                                                                    |
|                   | 0000 B/W :<br>No color signals are output.<br>0001 <u>COLOR</u> :<br>Color signals are output.                                                                                                    |

## USER menu <VIDEO>

| No./Item                                     | Description                                                                                                    |  |
|----------------------------------------------|----------------------------------------------------------------------------------------------------|--|
| 609<br>EDH                                   | This selects whether to superimpose<br>EDH onto the SDI output signals.                                                                                                    |  |
| EDH                                          | 0000OFF : EDH is not superimposed.0001ON : EDH is superimposed.Note:Even when ON is selected for thissetting, EDH is not superimposed ontothe signals output from the SDI OUT 3connector (optional) if the SUPER switchon the front panel is set to ON. |  |
| 610<br>D (D ) 111 / 1                        | This selects the analog component input level.                                                                                                    |  |
| Pb/Pr IN LV                                  | 0000M II : M II level0001B-CAMNote:This menu option is not displayed in the625i system.                                                                                                    |  |
| 611<br>YC SEP MODE                           | This selects Y/C separation<br>processing for the composite input<br>signals.                                                                                                    |  |
|                                              | 0000 B/W:<br>The signals are processed as B/W<br>signals.<br>0001 AUTO:<br>The signals are automatically<br>detected.                                                                                                    |  |
| 614<br>P <sub>B</sub> /P <sub>B</sub> OUT LV | This selects the analog component output level.                                                                                                    |  |
|                                              | 0000 M II : M II level<br>0001 B-CAM : G-CAM level<br>Note:<br>This menu option is not displayed in the<br>625i system.                                                                                                    |  |
| 618                                          | This selects the interpolation operation.                                                                                                    |  |
| INTERPOLATE                                  | Vertical interpolation is conducted<br>automatically during slow-motion<br>playback to reduce the vertical<br>movement of the playback pictures.<br>However, this menu item enables the<br>interpolation operation to be forcibly<br>turned off.        |  |
|                                              | 0000 OFF :<br>Interpolation is forcibly turned off.<br>0001 AUTO :<br>Interpolation is automatically turned<br>on during slow-motion playback.                                                                                                    |  |

| No./Item        | Description                                                                                                    |  |  |  |  |
|-----------------|----------------------------------------------------------------------------------------------------|--|--|--|--|
| 620<br>ESR MODE | This selects the operation mode for<br>edge subcarrier reduction (ESR) in<br>the playback circuit.                                                                                                    |  |  |  |  |
|                 | 0000 OFF :<br>The mode is forcibly set to OFF.<br>0001 AUTO :<br>The mode is automatically set to ON<br>or OFF depending on the memory<br>card recorder operation.                                                                                                    |  |  |  |  |
| 621             | This selects the cross color processing during playback.                                                                                                    |  |  |  |  |
| CCR MODE        | 0000OFF :The cross color is output with no<br>changes made.0001ON :The cross color can be reduced.Note:This menu option is not displayed in the<br>625i system.                                                                                                    |  |  |  |  |
| 624             | This selects whether to record the                                                                                                    |  |  |  |  |
| CC REC          | closed caption signals multiplexed on the input signals on the card.                                                                                                    |  |  |  |  |
| 645             | <ul> <li><u>0000</u> <u>OFF</u>:<br/>No closed caption signal is recorded.<br/>In addition, the EE output signals are<br/>blanked.</li> <li>0001 ON:<br/>When a closed caption signal is<br/>detected from the selected input<br/>signal, it can be recorded on the card.</li> <li>Notes:</li> <li>This menu option is not displayed in the<br/>625i system.</li> <li>If 1394 has been selected as the input<br/>signals, the closed caption signal on the<br/>input compressed signals will be<br/>recorded regardless of this menu's<br/>setting.</li> </ul> |  |  |  |  |
| 645             | This selects whether to record the WIDE information on the card.                                                                                                    |  |  |  |  |
| WIDE SELECT     | 0001       WIDE :         The information is recorded.         0002       NORMAL :         No information is recorded.         Note:         If 1394 has been selected as the input signals, the input information will be recorded.                                                                                                    |  |  |  |  |

## Setup menus (continued)

## USER menu <VIDEO>

| No./Item                            | Description                                                                                                    |
|-------------------------------------|----------------------------------------------------------------------------------------------------|
| 622<br>SETUP 25<br>(For AJ-SPD850P) | For setting 7.5% setup processing to be<br>performed on input and output signals<br>in the DVCPRO (25 Mbps) mode.<br>When the STOP button is pressed,<br>operation is transferred to the sub-<br>screen, and the setup level is set for<br>each output. To return from the sub-<br>screen, press the STOP button again. |
|                                     | <b>Note:</b><br>This setup menu is not displayed in the<br>625i system.                                                                                                    |
| Sub-screen                          |                                                                                                    |
| 00<br>CMPST IN                      | This selects the 7.5% setup processing for the input composite signal.                                                                                                    |
|                                     | 0000 THRU:<br>The signal is recorded in its original<br>form.<br>0001 <u>CUT</u> :<br>The signal is recorded with the 7.5%<br>setup removed.                                                                                                    |
| 01<br>CMPST OUT                     | This selects the 7.5% setup processing<br>for the output composite signal.0000THRU :<br>The signal is output in its original form.0001ADD :<br>The signal is output with the 7.5%<br>setup added.                                                                                                    |
|                                     | Note:<br>Bear in mind the setting for sub-screen<br>item No. 03 (CMPNT OUT) of setup<br>menu item No. 622 (SETUP 25).                                                                                                    |
| 02                                  | This selects the 7.5% setup processing                                                                                                    |
| CMPNT IN                            | for the input component signal.<br><u>0000</u> <u>THRU</u> :<br>The signal is recorded in its original form.<br><b>0001</b> CUT:<br>The signal is recorded with the 7.5%<br>setup removed.                                                                                                    |
| 03<br>CMPNT OUT                     | This selects the 7.5% setup processing for the output composite, component and serial (digital) signal.                                                                                                    |
|                                     | 0000THRU :The signal is output in its original form.0001CUT :The signal is output with the 7.5%<br>setup removed.0002ADD :The signal is output with the 7.5%<br>setup added.                                                                                                    |

| No./Item                            | Description                                                                                                    |
|-------------------------------------|----------------------------------------------------------------------------------------------------|
| 623<br>SETUP 50<br>(For AJ-SPD850P) | For setting 7.5% setup processing to be<br>performed on input and output signals<br>in the DVCPRO50 (50 Mbps) mode.<br>When the STOP button is pressed,<br>operation is transferred to the sub-<br>screen, and the setup level is set for<br>each output. To return from the sub-<br>screen, press the STOP button again. |
|                                     | <b>Note:</b><br>This setup menu is not displayed in the<br>625i system.                                                                                                    |
| Sub-screen                          |                                                                                                    |
| 00<br>CMPST IN                      | This selects the 7.5% setup processing for the input composite signal.                                                                                                    |
|                                     | <ul> <li>0000 THRU :<br/>The signal is recorded in its original<br/>form.</li> <li>0001 CUT :<br/>The signal is recorded with the 7.5%<br/>setup removed.</li> </ul>                                                                                                    |
| 01<br>CMPST OUT                     | This selects the 7.5% setup processing for the output composite signal.                                                                                                    |
|                                     | 0000 THRU:<br>The signal is output in its original form.<br>0001 ADD:<br>The signal is output with the 7.5%<br>setup added.                                                                                                    |
|                                     | Note:<br>Bear in mind the setting for sub-screen<br>item No. 03 (CMPNT OUT) of setup<br>menu item No. 623 (SETUP 50).                                                                                                    |
| 02<br>CMPNT IN                      | This selects the 7.5% setup processing for the input component signal.                                                                                                    |
|                                     | 0000 THRU :<br>The signal is recorded in its original form.<br>0001 CUT :<br>The signal is recorded with the 7.5%<br>setup removed.                                                                                                    |
| 03<br>CMPNT OUT                     | This selects the 7.5% setup processing for the output composite, component and serial (digital) signal.                                                                                                    |
|                                     | <ul> <li><u>0000</u> <u>THRU</u>:<br/>The signal is output in its original form.</li> <li>0001 CUT:<br/>The signal is output with the 7.5% setup removed.</li> <li>0002 ADD:<br/>The signal is output with the 7.5% setup added.</li> </ul>                                                                               |

## Setup menus (continued)

## USER menu <VIDEO>

| No./Item        | Description                                                                                                    |  |  |
|-----------------|----------------------------------------------------------------------------------------------------|--|--|
| 660             | This selects whether or not to record the UMID information on the card.                                                                                                    |  |  |
| UMID REC        | <ul> <li>0000 OFF:<br/>UMID information is not recorded on<br/>the card. In addition, EE output<br/>signals are blanked.</li> <li>0001 ON:<br/>UMID information is recorded on the<br/>card.</li> <li>Note:<br/>If THRU has been selected as the setup<br/>menu item No. 106 (EE MODE SEL)<br/>setting, UMID information of the EE<br/>output signals will be blanked.</li> </ul> |  |  |
| 661<br>UMID GEN | This selects the UMID information to be<br>recorded on the card when ON has been<br>selected as the setup menu item No. 660<br>(UMID REC) setting.                                                                                                    |  |  |
|                 | <ul> <li>0000 INT :<br/>Newly created UMID information of<br/>this unit is always recorded.</li> <li>0001 EXT :<br/>The UMID information of the input<br/>signals is recorded.<br/>Newly created UMID information of<br/>this unit is recorded if there is no<br/>UMID information on the input signals.</li> </ul>                                                               |  |  |
| 662             | This sets the line on which the UMID information is to be superimposed.                                                                                                    |  |  |
| UMID POS        | [525i system] [625i system]<br>0000 BLANK 0000 BLANK<br>0001 12L 0001 18L                                                                                                    |  |  |
|                 | 0006 17L 0010 17L<br>: : : :                                                                                                    |  |  |
|                 | 000819L001522LNote:The line selected for the setup menuitem No. 501 (VITC POS-1) and No. 502(VITC POS-2) settings cannot beselected for this item.                                                                                                    |  |  |

### USER menu <AUDIO>

| No./Item   | Description                                                   |
|------------|---------------------------------------------------------------|
| 701        | This selects the audio input (CH1) reference level switching. |
| CH1 IN LV  | _                                                             |
|            | 0000 4dB<br><u>0001 0dB</u>                                   |
|            | 0002 –20dB                                                    |
| 702        | This selects the audio input (CH2)                            |
| CH2 IN LV  | reference level switching.                                    |
|            | 0000 4dB                                                      |
|            | 0001 0dB                                                      |
|            | 0002 –20dB                                                    |
| 703        | This selects the audio input (CH3) reference level switching. |
| CH3 IN LV  | reference lever switching.                                    |
|            | 0000 4dB                                                      |
|            | 0001 0dB<br>0002 -20dB                                        |
| 704        | This selects the audio input (CH4)                            |
| 104        | reference level switching.                                    |
| CH4 IN LV  |                                                               |
|            | 0000 4dB<br>0001 0dB                                          |
|            | 0002 –20dB                                                    |
| 706        | This selects the audio output (CH1)                           |
| CH1 OUT LV | reference level switching.                                    |
|            | 0000 4dB                                                      |
|            | <u>0001</u> <u>0dB</u>                                        |
|            | 0002 –20dB                                                    |
| 707        | This selects the audio output (CH2)                           |
| CH2 OUT LV | reference level switching.                                    |
|            | 0000 4dB                                                      |
|            | <u>0001</u> <u>0dB</u><br>0002 –20dB                          |
| 708        | This selects the audio output (CH3)                           |
| 100        | reference level switching.                                    |
| CH3 OUT LV | _                                                             |
|            | 0000 4dB<br>0001 0dB                                          |
|            | 0002 –20dB                                                    |
| 709        | This selects the audio output (CH4)                           |
|            | reference level switching.                                    |
| CH4 OUT LV | 0000 4dB                                                      |
|            | <u>0001</u> <u>0dB</u>                                        |
|            | 0002 –20dB                                                    |

## USER menu <AUDIO>

| No./Item          | Description                                                                                                    |  |
|-------------------|----------------------------------------------------------------------------------------------------|--|
| 711<br>MONIL OUT  | This selects the audio monitor output (Lch) reference level switching.                                                                                                    |  |
| LV                | 0000 4dB<br><u>0001 0dB</u><br>0002 –20dB                                                                                                    |  |
| 712               | This selects the audio monitor output (Rch) reference level switching.                                                                                                    |  |
| MONIR OUT<br>LV   | 0000 4dB<br><u>0001 0dB</u><br>0002 –20dB                                                                                                    |  |
| 713               | This selects whether to link the                                                                                                    |  |
| MONI OUT          | volume level of the audio monitor<br>output to the setting of the<br>headphone volume control.                                                                                                    |  |
|                   | <ul> <li>0000 UNITY:<br/>The sound is output at a fixed level regardless of the position of the volume control.</li> <li>0001 VAR:<br/>The volume level is linked to the setting of the volume control.</li> </ul> |  |
| 715               | This selects the CH1 input when                                                                                                    |  |
| CH1 IN SEL        | USER SET has been selected by pressing the memory card recorder's AUDIO INPUT SELECT button.                                                                                                    |  |
|                   | 0000 ANA : Analog input.<br>0001 DIGI : Digital input.                                                                                                    |  |
| 716<br>CH2 IN SEL | This selects the CH2 input when<br>USER SET has been selected by<br>pressing the memory card recorder's<br>AUDIO INPUT SELECT button.                                                                              |  |
|                   | 0000 ANA : Analog input.<br>0001 DIGI : Digital input.                                                                                                    |  |
| 717               | This selects the CH3 input when USER SET has been selected by                                                                                                    |  |
| CH3 IN SEL        | pressing the memory card recorder's AUDIO INPUT SELECT button.                                                                                                    |  |
|                   | 0000 ANA : Analog input.<br>0001 DIGI : Digital input.                                                                                                    |  |
| 718<br>CH4 IN SEL | This selects the CH4 input when<br>USER SET has been selected by<br>pressing the memory card recorder's<br>AUDIO INPUT SELECT button.                                                                              |  |
|                   | 0000ANA : Analog input.0001DIGI : Digital input.                                                                                                    |  |

| 719       This selects the CH1 and CH2 digital input when USER SET has been selected by pressing the memory card recorder's AUDIO INPUT SELECT button.         0000       AES : AES input 0001         720       This selects the CH3 and CH4 digital input when USER SET has been selected by pressing the memory card recorder's AUDIO INPUT SELECT button.         0000       AES : AES input 0001         011       SEL34         0000       AES : AES input 0001         0001       SIF : SDI input         727       This selects the processing method for the audio edit points (IN point 0UT point) during playback etc.         0000       AUTO :         The processing method accords with the status established during recording.         0001       CUT : Forced CUT 0002 FADE : Forced FADE         728       This selects whether to superimposed.         MUD       0000       OFF : Data is not superimposed.         AUD       0000       OFF : Operation is enabled.         0001       OI : Detation is disabled.       0002 ON1 :         0020       OFF : Operation is disabled.       0002 ON1 :         0020       OPF : Operation is disabled.       0002 ON1 :         001       OFF : Operation is disabled.       0002 ON1 :         0020       OPF : Operation is disabled.       0002 ON1 :         0020                                                                                                    | No./Item     | Description                                                                                                    |  |  |
|----------------------------------------------------------------------------------------------------|--------------|----------------------------------------------------------------------------------------------------|--|--|
| D IN SEL12       input when USER SET has been selected by pressing the memory card recorder's AUDIO INPUT SELECT button.         0000       AES : AES input 0001         720       This selects the CH3 and CH4 digita input when USER SET has been selected by pressing the memory card recorder's AUDIO INPUT SELECT button.         0000       AES : AES input 0001         011       SEL34         0000       AES : AES input 0001         0001       SIF : SDI input         727       This selects the processing method accords with 0001         728       The selects whether to superimposed for the audio edit points (IN point 0UT point) during playback etc.         0000       AUTO :         728       This selects whether to superimposed.         0001       CUT : Forced CUT 0002 FADE : Forced FADE         728       This selects whether to superimposed.         AUD       0000 OFF : Data is not superimposed.         001       ON : Data is superimposed.         001       ON : Depration is disabled.         0001       ON : Operation is enabled.         0001       ON : Operation is disabled.         0001       ON : Operation is disabled.         0001       ON : Operation is disabled.         0002       ON : Operation is disabled.         0001       ON : Operation is disab                                                                                                    |              | Description                                                                                                    |  |  |
| 0001         SIF : SDI input           720         This selects the CH3 and CH4 digital input when USER SET has been selected by pressing the memory card recorder's AUDIO INPUT SELECT button.           0000         AES : AES input 0001           0001         SIF : SDI input           727         This selects the processing method for the audio edit points (IN point OUT point) during playback etc.           0000         AUTO :           The processing method accords with the status established during recording.           0001         CUT : Forced CUT 0002 FADE : Forced FADE           728         This selects whether to superimposed.           MUD         0000 OFF : Data is not superimposed.           AUD         0001 ON : Data is superimposed.           MONI SEL         This selects whether the operation o the MONITOR SELECT button on the front panel is to be enabled or disabled.           0001         ON : Operation is disabled.           0002         OPEF : Operation is enabled.           0001         ON : Operation is disabled.           0002         OPEF : Operation is disabled.           0002         OPEF : Operation is disabled.           0002         OPE :           Operation is disabled only in the FINE display mode.           754         This selects the input audio channes switching mode using the REC CH buttons.                                                                                                    |              | input when USER SET has been selected by pressing the memory card recorder's                                                                                             |  |  |
| D IN SEL34       input when USER SET has been selected by pressing the memory card recorder's AUDIO INPUT SELECT button.         0000       AES : AES input 0001       SIF : SDI input         727       This selects the processing method of or the audio edit points (IN point OUT point) during playback etc.         0000       AUTO :<br>The processing method accords with the status established during recording.         0001       CUT : Forced CUT 0002 FADE : Forced FADE         728       This selects whether to superimposed.         AUD       0000 OFF : Data is not superimposed.         0001       ON : Data is superimposed.         734       This selects whether the operation of the MONITOR SELECT button on the front panel is to be enabled or disabled.         0000       OFF : Operation is enabled.         0001       ON : Operation is disabled.         0002       ON : Operation is disabled.         0001       ON : Operation is disabled.         0002       OPF : Operation is disabled.         0001       ON : Operation is disabled.         0002       OPF : This selects the input audio channe switching mode using the REC         AMIX SEL INH       This selects the input audio channe switching input channels can be switching of the audio input channels using the REC CH buttons.                                                                                                    |              | · · ·                                                                                                    |  |  |
| 0001       SIF: SDI input         727       This selects the processing method for the audio edit points (IN point) OUT point) during playback etc.         0000       AUTO:         The processing method accords with the status established during recording.         0001       CUT: Forced CUT         0002       FADE         728       This selects whether to superimpose the audio data onto the SDI output.         EMBEDDED       0000         AUD       0000         0001       ON: Data is not superimposed.         734       This selects whether the operation o the MONITOR SELECT button on the front panel is to be enabled or disabled.         0001       ON: OPFF: Operation is enabled.         0002       ON1         0000       OFF : Operation is disabled.         0001       ON: Operation is disabled.         0002       ON1 :         Operation is disabled in the FULL display mode.         754       This selects the input audio channe switching mode using the REC         AMIX SEL INH       Omoo OFF: The audio input channels can be switched using the REC CH buttons.         0000       OFF:         The audio input channels can be switched using the REC CH buttons.         0001       ON :                                                                                                    |              | This selects the CH3 and CH4 digital<br>input when USER SET has been selected<br>by pressing the memory card recorder's<br>AUDIO INPUT SELECT button.                    |  |  |
| PB FADE       for the audio edit points (IN point) OUT point) during playback etc.         0000       AUTO :<br>The processing method accords with the status established during recording.         0001       CUT : Forced CUT         0002       FADE : Forced FADE         728       This selects whether to superimposed the audio data onto the SDI output.         EMBEDDED       0000       OFF : Data is not superimposed.         AUD       0000       OFF : Data is superimposed.         734       This selects whether the operation o the MONITOR SELECT button on the front panel is to be enabled or disabled.         INH       disabled.         0000       OFF : Operation is enabled.         0001       ON : Operation is disabled.         0002       ON1 :         Operation is disabled.       O002 ON1 :         Operation is disabled.       O002 ON1 :         Operation is disabled in the FULL display mode.       This selects the input audio channes switching mode using the REC CH1/CH3 and REC CH2/CH4 buttons.         0000       OFF :       The audio input channels can be switched using the REC CH buttons.         0001       ON :       Switching of the audio input channels using the REC CH buttons.                                                                                                    |              |                                                                                                    |  |  |
| PB FADEOUT point) during playback etc.0000 AUTO :<br>The processing method accords with<br>the status established during<br>recording.<br>0001 CUT : Forced CUT<br>0002 FADE : Forced FADE728This selects whether to superimpose<br>the audio data onto the SDI output.728This selects whether to superimposed.<br>0001 ON : Data is superimposed.<br>0001 ON : Data is superimposed.734This selects whether the operation o<br>the MONITOR SELECT button on the<br>front panel is to be enabled of<br>disabled.734This selects whether the operation o<br>the MONITOR SELECT button on the<br>front panel is to be enabled of<br>disabled.754This selects the input audio channel<br>switching mode using the REC<br>                                                                                                    | 727          | This selects the processing method                                                                                                    |  |  |
| The processing method accords with<br>the status established during<br>recording.0001CUT : Forced CUT<br>00020002FADE : Forced FADE728This selects whether to superimpose<br>the audio data onto the SDI output.EMBEDDED<br>AUD0000OFF : Data is not superimposed.734This selects whether the operation o<br>the MONITOR SELECT button on the<br>front panel is to be enabled or<br>disabled.734This selects whether the operation o<br>the MONITOR SELECT button on the<br>front panel is to be enabled or<br>disabled.0000OFF : Operation is enabled.<br>00010011ON : Operation is disabled.<br>Operation is disabled.0002ON1 :<br>Operation is disabled in the FULI<br>display mode and enabled only in the<br>FINE display mode.754This selects the input audio channel<br>switching mode using the REC<br>CH1/CH3 and REC CH2/CH4 buttons.0000OFF :<br>The audio input channels can be<br>switched using the REC CH buttons.0001ON :<br>Switching of the audio input channels<br>using the REC CH buttons is                                                                                                    | PB FADE      |                                                                                                    |  |  |
| EMBEDDED<br>AUDthe audio data onto the SDI output.AUD0000 OFF : Data is not superimposed.<br>0001 ON : Data is superimposed.734This selects whether the operation o<br>the MONITOR SELECT button on the<br>front panel is to be enabled of<br>disabled.MONI SEL<br>INH0000 OFF : Operation is enabled.<br>0001 ON : Operation is disabled.<br>0002 ON1 :<br>Operation is disabled in the FULL<br>display mode and enabled only in the<br>FINE display mode.754This selects the input audio channer<br>switching mode using the REC<br>CH1/CH3 and REC CH2/CH4 buttons.0000 OFF :<br>The audio input channels can be<br>switching of the audio input channels<br>using the REC CH buttons is<br>using the REC CH buttons is                                                                                                    |              | The processing method accords with<br>the status established during<br>recording.<br>0001 CUT : Forced CUT                                                               |  |  |
| EMBEDDED<br>AUD0000 OFF : Data is not superimposed.734This selects whether the operation of<br>the MONITOR SELECT button on the<br>front panel is to be enabled of<br>disabled.734O000 OFF : Operation is enabled.MONI SEL<br>INH0000 OFF : Operation is enabled.0000 OFF : Operation is disabled.0001 ON : Operation is disabled.0002 ON1 :<br>Operation is disabled in the FULL<br>display mode and enabled only in the<br>FINE display mode.754754AMIX SEL INH0000 OFF :<br>The audio input channels can be<br>                                                                                                    | 728          | This selects whether to superimpose                                                                                                    |  |  |
| AUD0000 OFF : Data is not superimposed.<br>0001 ON : Data is superimposed.734This selects whether the operation o<br>the MONITOR SELECT button on the<br>front panel is to be enabled of<br>disabled.MONI SEL<br>INH0000 OFF : Operation is enabled.<br>0001 ON : Operation is disabled.<br>0002 ON1 :<br>Operation is disabled in the FULL<br>display mode and enabled only in the<br>FINE display mode.754This selects the input audio channe<br>switching mode using the REC<br>CH1/CH3 and REC CH2/CH4 buttons.0000 OFF :<br>The audio input channels can be<br>switching of the audio input channels<br>using the REC CH buttons is                                                                                                    | EMBEDDED     | the audio data onto the SDI output.                                                                                                    |  |  |
| MONI SEL       the MONITOR SELECT button on the front panel is to be enabled of disabled.         INH       0000 OFF : Operation is enabled.         0001 ON : Operation is disabled.       0002 ON1 :         0002 ON1 :       Operation is disabled in the FULI display mode and enabled only in the FINE display mode.         754       This selects the input audio channe switching mode using the REC CH1/CH3 and REC CH2/CH4 buttons.         0000 OFF :       The audio input channels can be switched using the REC CH buttons.         0001 ON :       Switching of the audio input channels using the REC CH buttons is                                                                                                    |              |                                                                                                    |  |  |
| <ul> <li>0001 ON : Operation is disabled.</li> <li>0002 ON1 :<br/>Operation is disabled in the FULL<br/>display mode and enabled only in the<br/>FINE display mode.</li> <li>754</li> <li>754</li></ul> | MONI SEL     | This selects whether the operation of<br>the MONITOR SELECT button on the<br>front panel is to be enabled or<br>disabled.                                                |  |  |
| AMIX SEL INH       switching mode using the REC CH1/CH3 and REC CH2/CH4 buttons.         0000       OFF :         The audio input channels can be switched using the REC CH buttons.         0001       ON :         Switching of the audio input channels using the REC CH buttons is                                                                                                    |              | 0001 ON : Operation is disabled.<br>0002 ON1 :<br>Operation is disabled in the FULL<br>display mode and enabled only in the                                              |  |  |
| 0000 OFF:<br>The audio input channels can be<br>switched using the REC CH buttons.<br>0001 ON:<br>Switching of the audio input channels<br>using the REC CH buttons is                                                                                                    | 754          | This selects the input audio channel switching mode using the REC                                                                                                    |  |  |
| The audio input channels can be<br>switched using the REC CH buttons.<br>0001 ON :<br>Switching of the audio input channels<br>using the REC CH buttons is                                                                                                    | AMIX SEL INH | CH1/CH3 and REC CH2/CH4 buttons.                                                                                                    |  |  |
| 0002 REC :<br>After the unit's operation has been<br>transferred to recording, switching o                                                                                                    |              | The audio input channels can be<br>switched using the REC CH buttons.<br>0001 ON:<br>Switching of the audio input channels<br>using the REC CH buttons is<br>prohibited. |  |  |

## USER menu <V BLANK>

| No./Item             | Description                                                                                                    |  |  |  |
|----------------------|----------------------------------------------------------------------------------------------------|--|--|--|
| 755<br>25M REC<br>CH | Used to select the number of AUDIO<br>channels for DVCPRO (25 Mbps) or<br>DV (25 Mbps) recording.                                                                                                    |  |  |  |
|                      | 00002CH:Records on two channels.00014CH :Records on four channels.Note:                                                                                                    |  |  |  |
|                      | Four-channel recording is always used with DVCPRO50 (50 Mbps).                                                                                                    |  |  |  |
| 800                  | This selects the mode for recording signals on additional lines.                                                                                                    |  |  |  |
| ADD LINE 25          | <ul> <li>0000 OFF:<br/>No signals are recorded on additional<br/>lines.</li> <li>0001 YC422:<br/>The 422 mode signals are recorded</li> </ul>                                                                                                    |  |  |  |
|                      | on 1 line.<br><u>0002</u> <u>YC411</u> :<br>The 411 mode signals are recorded<br>on 1 line.<br>0003 Y1_B/W:<br>Only the Y signal is recorded on 1 line<br>dimeter                                                                                                    |  |  |  |
|                      | directly.<br><b>0004 Y1_BPF :</b><br>Only the Y signal is recorded on 1 line after<br>it has been separated from the C signal.<br><b>0005 C1 :</b>                                                                                                    |  |  |  |
|                      | Only the C signal is recorded on 1<br>line.<br>0006 Y2_B/W:<br>Only the Y signal is recorded on 2                                                                                                    |  |  |  |
|                      | lines directly.<br><b>0007 Y2_BPF :</b><br>Only the Y signal is recorded on 2<br>lines after it has been separated from                                                                                                    |  |  |  |
|                      | the C signal.<br><b>0008 C2 :</b><br>Only the C signal is recorded on 2<br>lines.                                                                                                    |  |  |  |
|                      | Notes:<br>•When a setting from "0001 (YC422)" to<br>"0008 (C2)" is selected and the STOP<br>button is pressed, operation transfers to<br>the sub-screen, and the recording line<br>or lines can be selected.<br>To return from the sub-screen, press<br>the STOP button again.<br>•The setting takes effect when the<br>system format is 25 Mbps. |  |  |  |

| No./Item   |                                                                                         | Description                                                            |                                                                           |                                                            |     |
|------------|-----------------------------------------------------------------------------------------|------------------------------------------------------------------------|---------------------------------------------------------------------------|------------------------------------------------------------|-----|
| Sub-screen |                                                                                         |                                                                        |                                                                           |                                                            |     |
| 00         |                                                                                         | This selects the additional line where the signals are to be recorded. |                                                                           |                                                            | ere |
|            | lile sig                                                                                |                                                                        | o be lect                                                                 | Jiueu.                                                     |     |
| REC LINE1  | [525i s                                                                                 | system]                                                                | [625i s                                                                   | system]                                                    |     |
|            | 0000                                                                                    |                                                                        | 0000                                                                      | 7L                                                         |     |
|            | :                                                                                       | :                                                                      | :                                                                         | :                                                          |     |
|            | 0002                                                                                    | 12L                                                                    | 0002                                                                      | 9L                                                         |     |
|            | :                                                                                       | :                                                                      | :                                                                         | :                                                          |     |
|            | 0012                                                                                    |                                                                        | 0015                                                                      |                                                            |     |
|            |                                                                                         | 263L                                                                   | 0016                                                                      | 320L                                                       |     |
|            | 0014                                                                                    | 273L                                                                   | :                                                                         | :                                                          |     |
|            | :                                                                                       | :                                                                      | 0031                                                                      |                                                            |     |
|            | 0025                                                                                    |                                                                        | <u>0032</u>                                                               | <u>623L</u>                                                |     |
|            | <u>0026</u>                                                                             | <u>323L</u>                                                            |                                                                           |                                                            |     |
| 01         |                                                                                         | This selects the additional line where                                 |                                                                           |                                                            |     |
|            | the signals are to be recorded.                                                         |                                                                        |                                                                           |                                                            |     |
|            |                                                                                         |                                                                        |                                                                           |                                                            |     |
| REC LINE2  | [525i s                                                                                 | system                                                                 | [625i s                                                                   | system                                                     |     |
| REC LINE2  |                                                                                         | system]<br>10L                                                         | -                                                                         | system]<br><b>7L</b>                                       |     |
| REC LINE2  | [525i s<br><b>0000</b><br>:                                                             |                                                                        | [625i s<br><b>0000</b><br>:                                               |                                                            |     |
|            |                                                                                         | 10L<br>:                                                               | -                                                                         | 7L<br>:                                                    |     |
|            | 0000<br>:<br>0012                                                                       | 10L<br>:                                                               | 0000                                                                      | 7L<br>:<br>22L                                             |     |
|            | 0000<br>:<br>0012                                                                       | 10L<br>:<br>22L<br>263L                                                | 0000<br>:<br>0015<br>0016<br>:                                            | 7L<br>:<br>22L<br>320L<br>:                                |     |
|            | 0000<br>:<br>0012<br>0013                                                               | 10L<br>:<br>22L<br>263L                                                | 0000<br>:<br>0015<br>0016                                                 | 7L<br>:<br>22L<br>320L<br>:                                |     |
|            | 0000<br>:<br>0012<br>0013                                                               | 10L<br>:<br>22L<br>263L<br>273L<br>:                                   | 0000<br>:<br>0015<br>0016<br>:<br>0018<br>:                               | 7L<br>22L<br>320L<br>3 <u>322L</u><br>:                    |     |
|            | 0000<br>:<br>0012<br>0013<br>0014<br>:<br>0016<br>:                                     | 10L<br>:<br>22L<br>263L<br>273L<br>:<br>275L<br>:                      | 0000<br>:<br>0015<br>0016<br>:<br>0018<br>:<br>0031                       | 7L<br>22L<br>320L<br>3 <u>322L</u><br>335L                 |     |
|            | 0000<br>:<br>0012<br>0013<br>0014<br>:<br><u>0016</u><br>:<br>0025                      | 10L<br>22L<br>263L<br>273L<br>275L<br>275L<br>284L                     | 0000<br>:<br>0015<br>0016<br>:<br>0018<br>:                               | 7L<br>22L<br>320L<br>3 <u>322L</u><br>335L                 |     |
|            | 0000<br>:<br>0012<br>0013<br>0014<br>:<br><u>0016</u><br>:<br>0025<br>0026              | 10L<br>22L<br>263L<br>273L<br>275L<br>275L<br>284L                     | 0000<br>:<br>0015<br>0016<br>:<br>0018<br>:<br>0031                       | 7L<br>22L<br>320L<br>3 <u>322L</u><br>335L                 |     |
|            | 0000<br>:<br>0012<br>0013<br>0014<br>:<br><u>0016</u><br>:<br>0025<br>0026<br>Note:     | 10L<br>22L<br>263L<br>273L<br>:<br><u>275L</u><br>:<br>284L<br>525L    | 0000<br>:<br>0015<br>0016<br>:<br>0018<br>:<br>0031<br>0032               | 7L<br>22L<br>320L<br>:<br><u>322L</u><br>:<br>335L<br>623L |     |
|            | 0000<br>:<br>0012<br>0013<br>0014<br>:<br>0016<br>:<br>0025<br>0026<br>Note:<br>This me | 10L<br>22L<br>263L<br>273L<br>275L<br>284L<br>525L<br>enu option       | 0000<br>:<br>0015<br>0016<br>:<br>0018<br>:<br>0031<br>0032<br>n is not c | 7L<br>22L<br>320L<br>3 <u>322L</u><br>335L                 |     |

## ■USER menu <V BLANK>

| No./Item    | Des                                          | scription                                            |  |  |  |
|-------------|----------------------------------------------|------------------------------------------------------|--|--|--|
| 801         | This selects the mode for recording          |                                                      |  |  |  |
| ADD LINE 50 | signals on additional lines.                 |                                                      |  |  |  |
| ADD LINE 50 | 0000 OFF :                                   |                                                      |  |  |  |
|             | No signals are recorded on additional lines. |                                                      |  |  |  |
|             | <u>0001</u> <u>YC422</u> :                   |                                                      |  |  |  |
|             | The 422 mode signals are recorded            |                                                      |  |  |  |
|             | 0002 Y4_B/W                                  | on 2 lines.<br>0002 Y4 B/W :                         |  |  |  |
|             | Only the Y sig                               | Only the Y signal is recorded on 4                   |  |  |  |
|             | lines directly.                              |                                                      |  |  |  |
|             | 0003 Y4_BPF                                  | :<br>gnal is recorded on 4                           |  |  |  |
|             |                                              | as been separated from                               |  |  |  |
|             | the C signal.                                |                                                      |  |  |  |
|             | 0004 C4 :                                    | is recorded on 4 lines.                              |  |  |  |
|             | Notes:                                       | is recorded on 4 lines.                              |  |  |  |
|             |                                              | from "0001 (YC422)" to                               |  |  |  |
|             |                                              | elected and the STOP                                 |  |  |  |
|             |                                              | d, operation transfers to<br>and the recording lines |  |  |  |
|             | can be selected.                             | -                                                    |  |  |  |
|             |                                              | the sub-screen, press                                |  |  |  |
|             | the STOP button                              | again.<br>kes effect when the                        |  |  |  |
|             | system format is                             |                                                      |  |  |  |
| Sub-screen  |                                              |                                                      |  |  |  |
| 00          | This selects the                             | additional line where                                |  |  |  |
| 00          | the signals are to                           |                                                      |  |  |  |
| REC LINE1   |                                              |                                                      |  |  |  |
|             | [525i system]<br>0000 10L                    | [625i system]<br>0000 7L                             |  |  |  |
|             |                                              | : :                                                  |  |  |  |
|             | 0002 12L                                     | 0002 9L                                              |  |  |  |
|             | : :<br>0012 22L                              | :  :<br>0015 22L                                     |  |  |  |
|             | 0012 22L<br>0013 263L                        | 0015 22L<br>0016 320L                                |  |  |  |
|             | 0014 273L                                    | : :                                                  |  |  |  |
|             | : :                                          | 0031 335L                                            |  |  |  |
|             | 0025 284L<br>0026 525L                       | <u>0032</u> <u>623L</u>                              |  |  |  |
|             |                                              | addition of the state                                |  |  |  |
| 01          | This selects the the signals are to          | additional line where                                |  |  |  |
| REC LINE2   |                                              |                                                      |  |  |  |
|             | [525i system]                                | [625i system]                                        |  |  |  |
|             | 0000 10L                                     | 0000 7L                                              |  |  |  |
|             | 0012 22L                                     | : :<br>0015 22L                                      |  |  |  |
|             | 0013 263L                                    | 0016 320L                                            |  |  |  |
|             | 0014 273L                                    | : :                                                  |  |  |  |
|             | :::<br>0016 275L                             | 0018 322L                                            |  |  |  |
|             |                                              | : :<br>0031 335L                                     |  |  |  |
|             | 0025 284L                                    | 0032 623L                                            |  |  |  |
|             | 0026 525L                                    |                                                      |  |  |  |

| No./Item                            | Description                                                                                                    |  |  |
|-------------------------------------|----------------------------------------------------------------------------------------------------|--|--|
| 02                                  | This selects the additional line where the signals are to be recorded.                                                                                                    |  |  |
| REC LINE3                           |                                                                                                    |  |  |
|                                     | [525i system] [625i system]<br>0000 10L 0000 7L                                                                                                    |  |  |
|                                     | : : : : :<br><u>0003</u> <u>13L  0003 10L</u>                                                                                                    |  |  |
|                                     | ······································                                                                                                    |  |  |
|                                     | 0012 22L 0015 22L<br>0013 263L 0016 320L                                                                                                    |  |  |
|                                     | : : : : :<br>0025 284L 0032 623L<br>0026 525L                                                                                                    |  |  |
|                                     | <b>Note:</b><br>This menu option is not displayed when<br>setting "1" has been selected as the<br>additional line mode.                                                                                                    |  |  |
| 03                                  | This selects the additional line where the signals are to be recorded.                                                                                                    |  |  |
| REC LINE4                           | [525i system] [625i system]<br>0000 10L 0000 7L<br>: : : : :<br>0012 22L 0015 22L<br>0013 263L : :<br>: : <u>0019 323L</u><br><u>0017 276L</u> : :<br>: : 0031 335L<br>0025 284L 0032 623L<br>0026 525L<br>Note:<br>This menu option is not displayed when                                                                                                    |  |  |
|                                     | setting "1" has been selected as the additional line mode.                                                                                                    |  |  |
| 802                                 | This selects the type of teletext signals to be recorded.                                                                                                    |  |  |
| TELETEXT<br>SEL<br>(For AJ-SPD850P) | <ul> <li>0000 MOJI : MOJI system</li> <li>0001 NABTS : NABTS system</li> <li>Notes:</li> <li>This menu option is not displayed in the 625i system.</li> <li>VITC signals are often mistakenly detected as teletext signals when the NABTS system has been selected. If this happens, select MANU as the setting for setup menu No. 803 (TELETEXT DET), then select the line for teletext signals.</li> </ul> |  |  |

### ■USER menu <V BLANK>

| No./Item                                                                                                    | Description                                                                                                    | No./Item                                                                                                    | Description                                                                                                    |
|----------------------------------------------------------------------------------------------------|----------------------------------------------------------------------------------------------------|----------------------------------------------------------------------------------------------------|----------------------------------------------------------------------------------------------------|
| 803                                                                                                    | This selects the method used to                                                                                                    | 804                                                                                                    | This turns the blanking ON or OFF in                                                                                                    |
| TELETEXT<br>DET                                                                                                    | detect the lines in which the teletext signals are to be recorded.                                                                                                    | BLANK LINE                                                                                                   | the vertical blanking period of the video output signals.                                                                                                    |
|                                                                                                    | <ul> <li>0000 OFF:<br/>The teletext signals are not recorded.</li> <li>0001 AUTO:<br/>The teletext signals are automatically detected and recorded.</li> <li>0002 MANU:<br/>The lines in which the teletext signals are to be recorded are selected and set.</li> <li>Notes:</li> <li>•The number of lines in which the teletext signals can be recorded depends on the number of recording lines which was entered as the setup menu No. 800 (ADD LINE 25) or No. 801 (ADD LINE 50) setting. [See</li> </ul> |                                                                                                    | <ul> <li><u>0000</u> <u>BLANK</u>:<br/>Blanking is effected forcibly for all lines.</li> <li>0001 THRU:<br/>No blanking is effected for any of the lines.</li> <li>0002 MANU:<br/>Blanking ON or OFF is selected for each line.</li> <li>Note:<br/>When setting "MANU" is selected and the STOP button is pressed, operation transfers to the subscreen, and ON or OFF can be selected for each line. To return from the sub-screen, press the STOP button again.</li> </ul> |
|                                                                                                    | "Number of lines which can be set for TELETEXT."]                                                                                                    | Sub-screen                                                                                                   |                                                                                                    |
|                                                                                                    | <ul> <li>When setting "MANU" is selected and<br/>the STOP button is pressed, operation<br/>transfers to the sub-screen, and the<br/>number of recording lines can be<br/>selected.</li> <li>To return from the sub-screen, press<br/>the STOP button again.</li> <li>When the input signal is a non-standard<br/>signal or N-STD has been selected for<br/>the setup menu No. 303 (STD/NON-<br/>STD) setting, teletext signals will not be<br/>played back correctly in EE mode.</li> </ul>                   | [525i system]<br>00<br>LINE 10&273<br>:<br>11<br>LINE 21&284<br>[625i system]<br>00<br>LINE 7&320<br>:<br>15 | 0000 BLANK :<br>Blanking is forcibly effected.<br>0001 THRU : No blanking is effected.                                                                                                    |
| Sub-screen                                                                                                    |                                                                                                    | LINE 22&335                                                                                                  |                                                                                                    |
| [525i system]<br>00<br>REC LINE1<br>:<br>12<br>REC LINE13<br>[625i system]<br>00<br>REC LINE1<br>:<br>14<br>REC LINE15 | $\begin{array}{c c c c c c c c c c c c c c c c c c c $                                                                                                    |                                                                                                    |                                                                                                    |

The underlined items indicates the initial setting.

60

### USER menu <V BLANK>

#### Number of lines which can be set for TELETEXT

•When 25 Mbps is the recording/playback format.

|                  | Number of lines which can be set |                        |               |                        |  |
|------------------|----------------------------------|------------------------|---------------|------------------------|--|
| No. 800:         | [525i s                          | ystem]                 | [625i system] |                        |  |
| ADD LINE         | 660:                             |                        | 660:          |                        |  |
| 25 setting value | UMID REC s                       | UMID REC setting value |               | UMID REC setting value |  |
|                  | OFF                              | ON                     | OFF           | ON                     |  |
| OFF              | 13                               | 10                     | 14            | 12                     |  |
| YC422            | 5                                | 4                      | 7             | 5                      |  |
| YC411            | 8                                | 5                      | 10            | 8                      |  |
| Y1_B/W           |                                  |                        |               |                        |  |
| Y1_BPF           | 13                               | 10                     | 14            | 12                     |  |
| C1               |                                  |                        |               |                        |  |
| Y2_B/W           |                                  |                        |               |                        |  |
| Y2_BPF           | 5                                | 4                      | 7             | 5                      |  |
| C2               |                                  |                        |               |                        |  |

•When 50 Mbps is the recording/playback format.

|                  | Number of lines which can be set |               |                        |    |  |
|------------------|----------------------------------|---------------|------------------------|----|--|
| No. 801:         | [525i s                          | ystem]        | [625i system]          |    |  |
| ADD LINE         | 660:                             |               | 660:                   |    |  |
| 50 setting value | UMID REC s                       | setting value | UMID REC setting value |    |  |
|                  | OFF                              | ON            | OFF                    | ON |  |
| OFF              |                                  |               |                        |    |  |
| YC422            |                                  |               |                        |    |  |
| Y4_B/W           | 10                               | 9             | 15                     | 12 |  |
| Y4_BPF           |                                  |               |                        |    |  |
| C4               |                                  |               |                        |    |  |

| No./Item          | Description                                                                                                    |  |  |
|-------------------|----------------------------------------------------------------------------------------------------|--|--|
| 900               | Sets LCD protect mode.                                                                                                    |  |  |
| LCD<br>PROTECT    | 0000OFF : LCD protect mode is off.0001ON : LCD protect mode is on.                                                                                                    |  |  |
|                   | <ul> <li>Notes:</li> <li>If no operations are performed on the front panel, or if the video is not updated for some length of time, LCD output is turned off after approximately five minutes.</li> <li>To turn off LCD protect mode, operate a button or dial on the front panel, or start playback through the controller.<br/>Note that the operation performed to turn off LCD protect mode will be executed.</li> </ul> |  |  |
| 901               | This sets the brightness of the LCD's backlight.                                                                                                    |  |  |
| BL BRIGHT         | 0000 NORMAL:<br>The backlight lights at the normal<br>brightness level.<br>0001 HIGH:<br>The backlight lights brightly.                                                                                                    |  |  |
| 902<br>GUI OUTPUT | This sets whether to output the GUI<br>screen display to the ANALOG<br>COMPONENT VIDEO OUT, ANALOG<br>COMPOSITE VIDEO OUT and SERIAL<br>DIGITAL COMPONENT VIDEO OUT<br>connectors.                                                                                                    |  |  |
|                   | 0000 OFF:<br>The screen display is not output.<br>0001 ON:<br>The screen display is output.                                                                                                    |  |  |
| 903<br>P.ON GUI   | This sets whether to display the thumbnail screen when the power is turned on.                                                                                                    |  |  |
|                   | 0000 OFF:<br>The thumbnail screen is not<br>displayed.<br>0001 THUMB:<br>The thumbnail screen is displayed.                                                                                                    |  |  |

## Setup menus (continued)

#### USER menu <MENU>

| No./Item | Description                                                          |
|----------|----------------------------------------------------------------------|
| A00      | This selects the user file whose contents will be loaded into USER1. |
| LOAD     |                                                                      |
|          | 0000 USER2 :                                                         |
|          | The USER2 file contents are loaded.                                  |
|          | 0001 USER3 :                                                         |
|          | The USER3 file contents are loaded.                                  |
|          | 0002 USER4 :                                                         |
|          | The USER4 file contents are loaded.                                  |
|          | 0003 USER5 :<br>The USER5 file contents are loaded.                  |
|          | Note:                                                                |
|          | When the SET button is pressed after                                 |
|          | loading, the setting will be stored in the                           |
|          | memory. When the MENU button is                                      |
|          | pressed, the setting will not be changed.                            |
| A01      | This selects the user file into which                                |
|          | the USER1 settings will be saved.                                    |
| SAVE     | -                                                                    |
|          | 0000 <u>USER2</u> :                                                  |
|          | The settings are saved in USER2.                                     |
|          | 0001 USER3 :                                                         |
|          | The settings are saved in USER3.                                     |
|          | 0002 USER4 :<br>The settings are saved in USER4.                     |
|          | 10003 USER5 :                                                        |
|          | The settings are saved in USER5.                                     |
|          | 0004 LOCKED :                                                        |
|          | This display appears when all the user                               |
|          | files are in the change prohibit status.                             |
|          | Notes:                                                               |
|          | •User files whose status have been set                               |
|          | to change prohibit cannot be selected.                               |
|          | •When all the user files are in the                                  |
|          | change prohibit status, the "LOCKED"                                 |
|          | display appears and the contents cannot be saved.                    |
|          | carmot de Saveu.                                                     |

| No./Item          | Description                                                                                                    |  |  |
|-------------------|----------------------------------------------------------------------------------------------------|--|--|
| A02<br>P. ON LOAD | This loads the contents of the<br>selected user file into USER1 and it<br>starts operation with the USER1<br>settings when the power is turned on. |  |  |
|                   | 0000 OFF :<br>Operation is started with the settings<br>of the previously set user file.<br>0001 USER2 :<br>The contents of USER2 are loaded       |  |  |
|                   | into USER1 and operation is started with the USER1 settings.<br>0002 USER3 :                                                                       |  |  |
|                   | The contents of USER3 are loaded<br>into USER1 and operation is started<br>with the USER1 settings.<br>0003 USER4 :                                |  |  |
|                   | The contents of USER4 are loaded<br>into USER1 and operation is started<br>with the USER1 settings.<br>0004 USER5 :                                |  |  |
|                   | The contents of USER5 are loaded<br>into USER1 and operation is started<br>with the USER1 settings.                                                |  |  |
| A03<br>MENU LOCK  | This selects whether to set or release the user file (USER2-USER5) lock mode.                                                                      |  |  |
|                   | 0000OFF: The lock is released<br>(changes can be made).0001ON : The lock is set<br>(changes are prohibited).Note:                                  |  |  |
|                   | The lock cannot be set for USER1.                                                                                                    |  |  |

#### Notes:

•No. A00 (LOAD), No. A01 (SAVE) and No. A02 (P. ON LOAD) are the menu items which can be set only for USER1.

They are not displayed with the USER2-USER5 files.

•No. A03 (MENU LOCK) is the menu item which can be set only for the USER2-USER5 files. It is not displayed with USER1.

# Time code, user bit and CTL

#### Time code

The time code is used when the time code signal generated by the time code generator (time code signal generator) is to be recorded.

The time code values are indicated using the display and superimpose functions.

| TCR | 00<br>↑ | : | 07<br>↑ | : 04<br>↑ | :   | 24<br>↑ |
|-----|---------|---|---------|-----------|-----|---------|
|     | Hours   | I | Minutes | Secor     | nds | Frames  |

#### User bit

"User bit" refers to the 32-bit (8-digit) data frame among the time code signals which has been released to users. It enables operator numbers values to be recorded.

The alphanumeric characters which can be used for the user bit are the figures 0 to 9 and the letters A to F.

#### Setting the internal time code

- (1) Set the memory card recorder to stop mode
- (2) Select "TC" using the COUNTER button
- (3) Set the run mode for the time code generator using the TC REC RUN/FREE RUN switch REC:

The internal time code generator is advanced during recording.

FREE:

When the power is on, the internal time code generator is advanced regardless of the operation mode.

#### (4) Set the TCG switch to REGEN mode REGEN:

In this mode, the continuity of the original time code prior to editing is maintained.

PRESET:

In this mode, recording is commenced from the value which was set by the TC PRESET button.

## (5) Use the TC PRESET button to set the start number of the time code or user bit

 Press the TC PRESET button. The left-most set of digits starts flashing.

- ② To change the value, turn the search dial while holding down the SEARCH button.
- ③ Turn the search dial to select the set of digits that is to be set. The digits selected start flashing.

The setting ranges are as follows:

Time code: [525i system] 00:00:00:00 to 23:59:59:29 [625i system] 00:00:00:00 to 23:59:59:24
User bit:

00:00:00:00 to FF FF FF FF

- ④ Repeat steps ② and ③ to change any other values.
- ⑤ Once the start number has been set, press the SET button.

In the FREE RUN mode, the time code begins to advance.

6 Proceed with the recording.

Setting the external time code

- (1) Set the memory card recorder to stop mode
- (2) Select "TC" using the COUNTER button
- (3) Set the TCG switch to EXT. (External time code selection)
- (4) The following settings can be selected with setup menu No. 505 (EXT TC SEL) LTC:

The LTC signal input to the TIME CODE IN connector (XLR) on the rear panel is recorded as TC.

Note:

LTC must be synchronized with the video signal.

VITC:

The VITC of the input video signal is recorded as TC.

Reproducing the time code/user bit

- (1) Set the memory card recorder to stop mode
- (2) Select "TC" or "UB" using the COUNTER button
- (3) Press the PLAY button

Playback starts and the time code is shown on the display.

When the SUPER switch is set to ON, the time code value is superimposed on the video signals from the VIDEO OUT 3/SDI OUT 3 connector (optional).

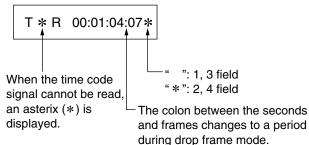

during dro

#### CTL mode

#### (1) Set the memory card recorder to the stop mode

#### (2) Select "CTL" using the COUNTER button

During playback, the counter displays the play position as relative to the start.

During recording, the counter value starts from [0:00:00:00]. If the MODE switch is at the PB setting when recording ends, the position relative to the start will be displayed.

# Superimpose screen

The control signals, time code, etc. are displayed using abbreviations.

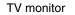

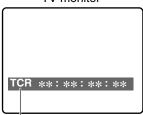

Abbreviations:

CTL : Control signal count value

- TCR : Time code data recorded in the SBC area
- UBR : User bit data recorded in the SBC area
- TCG : Time code data of the time code generator
- UBG : User bit data of the time code generator

#### Note:

"T\*R" or "U\*R" appears when the data could not be read properly from the card.

#### **Characters displayed**

The background of characters superimposed on the display can be changed using setup menu No. 011 (CHARA TYPE).

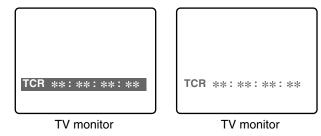

#### **Display position**

The position of the characters superimposed on the display can be changed using setup menus No. 009 (CHARA H-POS) and No. 010 (CHARA V-POS).

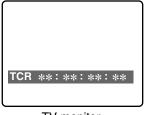

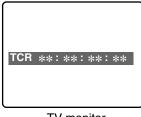

TV monitor

TV monitor

#### **Operation mode**

The memory card recorder's operation mode can also be displayed using setup menu No. 008 (DISPLAY SEL).

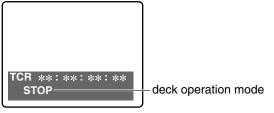

TV monitor

# Video output signals and servo reference signal

This section explains how the output signals and servo reference signal are selected.

#### External synchronization of video output signals

The video output signals are output in synchronization with the REF VIDEO input signal or video input signal.

As shown in the figure below, this signal is selected in accordance with the setup menu settings, deck mode and availability of the video input signal.

#### Notes:

Synchronization is determined as follows depending on the availability of the REF VIDEO input signal when "BB", "CB100" or "CB75" has been selected as the setup menu No. 600 (INT SG) setting.

- •When the REF VIDEO input signal is available: Synchronization with the REF VIDEO input signal
- When the REF VIDEO input signal is not available: Internal synchronization

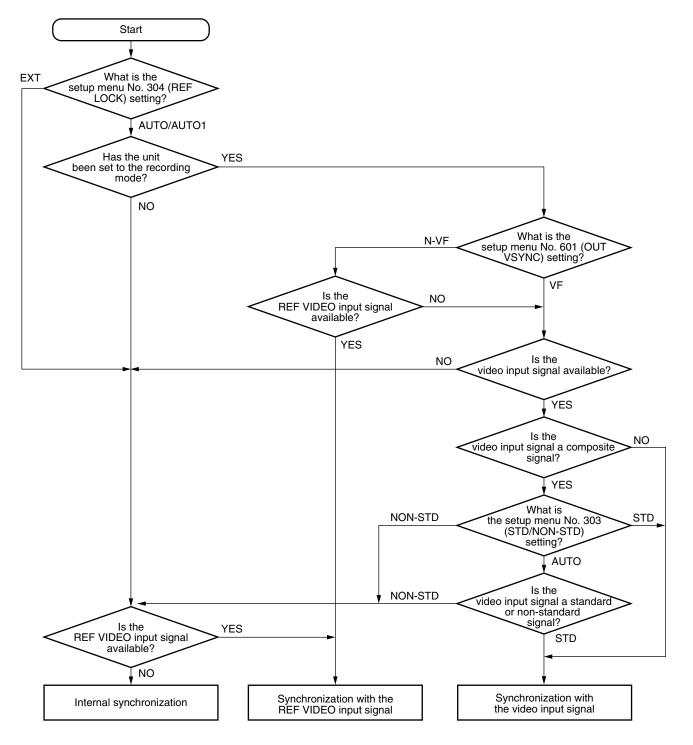

# Audio V fade function

When the settings below are selected for audio processing between clips or events (setup menu No.727: PB FADE) at times such as during clip selection and playback or play list playback, V fade or cut processing is performed for these sections during playback.

The clips recorded over a multiple number of P2 cards and the clips created by edit copying are shown in the figure below.

Clips extending over more than one P2 card or automatically divided and recorded clips using a P2 card with a memory capacity of 8 GB or more

| Clip 1-1                     | Clip 1-2 |  |  |
|------------------------------|----------|--|--|
| Clip 1                       |          |  |  |
| Clip created by edit copying |          |  |  |
| Event A Event B              |          |  |  |
| Clip 2                       |          |  |  |

Described below is an example where the above two types of clips are to be played back using the play list function.

#### •When CUT is selected

| Clip 1-1 | Clip 1-1 Clip 1-2 |      | Event B |
|----------|-------------------|------|---------|
| Clip     | ) 1               | Clip | o 2     |
|          | 1                 | 1 I  |         |

Noise appears at the edit splice.

#### •When FADE is selected

V fade processing is performed for all the sections between clips and between the events of edit-copoed clips.

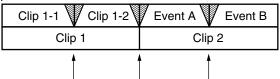

V fade is performed instantaneously between all clips and events to reduce noise.

#### •When AUTO has been selected

V fade is automatically performed except between events when clips extending over more than one P2 card or clips automatically divided and recorded using a P2 card with a memory capacity of 8 GB or more have been registered on a play list.

| Clip 1-1 Clip 1-2                      |     | Event A | Event B |  |
|----------------------------------------|-----|---------|---------|--|
| Clip                                   | ) 1 | Clip    | 2       |  |
|                                        |     |         |         |  |
|                                        |     |         |         |  |
| V fade is performed instantaneously to |     |         |         |  |

eliminate the noise.

#### Note:

This setting takes effect only when the power is on.

# Audio recording channel and monitor output selection

#### Audio recording channel

The audio is selected as shown below by using the AUDIO MIX switch, REC CH1/CH3 and REC CH2/CH4 buttons on the front panel.

| Recording<br>track | Recording signal                        |
|--------------------|-----------------------------------------|
| CH1                | CH1 input/CH2 input/CH1 input+CH2 input |
| CH2                | CH1 input/CH2 input/CH1 input+CH2 input |
| CH3                | CH3 input/CH4 input/CH3 input+CH4 input |
| CH4                | CH3 input/CH4 input/CH3 input+CH4 input |

#### Monitor output channel

The monitor output channels are selected using the MONITOR SELECT and MONITOR MIX button as shown below.

| Monitor<br>output | Output signal                                       |  |  |
|-------------------|-----------------------------------------------------|--|--|
| L                 | CH1/CH2/CH3/CH4/CH1+CH2/CH3+CH4/<br>CH1+CH3/CH2+CH4 |  |  |
| R                 | CH1/CH2/CH3/CH4/CH1+CH2/CH3+CH4/<br>CH1+CH3/CH2+CH4 |  |  |

# **Printed circuit board**

#### F1 board (AUDIO)

| Switch No. | Function                 |       |
|------------|--------------------------|-------|
| SW100      | AUDIO INPUT IMPEDANCE SW |       |
|            |                          | input |
|            | impedance.               |       |
|            | <u>ΗΙGΗ</u> /600Ω        |       |
| SW101      | AUDIO INPUT IMPEDANCE SW |       |
|            | This sets the CH2 audio  | input |
|            | impedance.               |       |
|            | HIGH/600Ω                |       |
|            |                          |       |
| SW200      | AUDIO INPUT IMPEDANCE SW |       |
|            |                          | input |
|            | impedance.               |       |
|            | <u>ΗΙGΗ</u> /600Ω        |       |
| SW201      | AUDIO INPUT IMPEDANCE SW |       |
|            | This sets the CH4 audio  | input |
|            | impedance.               |       |
|            | HIGH/600Ω                |       |
|            |                          |       |

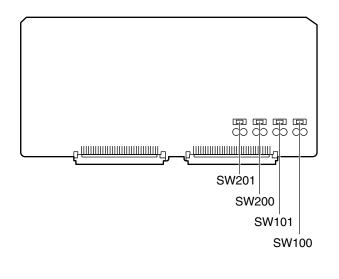

# **Rack mounting**

The memory card recorder can be mounted into a 19-inch standard rack using the optional rack-mounting adaptors (AJ-MA75P).

For the installation rails, it is recommended that the 18-inch rail and bracket (model number CC3061-99-0400) by Chassis Trak be used. (The complete slide rail and bracket deck is not available from Panasonic.)

For further details, consult your dealer.

#### (1) Attach the inner members of the slide rails

Refer to the figure below for the locations where the screws are to be attached.

Locations where the screws are secured on the right  $(\mathsf{R})$  side of the inner members of the slide rails

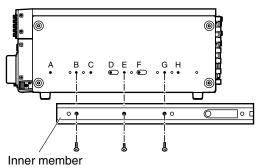

#### Notes:

- •The length of the screws used is subject to restriction. (B, H: 10 mm, F: 6 mm)
- Attach the inner members at the same symmetrical positions on the left (L) side.
- Fix the members in place using 3 screws on each side (total: 6 screws).
- •The letters "A" to "H" are not actually marked on the side panels.
- (2) Attach the outer member brackets to the rack Check that the height is the same for the left and right brackets.
- (3) Remove the four screws at the front for attaching the left and right side panels

(4) Attach the AJ-MA75P rack mount adapter using the removed 4 screws

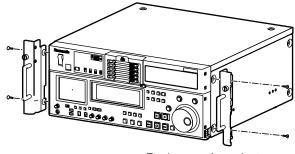

Rack-mounting adaptors

(5) Remove the 4 rubber legs from the bottom of the memory card recorder, and install the memory card recorder in the rack

After the memory card recorder has been installed, check that it moves smoothly along the rails.

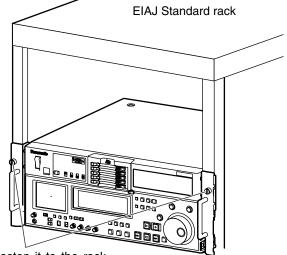

Fasten it to the rack with set screws.

#### Notes:

- •Keep the temperature inside the rack from  $41^{\circ}$ F to  $104^{\circ}$ F (5°C to  $40^{\circ}$ C).
- •Bolt the rack securely to the floor so that it will not topple over when the memory card recorder is drawn out.

# Condensation

Condensation occurs due to the same principle involved when droplets of water form on a window pane of a heated room. It occurs when the deck or card is moved between places where the temperature or humidity varies greatly or when, for instance:

- It is moved to a very humid place full of steam or a room immediately after it has been heated up.
- It is suddenly moved from a cold location to a hot or humid location.

When moving the deck to locations such as these, leave it standing for about 10 minutes rather than switching on the power immediately.

# Maintenance

Before starting any maintenance work, switch the power to OFF and, holding the plug, unplug the cord from the socket. Use a soft cloth to clean the outside of the deck.

For stubborn dirt or stains, wipe the deck with a cloth that has been lightly dampened with well-diluted kitchen detergent and wrung out thoroughly.

After wiping off the dirt with the damp cloth, finish it off with a dry cloth.

#### Note:

Do not use alcohol, benzene, thinners or any other solvents as they may affect the color of external parts or damage the deck's coating.

# **Error messages**

When a warning occurs in this unit, the error number is indicated on the counter display.

Open the DIAG menu to display a description of the error on the counter display or monitor TV. When an operational malfunction has occurred in the unit, the error number flashes on the counter display.

#### DIAG menu

This displays the deck information.

Deck information includes "WARNING" information, "HOURS METER" (usage time) information and "UMID (Unique Material Identifier)" information.

A DIAG menu appears on the monitor when the monitor is connected to the VIDEO OUT 3/SDI OUT 3 connector (optional) on the rear panel.

### Displaying the DIAG menu

#### (1) Press the DIAG button.

The DIAG menu screen is displayed on the monitor, and the message is displayed on the counter display.

#### (2) Press the SEARCH button.

Each time the button is pressed, the display changes as follows: "WARNING", "HOURS METER", "UMID INFO" and so on.

Press the DIAG button again to return to the original display.

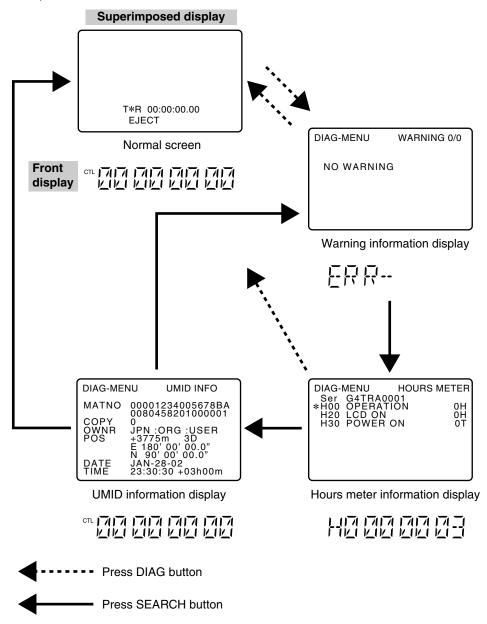

#### "WARNING" information display

• A warning message is displayed whenever a warning occurs.

When warnings have not been detected, "NO WARNING" is displayed.

•When multiple warning occur, the descriptions for each warning can be checked by turning the search dial.

If "T&S&M" is selected in the setup menu No. 008 (DISPLAY SEL), a message appears in the mode display whenever a warning or error occurs.

When multiple events occur, the event with the highest priority is displayed.

#### Warning messages

| Priority | Monitor display                                                                                                    | Description                                                                                                    | Deck operation         | Counter<br>display   |
|----------|----------------------------------------------------------------------------------------------------|----------------------------------------------------------------------------------------------------|------------------------|----------------------|
| high     | high       Displayed while the clip information is being read or when the clip configuration has changed.         No operations can be performed while this display is on the screen.         [Meaning]         •A card has been inserted or removed.         •Updating is now underway.         •Processing is now underway after recording.         •Other                                                                                                    |                                                                                                    | operation<br>continues | BUSY                 |
|          | CANNOT REC       Displayed when data cannot be recorded on the P2 card.<br>[Meaning]         • An attempt has been made to record data when the card is write-<br>protected.         • An attempt has been made to record data when the card has no<br>more free memory space on it.         • An attempt has been made to record on a card that cannot be<br>used.         • The card status has changed during recording.         Displayed when play has been stopped by clip trouble or other<br>factors.<br>[Meaning]         • An attempt has been made to play clips when there are no clips<br>present.         • An attempt has been made to initiate play for a card that cannot be<br>used.         • Play is not acknowledged or it has been stopped for some other<br>reason. |                                                                                                    | stop                   | CANT<br>REC          |
|          |                                                                                                    |                                                                                                    | stop                   | CANT<br>PLAY         |
| INT SG   |                                                                                                    | Displayed for the first two seconds when the REC button is pressed<br>and the E-E mode is established while SG, SG1 or SG2 has been<br>selected using the INPUT SELECT VIDEO button or while SG has<br>been selected using the INPUT SELECT AUDIO button. | operation<br>continues | INT SG               |
|          | NO INPUT                                                                                                    | Displayed for the first two seconds when the REC button is pressed<br>and the E-E mode is established while no input signals except for<br>analog audio signals are being supplied to the connector selected<br>using the INPUT SELECT button.            | operation<br>continues | NO<br>INPUT          |
| low      | MARK ON /<br>MARK OFF                                                                                                    | Displayed for two seconds when a shot mark has been added or deleted.                                                                                                    |                        | MARK ON/<br>MARK OFF |

## Error messages (continued)

| Priority                                                                                                    | N                                                                                                    | lonitor display | Description                                                                                                    | Dook operation         |
|----------------------------------------------------------------------------------------------------|----------------------------------------------------------------------------------------------------|-----------------|----------------------------------------------------------------------------------------------------|------------------------|
| Priority                                                                                                    | No.                                                                                                    | Message         | Description                                                                                                    | Deck operation         |
| high                                                                                                    | E-21                                                                                                    | REC WARNING     | Displayed when trouble has occurred in the video or audio during recording. To continue operation, turn the power off and then back on. |                        |
| high       E-26       CARD ERR xx       Displayed when a data error caused by a P2 card has occurred during recording. It remains displayed even after recording has stopped until the next operation is performed. No display appears when an error has occurred during playback. ("xx" denotes the slot number where the error occurred.) Replace the P2 card in the slot where the error occurred. |                                                                                                    |                 |                                                                                                    |                        |
| <b>↓</b><br>Iow                                                                                                    | E-25 IRREGULAR CLIP<br>After fixing the clip, turn the power off and then back on before<br>Control of the clip should be fixed if, the clip should be fixed if, the |                 |                                                                                                    |                        |
|                                                                                                    | E-10                                                                                                    | FAN STOP        | Displayed when the fan motor has stopped.<br>Check the fan motor for foreign matter or objects.                                         | operation<br>continues |

If "E- \* \*" lights up in the monitor display, the contents are displayed when the DIAG-MENU is opened.

#### **Error messages**

| Error |                 | Description                                                                                                    |                        |
|-------|-----------------|----------------------------------------------------------------------------------------------------|------------------------|
| No.   | Message         | Decemption                                                                                                    |                        |
| E-30  | TURN POWER OFF  | Displayed when trouble has occurred in reading data from the card or<br>writing data onto the card. To continue operation, turn the power off and<br>then back on.                                                                                        | stop                   |
| E-37  | COMM ERROR      | Displayed when the orders issued by the system control command have<br>not been followed even after 3 seconds have elapsed. To continue<br>operation, turn the power off and then back on.                                                                | stop                   |
| E-38  | SYSTEM ERROR    | Displayed when trouble has occurred in communication. To continue operation, turn the power off and then back on.                                                                                                    | stop                   |
| E-50  | BATTERY EMPTY   | Displayed when a drop in the voltage of the internal clock's backup<br>battery has been detected while the power is on.<br>Replace the internal battery.                                                                                                  | operation<br>continues |
| E-61  | DVD DRIVE ERROR | Displayed when trouble has occurred in the DVD drive unit connection or control. When a DVD drive unit is not connected, set the DVD setting to [DISABLE]. When a DVD drive unit is connected, refer to the operating instructions of the DVD drive unit. | stop                   |

Note:

• "E-50" appears when the backup battery has no more charge. After consulting with your dealer, replace it with a new battery (CR2032 or its equivalent). After replacing the battery, be absolutely sure to set the deck's internal clock using setup menu No. 069 (CLOCK SET).

### Error information in LAN mode

| No.                                                                                                    | Message   | Description                                                                                                    |  |
|----------------------------------------------------------------------------------------------------|-----------|----------------------------------------------------------------------------------------------------|--|
| E-41LAN NO LINKDisplayed when there is a problem in the LAN connections.<br>Check the LAN connections.<br>To continue operation, turn the power off and then back on.                        |           | Check the LAN connections.                                                                                                    |  |
| E-43DHCP TIMEOUTDisplayed when there is a problem in the connections with the DHCP server.<br>Check the DHCP server settings.<br>To continue operation, turn the power off and then back on. |           | Check the DHCP server settings.                                                                                                    |  |
| E-49                                                                                                    | LAN ERROR | Displayed when the LAN connection or disconnection has failed.<br>To continue operation, turn the power off and then back on.<br>Check the LAN settings and connections if E-49 appears again. |  |

### "HOURS METER" information display

Turn the search dial to move the cursor (\*). The description for the item where the cursor is located is shown on the counter display.

| No. | Item                                               | Description                                                                           | Counter display |
|-----|----------------------------------------------------|---------------------------------------------------------------------------------------|-----------------|
| Ser | Ser * * * * * * * * Displays the deck's serial No. |                                                                                       |                 |
| H00 | OPERATION                                          | Displays the time that the power has been supplied in one-hour units.                 | 0H - 99999H     |
| H20 | LCD ON                                             | Displays the time during which the LCD monitor has been lighted in 1-hour increments. | 0H - 99999H     |
| H30 | POWER ON                                           | The number of times the power has been turned on is displayed in single units.        | 0T - 99999T     |

Notes:

•The resettable items in the "HOURS METER" information are reset by the shop when performing maintenance or other work.

•The search buttons and the search dial cannot be operated while the DIAG menu is displayed.

# **RS-232C** interface

The memory card recorder can be operated by commands when the RS-232C interface is used. (See command table on pages 75, 76)

### Conditions for acknowledging commands from RS-232C interface

•The front panel REMOTE button is lit

•The setup menu No. 204 (RS232C SEL) must be ON.

If the above conditions are not met, [ACK] + [STX] ER001 [EXT] is returned to the external deck.

Whether the [ACK] code is returned depends on the setting which has been selected for setup menu item No. 209 (RETURN ACK).

## Hardware specifications

## External interface specifications

Connector specifications

Connector:

D-SUB 25-pin (crossover cable supported)

| Pin No.  | Signal             |                                       |
|----------|--------------------|---------------------------------------|
| 1        | FG                 | Protective ground                     |
| I        | гG                 | (Frame ground)                        |
| 2        | RXD                | Received data                         |
| 2        | ΠΛŬ                | (Data is sent to PC.)                 |
| 3        | TVD                | Transmitted data                      |
| 3        | TXD                | (Data is received from PC.)           |
|          | стѕ                | Clear to send                         |
| 4        | 015                | (Shorted with pin 5.)                 |
| 5        | RTS                | Request to send                       |
| 5        | RIS                | (Shorted with pin 4.)                 |
| <u> </u> | DTR                | Data terminal ready                   |
| 6        |                    | (No processing)                       |
| 7        | 60                 | Signal ground                         |
|          | SG (Signal ground) |                                       |
|          |                    | Data set ready                        |
| 20       | DSR                | (+ voltage output after communication |
|          |                    | enable status)                        |

• Example of connection with controller (PC)

(Using crossover cable with D-SUB 25-pin connectors)

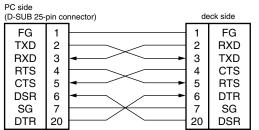

(Using crossover cable with D-SUB 9-pin and 25-pin connectors)

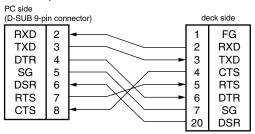

#### Software specifications (Protocol) Communication parameters

| Communication |                                        |  |
|---------------|----------------------------------------|--|
| system        | Asynchronous, full duplex              |  |
| Communication | 200/000/1200/2400/4800/0000            |  |
| speed         | 300/600/1200/2400/4800/ <u>9600</u>    |  |
| Bit length    | 7bit/ <u>8 bit</u>                     |  |
| Stop bit      | <u>1 bit</u> /2 bit                    |  |
| Parity bit    | NONE/ODD/EVEN                          |  |
|               | ACK code returned/ACK code not         |  |
|               | returned                               |  |
| Note:         |                                        |  |
| ACK code      | The ACK code is what is returned from  |  |
|               | the memory card recorder to the        |  |
|               | controller when data has been          |  |
|               | successfully sent from the controller. |  |

The underlining indicates the factory settings.

Any changes to the settings can be made using the setup menu items listed below.

| Communication parameter | Setup menu item    |  |
|-------------------------|--------------------|--|
| Communication speed     | No.205 BAUD RATE   |  |
| Bit length              | No.206 DATA LENGTH |  |
| Stop bit                | No.207 STOP BIT    |  |
| Parity bit              | No.208 PARITY      |  |
| ACK code                | No.209 RETURN ACK  |  |

#### Send format

[controller (PC)  $\rightarrow$  memory card recorder]

#### Data format

| [STX] | [command] | [:] | [dat | a]  | [ETX] |
|-------|-----------|-----|------|-----|-------|
| 02h   | XX XX XX  | 3Ah | XX   | .XX | 03h   |

#### 20H<XX<7FH

(XX = ASCII code: symbols, numbers upper-case letters)

#### [command] :

Command identifier; a 3-byte identifier (ASCII code: symbols, numbers, upper-case letters) is sent as the command.

[:]:

This code serves as a delimiter between the command and data.

[data] :

Data (ASCII code: symbols, numbers, uppercase letters) can be added in the number of bytes required.

Outline of send procedure from controller

•The send command starts with STX (start of text = 02h). The command is then identified by COMMAND which follows and the data is added as required.

The format ends with ETX (end of text = 03h).

- •When a different command is to be sent, a response is awaited from the memory card recorder, and then the command is sent.
- If STX is sent again before ETX is sent, the receive data buffer inside the memory card recorder is cleared. A command error is returned to the controller, and the data is newly processed with STX which was received again at the head.

## **RS-232C interface (continued)**

| Return for                                        |                                                                                                    |                                           | Deck              |
|---------------------------------------------------|----------------------------------------------------------------------------------------------------|-------------------------------------------|-------------------|
| The followi                                       | ard recorder $\rightarrow$ controllering responses are mad                                                                                                    | le to the command. If                     | operati<br>REWIND |
| necessary,                                        | more than one response                                                                                                    | e is made.                                |                   |
| _                                                 | communication has term<br>eive completion message                                                                                                    | -                                         |                   |
| [STX]                                             |                                                                                                    | a] [ETX]                                  | FAST              |
| 02h                                               | XX XX XX XX XX                                                                                                    | .XX 03h                                   | FORWA             |
|                                                   | nd] :<br>the message (data) wh<br>on completion message                                                                                                    |                                           |                   |
| Example                                           |                                                                                                    |                                           |                   |
|                                                   | $\frac{\text{ommand}}{\text{OPL} [\text{ETX}]} \rightarrow [\text{ACK}] [\text{ST}]$                                                                                                    |                                           | REC               |
| When the c<br>[NACK]<br>15h                       | communication has term                                                                                                    | inated abnormally                         | SHTL<br>FORWA     |
| trouble in th                                     | essing is not possible d<br>ne memory card recorde<br>eive completion message                                                                                                    | <u>r</u>                                  |                   |
| [STX]                                             | code is returned.<br>[ERN1 N2 N3] [E]<br>Error code 03                                                                                                    |                                           |                   |
| ER002                                             | <ul> <li>table</li> <li>Invalid command</li> <li>Unsupported comma</li> <li>Error in command ex</li> <li>Parameter error</li> <li>Deck system error</li> </ul>                                                                                                    |                                           |                   |
| Command<br>Commands<br>Notes:                     | table<br>relating to operation co                                                                                                    | <u>ntrol</u>                              | SHTL<br>REVERS    |
| <ul> <li>As for first re<br/>execution</li> </ul> | the return (completion)<br>turned when data is r<br>on message is subsequ<br>e execution message wh                                                                                                    | eceived, and the<br>ently returned. It is |                   |
| ER001                                             | case of commands not<br>(invalid command) is re<br>en returned.                                                                                                    |                                           |                   |
| Deck operation                                    | Send command                                                                                                    | Return (completion)<br>message            |                   |
| STOP                                              | [STX] OSP [ETX] ↔ [STX] OSP [ETX]<br>This command is for stopping the travel.                                                                                                    |                                           |                   |
| PLAY                                              | <b>[STX] OPL [ETX]</b> $\leftrightarrow$ <b>[S</b> This command is for statement of the statement of the statement | TX] OPL [ETX]                             |                   |
|                                                   |                                                                                                    |                                           |                   |

| Deck<br>operation | Send command                                                                                                    | Return (completion)<br>message                                                                                                    |
|-------------------|----------------------------------------------------------------------------------------------------|----------------------------------------------------------------------------------------------------|
| REWIND            | [STX] ORW [ETX] $\leftrightarrow$ [                                                                                                    | STX] ORW [ETX]                                                                                                    |
|                   | This command is for re<br>The resulting output pict<br>differ according to the s<br>setup menu No. 105 (AU<br>The maximum speed of<br>setting selected for set<br>REW MAX). For details,                                                                                                    | ure and sound statuses<br>settings selected for the<br>TO EE SEL).<br>liffers according to the<br>up menu No. 102 (FF.                     |
| FAST<br>FORWARD   | [STX] OFF [ETX] ↔ [S<br>This command is for fa<br>The resulting output pict<br>differ according to the s<br>setup menu No. 105 (AU<br>The maximum speed of<br>setting selected for set<br>REW MAX). For deta<br>menu.                                                                                                    | ast forwarding.<br>uure and sound statuses<br>settings selected for the<br>TO EE SEL).<br>differs according to the<br>up menu No. 102 (FF. |
| REC               | <b>[STX] ORC [ETX]</b> $\leftrightarrow$ [STX] This command is for st                                                                                                    |                                                                                                    |
| SHTL<br>FORWARD   | [STX] OSF:data [ETX]<br>This is the forwar<br>command.<br>data = n : speed data<br>0: STILL<br>$1: \times 0.03$<br>$2: \times 0.1$<br>$3: \times 0.2$<br>$4: \times 0.5$<br>$5: \times 1$<br>$6: \times 2$<br>$7: \times 4$<br>$8: \times 8$<br>$9: \times 16$<br>$A: \times 32$<br>Note:<br>The x16 and x32 spe<br>the setting selected fo<br>(SHTL MAX).           | d direction shuttle                                                                                                    |
| SHTL<br>REVERSE   | [STX] OSR:data [ETX<br>This is the revers<br>command.<br>data = n : speed data<br>0 : STILL<br>1 : $\times$ 0.03<br>2 : $\times$ 0.1<br>3 : $\times$ 0.2<br>4 : $\times$ 0.5<br>5 : $\times$ 1<br>6 : $\times$ 2<br>7 : $\times$ 4<br>8 : $\times$ 8<br>9 : $\times$ 16<br>A : $\times$ 32<br>Note:<br>The x16 and x32 spe<br>the setting selected fo<br>(SHTL MAX). | e direction shuttle                                                                                                    |

Commands relating to inquiries

Notes:

- •As for the return (completion) message, [ACK] is first returned when data is received, and the execution message is subsequently returned. It is only the execution message which is listed in this table.
- In the case of commands not listed in the table, ER001 (invalid command) is returned after [ACK] has been returned.

| Deck<br>operation           | Send command                                                                                                    | Return (completion)<br>message                                               |
|-----------------------------|----------------------------------------------------------------------------------------------------|------------------------------------------------------------------------------|
| CTL/TC<br>DATA<br>REQUEST   | [STX] QCD [ETX] ↔ [STX] OCD [ETX] ↔ [SThis command is for<br>counter value.<br>data = f w gh mm ss ff<br>f =F<br>w =S<br>gh =<br>CTL mode:<br>g = SP (20h) : for<br>- (2Dh) : for<br>h =0 - 9 : hours<br>TC mode:<br>gh = 00 - 23 : ho<br>mm = 00 - 59 : secor<br>[525i system]<br>ff = 00 - 29 : frames<br>[625i system]<br>ff = 00 - 24 : frames<br>Note:<br>CTL or TC is re<br>corresponds to the from | a plus display<br>a minus display<br>urs<br>utes<br>ids<br>turned, whichever |
| STATUS<br>REQUEST           | [STX] QOP [ETX] ↔ [STX] * * * [ETX]<br>This command is for inquiring about the<br>memory card recorder's operation mode.<br>* * * =<br>OFF : FAST FORWARD<br>OPL : PLAY<br>ORC : REC<br>ORW : REWIND<br>OSP : STOP<br>SRS : (IN/OUT) PREROLL<br>OSF : SHTL FORWARD<br>OSR : SHTL REVERSE<br>OJG : JOG FORWARD/REVERSE<br>OSW : VAR FORWARD/REVERSE                                                        |                                                                              |
| ID<br>(deck No.)<br>REQUEST | [STX] QID [ETX] ↔ [S<br>This command is for<br>memory card recorder<br>data = AJ-SPD850                                                                                                    | inquiring about the                                                          |

# **Connector signals**

### VIDEO IN

| SDI IN    | BNC $\times$ 2, Active through          |
|-----------|-----------------------------------------|
| (DIGITAL) | (Board, option)                         |
| Y, PB, PR | BNC × 3                                 |
| (ANALOG)  | (Board, option)                         |
| VIDEO IN  | BNC × 2, Loop-through,                  |
|           | 75 $\Omega$ termination switch provided |
| REF VIDEO | BNC × 2, Loop-through,                  |
| IN        | 75 Q termination switch provided        |

#### VIDEO OUT

| SDI OUT<br>(DIGITAL) | BNC × 3 |
|----------------------|---------|
| Y, PB, PR            | BNC × 3 |
| (ANALOG)             |         |
| VIDEO OUT            | BNC × 3 |

#### AUDIO IN

| SDI IN    | BNC $\times$ 2, Active through    |
|-----------|-----------------------------------|
| (DIGITAL) |                                   |
| AUDIO IN  | BNC $\times$ 2 (CH1/CH2, CH3/CH4) |
| (DIGITAL) | AES/EBU format                    |
| AUDIO IN  | XLR × 4 (CH1, CH2, CH3, CH4)      |
| (ANALOG)  |                                   |
| TIME CODE | XLR × 1                           |
| IN        |                                   |

#### AUDIO OUT

| SDI OUT    | BNC × 3                      |
|------------|------------------------------|
| (DIGITAL)  |                              |
| AUDIO OUT  | BNC × 2 (CH1/CH2, CH3/CH4)   |
| (DIGITAL)  | AES/EBU format               |
| AUDIO OUT  | XLR × 4 (CH1, CH2, CH3, CH4) |
| (ANALOG)   |                              |
| TIME CODE  | XLR × 1                      |
| OUT        |                              |
| MONITOR    | $XLR \times 2 (L/R)$         |
| OUT        |                              |
| HEADPHONES | Stereo mini jack             |
| (front)    | ,, <b>,</b>                  |

#### RS-422A REMOTE (9P) (REMOTE)

| (REMOTE) |                 |
|----------|-----------------|
| Pin No.  | Signal          |
| 1        | FRAME GROUND    |
| 2        | TRANSMIT A      |
| 3        | RECEIVE B       |
| 4        | RECEIVE COMMON  |
| 5        | —               |
| 6        | TRANSMIT COMMON |
| 7        | TRANSMIT B      |
| 8        | RECEIVE A       |
| 9        | FRAME GROUND    |

#### RS-232C

D-SUB 25-pin (crossover cable supported)

| Pin No. | Signal | Description                            |
|---------|--------|----------------------------------------|
|         | FG     | Protective ground                      |
| 1       |        | (Frame ground)                         |
|         | RXD    | Received data                          |
| 2       |        | (Data is sent to PC.)                  |
|         | TXD    | Transmitted data                       |
| 3       |        | (Data is received from PC.)            |
|         | CTS    | Clear to send                          |
| 4       |        | (Shorted with pin 5.)                  |
|         | RTS    | Request to send                        |
| 5       |        | (Shorted with pin 4.)                  |
| 6       | DTR    | Data terminal ready                    |
| 0       |        | (No processing)                        |
| -       | SG     | Signal ground                          |
|         |        | (Signal ground)                        |
| 00      | DSR    | Data set ready (+ voltage output after |
| 20      |        | communication enable status)           |

## ENCODER (15P)

| Pin No. | Signal             |
|---------|--------------------|
| 1       | —                  |
| 2       | BLACK LEVEL        |
| 3       | C LEVEL            |
| 4       | GND                |
| 5       | + 9V               |
| 6       | SYSTEM H 0         |
| 7       | SYS. SC COARSE (2) |
| 8       | - 9V               |
| 9       | CHROMA PHASE       |
| 10      | VIDEO LEVEL        |
| 11      | RET GND            |
| 12      | _                  |
| 13      | —                  |
| 14      | SYS. SC FINE       |
| 15      | SYS. SC COARSE (1) |

# Specifications

## GENERAL

Power supply: AC 100 – 240 V. 50 / 60 Hz Power consumption: 80 W, 105 W (with all options) indicates safety information. **Operating ambient temperature:** 5 °C to 40 °C **Operating ambient humidity:** 10 % to 80 % (no condensation) Mass: 15 kg (30.8 lb) Dimensions (W x H x D): 424 mm x 175.2 mm x 430 mm (16 3/4 inches x 6 15/16 inches x 16 15/16 inches) (Not including the support legs, connectors, and SEARCH dial) **Recording format:** DVCPRO50/DVCPRO/DV format selectable Recording video signal: 525i/625i system selectable **Recording audio signal:** DVCPRO50 : 48 kHz 16-bit 4 channels DVCPRO/DV : 48 kHz 16-bit 2/4 channels selectable **Recording times: Recording format** Number Card **DVCPRO** DVCPRO50 of model Cards (2-channel audio) (4-channel audio) AJ-F approx. 8 minutes approx. 4 minutes P2C002SG 5 approx.40 minutes approx.20 minutes AJapprox.16 minutes approx. 8 minutes 1 P2C004HG 5 approx.80 minutes approx.40 minutes AJapprox.32 minutes approx.16 minutes 1 P2C008HG 5 approx.160 minutes approx.80 minutes

#### Note:

All of the above times apply when single clips are recorded continuously one after the other on the P2 card.

Depending on the number of the clips to be recorded, the recordable time may be shorter than the times given above.

#### Digital slow:

-1.0x to +1.0x speed

## VIDEO

Digital video Sampling frequencies: Y: 13.5 MHz, PB/PR: 6.75 MHz (DVCPRO50) Quantizing: 8 bits Video compression method: DV-Based compression (SMPTE 314M) Video compression rate: DVCPRO50: 1/3.3 DVCPRO : 1/5 Error correction: Reed-Solomon product code Bit rate: DVCPRO50: 50 Mbps DVCPRO : 25 Mbps

Component IN/component OUT Video bandwidth: For AJ-SPD850P : 30 Hz to 5.75 MHz (-2.0 dB) Y PB/PR : 30 Hz to 2.75 MHz (-2.0 dB) For AJ-SPD850E Υ : 25 Hz to 5.75 MHz (-2.0 dB) PB/PR : 25 Hz to 2.75 MHz (-2.0 dB) S/N ratio: Better than 55 dB Less than 1 % (Y 2T) K factor: Y/C delay: Less than 20 nsec Composite IN/composite OUT Video bandwidth: For AJ-SPD850P Υ : 30 Hz to 5.5 MHz (-3.0 dB) For AJ-SPD850E Υ : 25 Hz to 5.5 MHz (-3.0 dB) Y/C delay: Less than 20 nsec Video input connector Analog component input: BNC x 3 (Y, PB, PR) : 1.0 V [p-p], 75 Ω Υ For AJ-SPD850P PB/PR : 0.486 V/0.7 V [p-p] selectable 75 Ω (75 % color bar, setup level 7.5 %) For AJ-SPD850E PB/PR : 0.7 V [p-p] 75 Ω (100 % color bar) Analog composite input: BNC x 2, loop-through, 75  $\Omega$  on/off VIDEO: 1.0 V [p-p] (75 Ω) Reference input: Analog composite, BNC x 2, loop-through, 75  $\Omega$  on/off SDI input (option): BNC x 2, active through, complies with SMPTE259M-C /ITU-R BT.656-4 standard Video Output Connector Analog component output: BNC x 3 (Y, PB, PR) Υ : 1.0 V [p-p], 75 Ω For AJ-SPD850P PB/PR : 0.486 V/0.7 V [p-p] selectable 75 Ω (75 % color bar, setup level 7.5 %) For AJ-SPD850E PB/PR: 0.7 V [p-p] 75 Ω (100 % color bar) Analog composite output: BNC x 3, video 1, video 2, video 3 (superimpose on/off) SDI output (option): BNC x 3, complies with SMPTE259M-C /ITU-R BT.656-4 standard SDI 1, SDI 2, SDI 3 (superimpose on/off) Video Signal Adjustment Video output gain: ±3 dB Video output chroma gain:  $\pm 3 \text{ dB}$ Video output HUE (chroma phase): ±30 ° Video output setup level (black level): ±14 IRE (±100 mV) Video output sync phase: ±15 µsec Video output SC phase:

±180 °

## AUDIO

Digital Audio Sampling frequencies: 48 kHz (synchronous with video) Quantizing: 16 bits Frequency response: 20 Hz to 20 kHz ±1.0 dB (at the reference level) Dynamic range: Better than 90 dB (1 kHz, emphasis OFF, "A" weighted) **Distortion:** Less than 0.05% (1 kHz, emphasis OFF, reference level) Crosstalk: Less than -80 dB (1 kHz, between 2 channels) Headroom: For AJ-SPD850P: 20 dB For AJ-SPD850E: 18 dB **De-emphasis:** T1 = 50  $\mu$ sec, T2 = 15  $\mu$ sec (auto on/off)

#### Audio Input Connector

Analog input (CH1, CH2, CH3, CH4): XLR x 4, 600 Ω/high impedance selectable (factory setting: HIGH), +4/0/–20 dBu selectable Digital input (CH1/CH2, CH3/CH4):

BNC x 2, AES/EBU format

#### SDI input (option):

BNC x 2, active through, complies with SMPTE259M-C/272M-A /ITU-R BT.656-4 standard

```
    Audio Output Connector
    Analog output (CH1, CH2, CH3, CH4):
XLR x 4, low impedance, +4/0/–20 dBu selectable
    Digital output (CH1/CH2, CH3/CH4):
BNC x 2, AES/EBU format, 75 Ω, 1.0 ± 0.2 V [p-p]
    SDI output (option):
BNC x 3, 75 Ω,
complies with SMPTE259M-C/272M-A
/ITU-R BT.656-4 standard
    Monitor output:
XLR x 2, low impedance, +4/0/–20 dBu selectable
    Headphones:
Stereo mini jack, 8 Ω, variable level
```

### **Other Input/Output Connectors**

Time code input: XLR x 1, 0.5 V to 8 V [p-p], 10 k $\Omega$ Time code output: XLR x 1, low impedance, 2.0 V  $\pm$  0.5 V [p-p] RS-422A input/output: D-sub 9-pin, RS-422A interface RS-232C: D-sub 25-pin, RS-232C interface Encoder remote: D-sub 15-pin

Weight and dimensions when shown are approximately. Specifications are subject to change without notice.

#### Information on Disposal for Users of Waste Electrical & Electronic Equipment (private households)

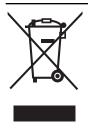

This symbol on the products and/or accompanying documents means that used electrical and electronic products should not be mixed with general household waste.

For proper treatment, recovery and recycling, please take these products to designated collection points, where they will be accepted on a free of charge basis. Alternatively, in some countries you may be able to return your products to your local retailer upon the purchase of an equivalent new product.

Disposing of this product correctly will help to save valuable resources and prevent any potential negative effects on human health and the environment which could otherwise arise from inappropriate waste handling. Please contact your local authority for further details of your nearest designated collection point.

Penalties may be applicable for incorrect disposal of this waste, in accordance with national legislation.

#### For business users in the European Union

If you wish to discard electrical and electronic equipment, please contact your dealer or supplier for further information.

#### Information on Disposal in other Countries outside the European Union

This symbol is only valid in the European Union.

If you wish to discard this product, please contact your local authorities or dealer and ask for the correct method of disposal.

## Panasonic

#### PANASONIC BROADCAST & TELEVISION SYSTEMS COMPANY UNIT COMPANY OF PANASONIC CORPORATION OF NORTH AMERICA

**Executive Office:** 

One Panasonic Way 4E-7, Secaucus, NJ 07094 (201) 348-7000 EASTERN ZONE:

One Panasonic Way 4E-7, Secaucus, NJ 07094 (201) 348-7621

Southeast Region:

1225 Northbrook Parkway, Ste 1-160, Suwanee, GA 30024 (770) 338-6835 Central Region:

1707 N Randall Road E1-C-1, Elgin, IL 60123 (847) 468-5200

#### WESTERN ZONE:

3330 Cahuenga Blvd W., Los Angeles, CA 90068 (323) 436-3500

#### Government Marketing Department:

52 West Gude Drive, Rockville, MD 20850 (301) 738-3840

#### **Broadcast PARTS INFORMATION & ORDERING:**

9:00 a.m. – 5:00 p.m. (EST) (800) 334-4881/24 Hr. Fax (800) 334-4880 Emergency after hour parts orders (800) 334-4881

#### TECHNICAL SUPPORT:

Emergency 24 Hour Service (800) 222-0741

#### Panasonic Canada Inc. 5770 Ambler Drive, Mississauga, Ontario L4W 2T3 (905) 624-5010

Panasonic de Mexico S.A. de C.V. Av angel Urraza Num. 1209 Col. de Valle 03100 Mexico, D.F. (52) 1 951 2127

#### Panasonic Puerto Rico Inc.

San Gabriel Industrial Park, 65th Infantry Ave., Km. 9.5, Carolina, Puerto Rico 00630 (787) 750-4300

#### Panasonic Broadcast Europe Panasonic Marketing Europe GmbH

Hagenauer Str. 43, 65203 Wiesbaden-Biebrich Deutschland Tel: 49-611-235-481

© 2004 Matsushita Electric Industrial Co., Ltd. All Rights Reserved.

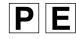

Free Manuals Download Website <u>http://myh66.com</u> <u>http://usermanuals.us</u> <u>http://www.somanuals.com</u> <u>http://www.4manuals.cc</u> <u>http://www.4manuals.cc</u> <u>http://www.4manuals.cc</u> <u>http://www.4manuals.com</u> <u>http://www.404manual.com</u> <u>http://www.luxmanual.com</u> <u>http://aubethermostatmanual.com</u> Golf course search by state

http://golfingnear.com Email search by domain

http://emailbydomain.com Auto manuals search

http://auto.somanuals.com TV manuals search

http://tv.somanuals.com